$T6587$  $LOPc$ 

# ESCUELA SUPERIOR POLITÉCNICA DEL LITORAL

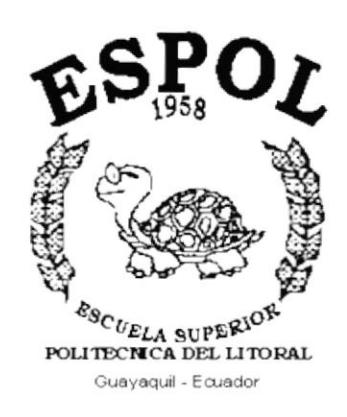

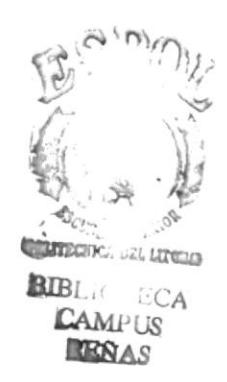

# PROGRAMA DE TECNOLOGÍA EN COMPUTACIÓN

## **TESIS DE GRADO**

## PREVIO A LA OBTENCIÓN DEL TÍTULO DE: SECRETARIA EJECUTIVA EN SISTEMAS DE INFORMACIÓN

## TEMA: **CONTROL DE MATERIALES Y FACTURAS NO RECIBIDOS**

## **MANUALES:**

Organización Procedimientos Usuario

## **AUTORES:**

Jéssica Marisol López Vásquez Ithziar del Rocío Pazmiño Medina

> **DIRECTOR:** Mae. Fausto Jácome

> > AÑO 2001

# AGRADECIMIENTO

Agradezco primeramente a Dios, quien no permitió que desfalleciera ante los obstáculos presentados en mi carrera.

Agradezco en especial a mis padres y tíos, quienes me apoyaron de la manera más significativa para la culminación de ésta carrera a través de sus consejos y apoyo moral cuando más lo necesité.

Agradezco a todos los profesores por sus enseñanzas impartidas, a mi compañera de Tesis por su paciencia y responsabilidad durante todo éste tiempo de trabajo y a todas las personas que hicieron posible la realización de ésta Tesis.

Jéssica López Vásquez

# **AGRADECIMIENTO**

Mi sincero agradecimiento a todas las personas que con su apoyo y dedicación hicieron posible la realización de ésta Tesis, fruto de mi esfuerzo. Principalmente quiero dar las gracias a Dios, porque sé que cuento con él en todo momento, a mis padres y a mi hermana que me brindaron su ayuda incondicional, a mi compañera de Tesis por su paciencia y solidaridad y a todo el personal de la Subdirección Financiera del Hospital Naval que nos proporcionó toda la información necesaria para la culminación de mi Tesis.

A todos ellos mis más cordial y sinceras gracias.

Ithziar Pazmiño Medina

# **DEDICATORIA**

Al concluir exitosamente mis estudios superiores, es mi deseo dedicar con profundo respeto y amor la presente Tesis de Grado a mis padres, quienes han sido los más sacrificados apoyándome en todo aspecto moral y económico, porque gracias a ellos he logrado la meta propuesta.

Jéssica López Vásquez

# DEDICATORIA

Con mucha alegría dedico éste trabajo a Dios y a mis padres, de manera especial a mi mami porque sé que cuento con sus bendiciones, y ha inculcado en mí el Don de la responsabilidad que me ha permitido terminar con éxito esta Carrera y de igual manera a mi hermana que me brinda su apoyo en todo momento.

Ithziar Pazmiño Medina

# **DECLARACIÓN EXPRESA**

"La responsabilidad por los hechos y doctrinas expuestas en ésta Tesis de Grado nos corresponde exclusivamente; y el patrimonio intelectual de la misma al PROTCOM (Programa de Tecnologías en Computación) de la ESCUELA SUPERIOR POLITÉCNICA DEL LITORAL.

(Reglamento de Exámenes y Títulos Profesionales de la E.S.P.O.L)

# FIRMA DE AUTORES DE LA TESIS

Leur Poper V.

Jéssica López Vásquez

 $\sqrt{7\frac{1}{2}}$ ₩. Imeno  $7a$ 

Ithziar Pazmiño Medina

# FIRMA DEL DIRECTOR DE TESIS

Mae. Fausto Jácome López

# TABLA DE CONTENIDO GENERAL

# **CAPÍTULO 1**

# 1 MANUAL DE ORGANIZACIÓN

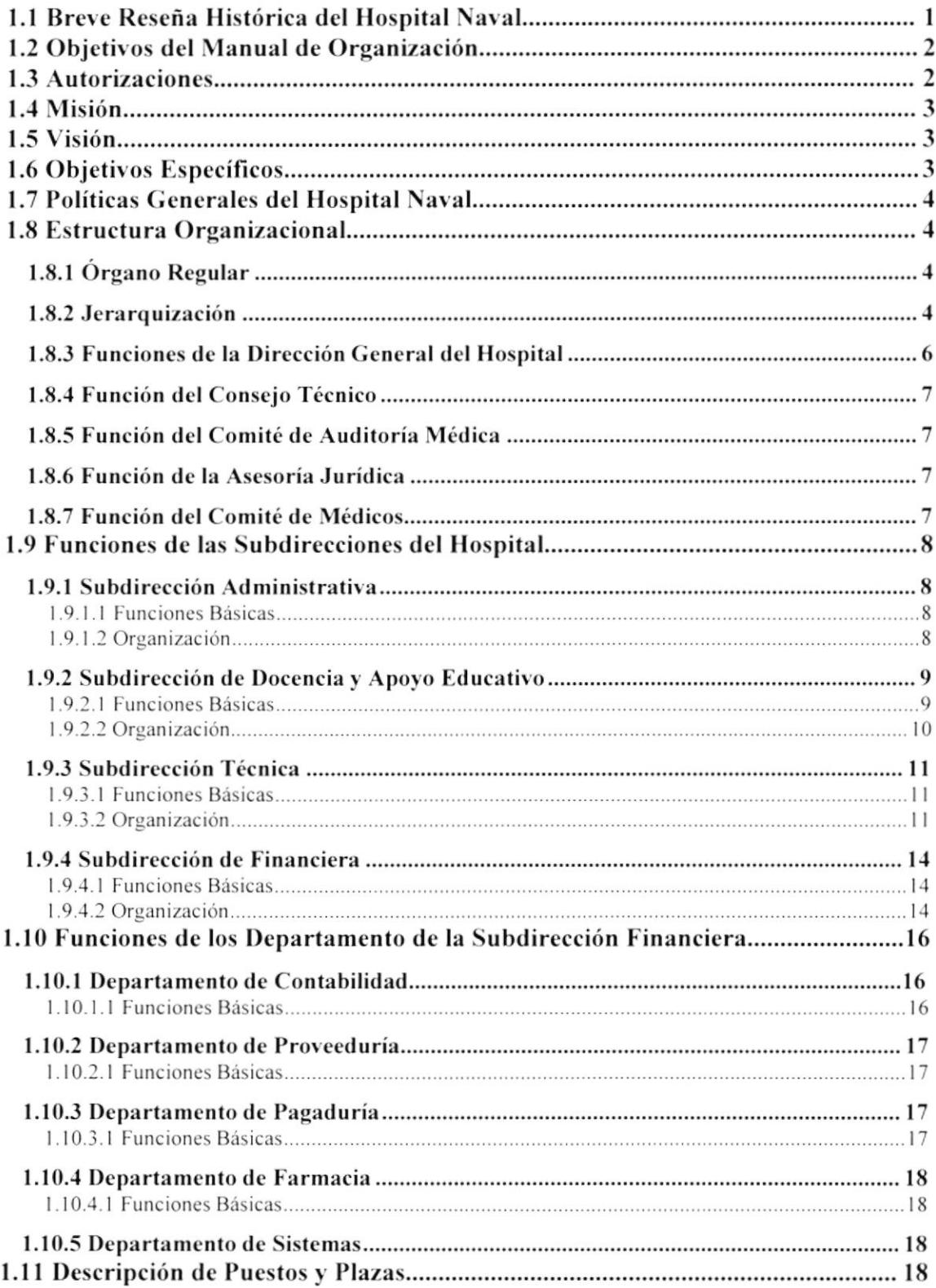

# **CAPÍTULO 2**

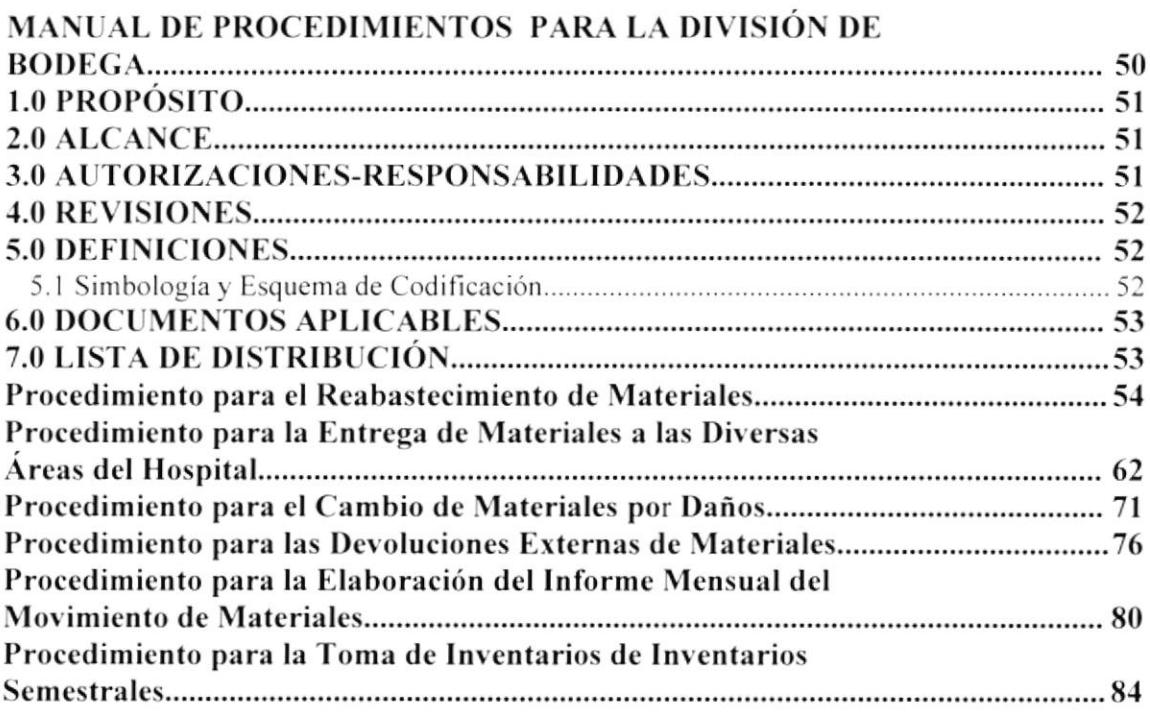

# **CAPÍTULO 3**

## **MANUAL DE USUARIO**

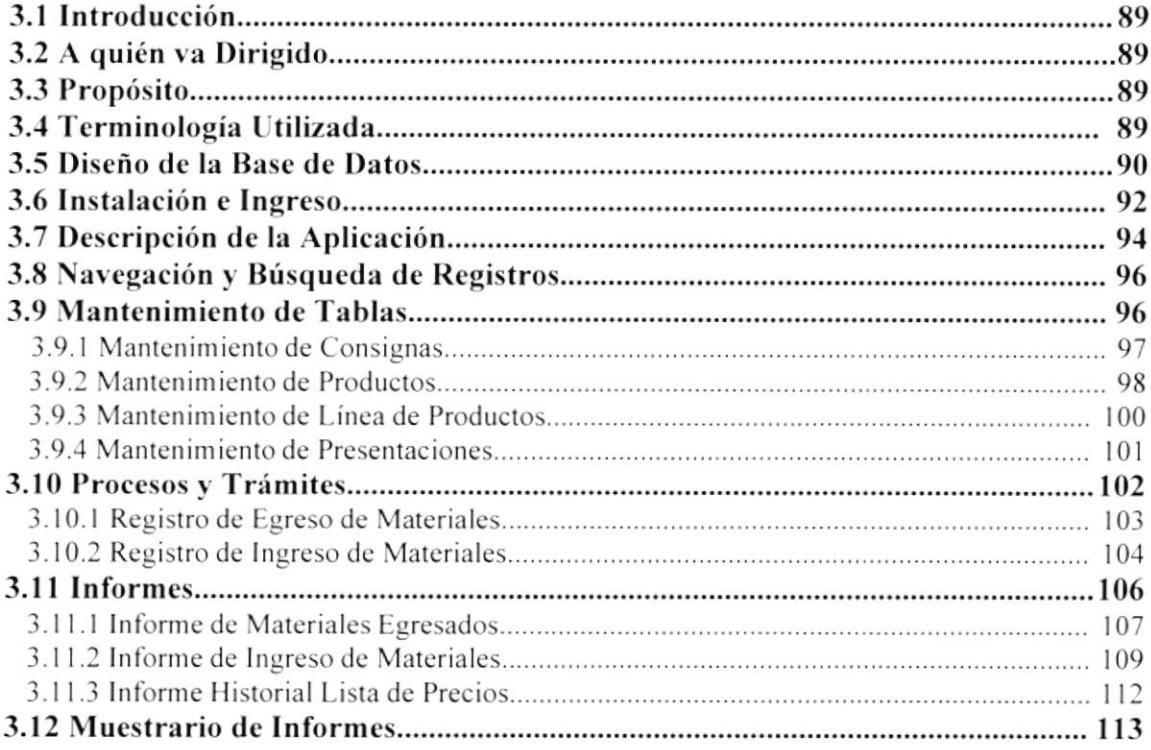

## TABLA DE FIGURAS DEL MANUAL DE USUARIO

A

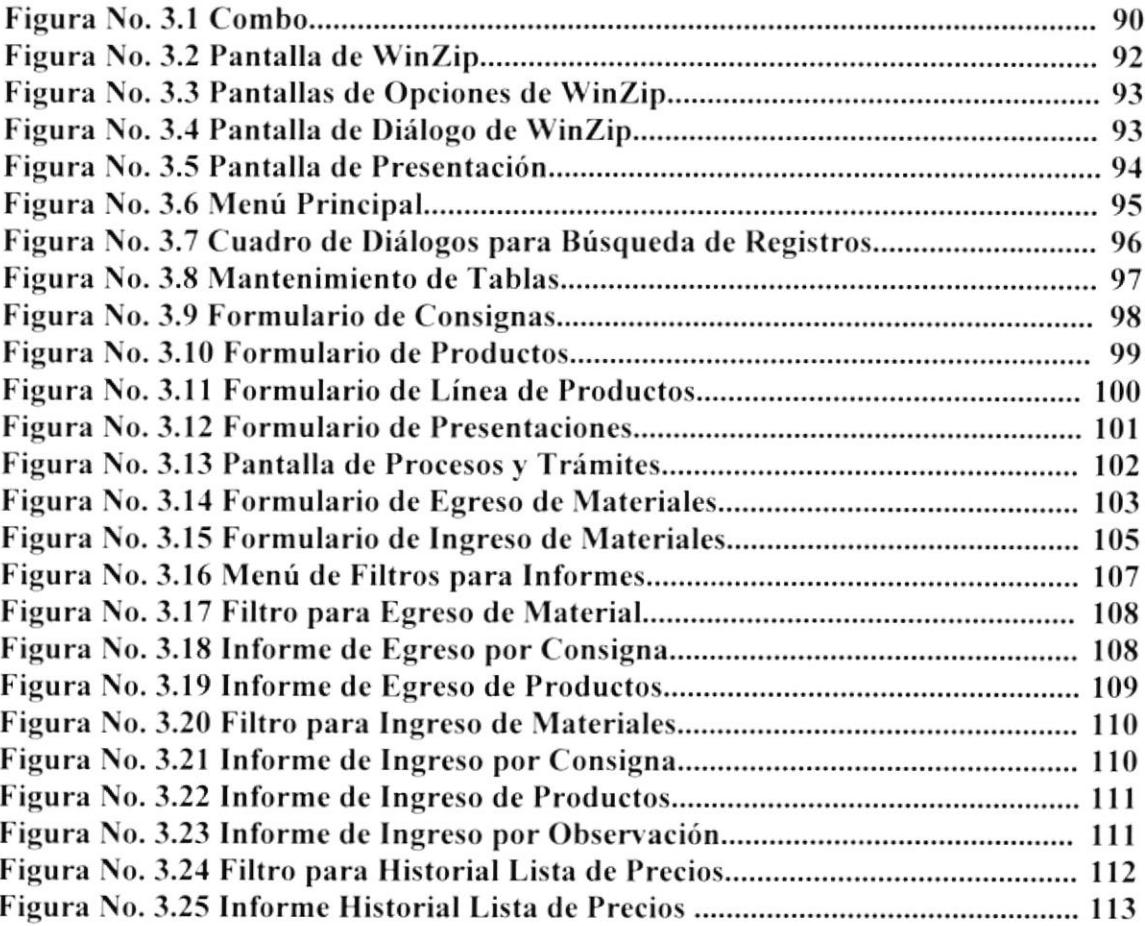

# CAPITULO <sup>1</sup> MANUAL DE ORGANIZACIÓN

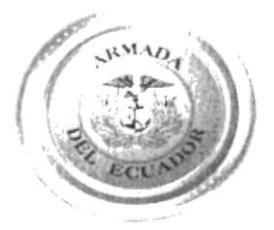

# Introducción

Con el propósito de solucionar o satisfacer una de sus necesidades, hemos tratado de conccntrar en éste Manual la ma\_vor cantidad de inlormación posible. presentándola de una manera correcta, precisa y actualizada tratando de brindar calidad en el trabajo. Esperando que cubra las necesidades de la Subdirección Financiera.

Nuestra mayor satisfacción es que éste sea un Manual útil para lodos los emplcados militares o civiles necesitados de una guía como referencia que ayude a contestar sus incógnitas en la descripción de los cargos existentes en la misma.

# 1. MANUAL DE ORGANIZACIÓN

# 1.1 Breve Reseña Histórica del Hospital Naval

Con el afán de brindar atención médica a los miembros de las Fuerzas Armadas, se creó en el año de 1938 la Dirección de Sanidad (DIRSAN). Con el pasar de los años se fundó un Dispensario Médico en 1952 que funcionaba en las calles 9 de Octubre y José Mascote, que luego se trasladó a García Goyena y Chile.

El 3 de Febrero de 1964, La Junta Militar de Gobierno, presidida por el Comandante Ramón Castro Jijón, mediante escritura pública, adjudica a la Armada una extensión de terreno (parte de la Hacienda "El Guasmo") junto al Puerto Marítimo. Donde se inician los trabajos para la instalación de la Base Naval Sur, es aquí donde se construye el Policlínico Naval en el año de 1975.

Con el progreso y la necesidad de superación se mejoró la atención y se amplió en más áreas de la Medicina instalando nuevos equipos acorde al avance tecnológico hasta estar a la altura de cualquier Hospital fuera este público o privado.

Con la creación de nuevos sectores y nueva infraestructura en el año de 1980 se cambió el nombre al de Hospital Naval (HOSNAV). Siendo inaugurado oficialmente en el año de 1983 por el Comandante Torres Palacios, para la atención de los miembro de la Armada y de sus familiares.

Actualmente cuenta con los más sofisticados equipos para la atención de Maternidad, Pediatría, Consulta Externa, Hospitalización y Cirugías en todas las ramas de la Medicina.

# 1.2 Objetivos del Manual de Organización

- $\overline{\phantom{a}}$ Servir como un medio de orientación al personal, dándoles a conocer aspectos como:
	- Misión  $\bullet$
	- Objetivo
	- Funciones
	- Estructura Organizacional
- ➤ Contribuir a que la ejecución de las labores asignadas al personal sean correctas, a fin de crear uniformidad y equilibrio en el trabajo.
- ➤ Describir las funciones generales de cada cargo existente en la Subdirección Financiera, para evitar errores y detectar omisiones.

# 1.3 Autorizaciones:

El Jefe de la Subdirección Financiera en coordinación con el Director del Hospital, serán los encargados de autorizar los cambios necesarios del Manual en el período de un año.

# 1.4 Misión

El Hospital Naval proporcionará atención de salud integral a los miembros de las Fuerzas Armadas con el fin de mantener su potencial humano en el más alto nivel de Salud, Instalación, Recursos Humanos y Equipos Disponibles.

# 1.5 Visión

Construir la instalación de complejidad IV del sistema de salud de las FF.AA como Hospital Docente y con capacidad para atender los casos procedentes de su zona de influencia y atención preventiva, recuperación y rehabilitación.

Proporcionar atención médica integral a la comunidad Naval.

Optimizar los recursos humanos, financieros y materiales asignados a la rama de la salud.

# 1.6 Objetivos Específicos

Prevenir las enfermedades y fomentar la salud mediante acciones de atención del embarazo, parto, atención al niño, inmuniciones y atención al adulto.

Proporcionar atención médica quirúrgica y ambulatoria al personal derecho habiente, en todas las especialidades de la medicina.

Hospitalizar a los pacientes que lo requieran para ser atendidos hasta su recuperación.

Desarrollar programas de rehabilitación física, mental y social tratando de disminuir al máximo las secuelas de las enfermedades.

Desarrollar programas de educación continua y entrenamiento en servicio, para mantener el nivel técnico del personal profesional y de colaboración.

Proporcionar entrenamiento académico de Pregrado y Postgrado a médicos Militares y Civiles requeridos para cubrir los órganos de las instalaciones de salud de las FF.AA.

Fomentar la investigación científica y defender los resultados de los estudios realizados en el Hospital.

Coordinar con otros organismos y servicios de salud de las FF.AA y de Instituciones Públicas y Privadas que estén directa o indirectamente relacionados con los campos de interés del Hospital en aspecto de atención médica, administrativa, hospitalaria, docencia e investigación. Velar por el mejoramiento de la calidad de los servicios de salud a su cargo.

# 1.7 Políticas Generales del Hospital Naval

Existe dos Manuales de Políticas y Reglamentos del Hospital Naval:

- a. Manual de Reglamentos Para Empleados Civiles.
- b, Manual de Reglamcntos de Disciplina Militar.

Los mismos que se encuentran en la División de Personal del Departamento de Organización y Métodos de la Subdirección Administrativa.

# 1.8 Estructura Organizacional

El Hospital depende de la Dirección General del Personal, como instalación de salud forma parte del Sistema de Salud de las Fuerzas Armadas que dirige y organiza la Dirección General de Sanidad de las que emana las políticas de atención médica, la supervisión y evaluación de su actividad técnica.

## 1.8.1 Organo Regular

El órgano regular de trámite será:

Director del Hospital Naval

- $\blacktriangleright$  Director de Sanidad de la Armada
- ≽ Director General del Personal de la Armada

## 1.8.2 Jerarquización

Los organismos que lo conforman dirigen sus puestos bajo sus acciones ordenadamente, para conseguir la mayor eficiencia y eficacia de la atención.

Por motivo de jerarquización y delegación las autoridades han dividido al Hospital en cuatro áreas, cada una de las cuales se encuentra organizada en una Subdirección:

- a) Subdirección Administrativa.- Es responsable de los Recursos Humanos. Esta se describe en la sección 1.5.1.
- b) Subdirección de Docencia.- Responsable de la capacitación, entrenamiento, y actualización del personal médico y paramédico. Esta se describe en la sección 1,5.2.
- c) Subdirección Técnica.- Reúne los servicios de atención directa y apoyo técnico. Esta se describe en la sección 1.5.3.

d) Subdirección Financiera.- Encargada de administrar los recursos económicos del Hospital. Esta se describe en la sección 1.5.4.

En la figura 1.1 se indica el Organigrama Estructural de Hospital Naval. Las funciones que cumple éste organismo se describen a continuación.

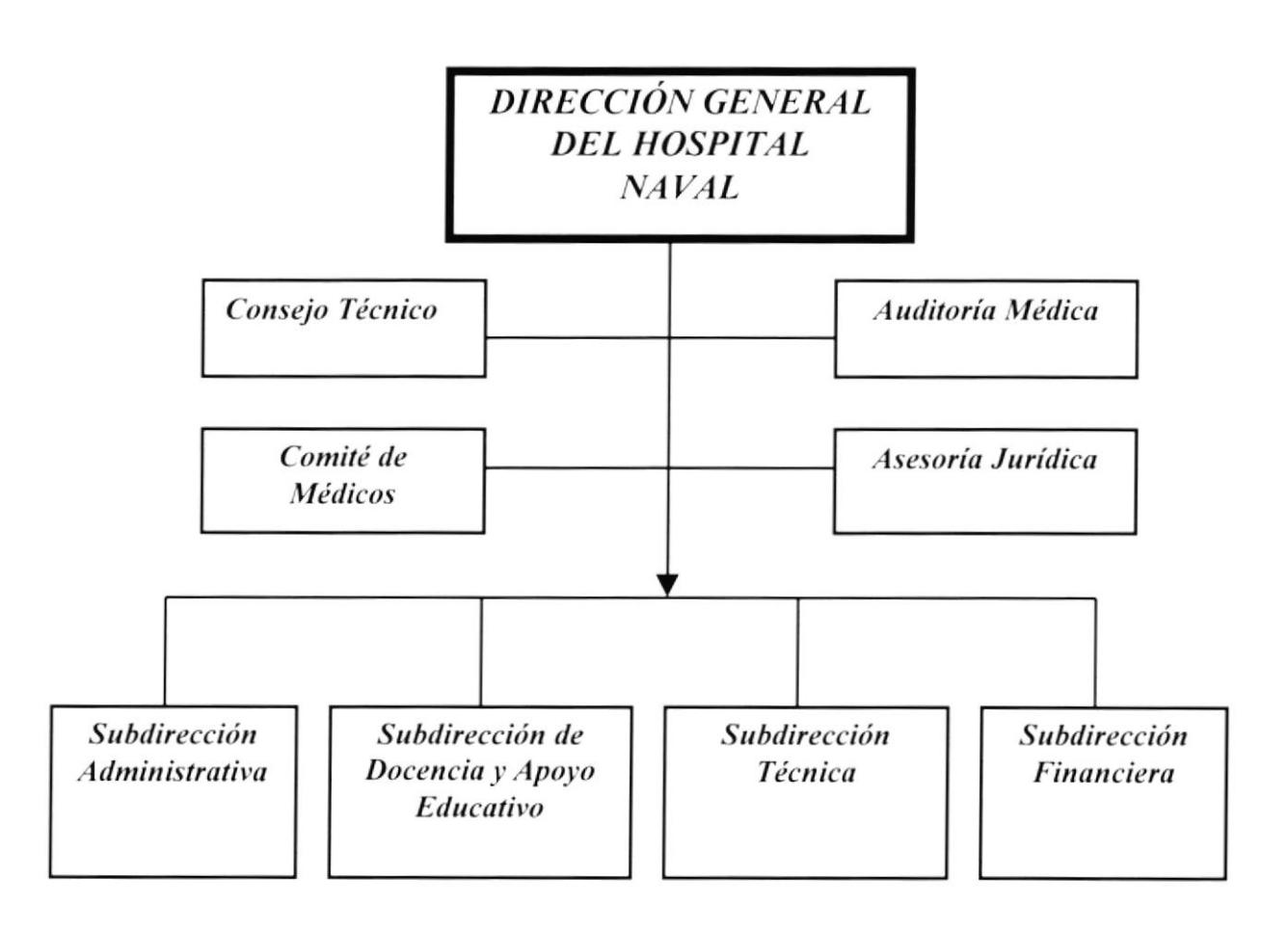

Figura No. 1.1 Organigrama Estructural del Hospital Naval

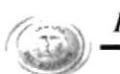

## 1.8.3 Funciones de la Dirección General del Hospital

- Cumplir y hacer cumplir las leyes, reglamentos y más disposiciones vigentes en la  $\checkmark$ Instrucción Militar y en el Hospital.
- Dedicar tiempo completo a las actividades Técnico-Administrativas propias de ⊵ sus funciones.
- Planificar, dividir, coordinar y supervisar los aspectos Técnicos, Administrativos,  $\blacktriangleright$ Docentes y Financieros del Hospital.
- Solicitar a la Dirección General de Personal la suscripción de contratos y  $\overline{\phantom{a}}$ nombramientos del personal civil de acuerdo al reglamento vigente.
- ⋗ Citar periódicamente a reunión a los Oficiales de acuerdo con éste reglamento.
- ≻ Aprobar el Informe anual de las actividades puestas a su consideración, previo asesoramiento del Consejo Técnico y tramitarlo a la Dirección de Sanidad.
- Conocer y solucionar los problemas Técnicos, Administrativos, Docentes y ➤ Financieros, puesto a su consideración por los Directores.
- Coordinar con otros Organismos e Instituciones de Salud del sector Público y  $\geq$ Privado.
- Presentar anualmente para la aprobación por parte de la Superioridad, las reformas ➤ al Orgánico del Personal que le hayan sido sugeridas por el Departamento de Personal y previo asesoramiento del Consejo Técnico, Administrativo.
- Resolver sobre las reformas al reglamento de tarifas del Hospital y enviarlas para su aprobación a la Dirección General de Sanidad.
- Legalizar con su firma la documentación económico-financiera del Hospital. ⋗
- ➤ Autorizar con su firma la adquisición de materiales, equipos, medicinas y más implementos requeridos por el Hospital con el monto autorizado por el reglamento de contrataciones de la Armada.
- Planificar y organizar el Hospital para hacer frente a accidentes, catástrofes y ➤ otros desastres en coordinación con otros organismos de las FF.AA.
- Calificar anualmente el personal a su mando, y legalizar los formularios de ➤ calificación de todas las personas que trabajan en el Hospital.

## 1.8.4 Función del Consejo Técnico

El Consejo Técnico tiene como función; asesorar a la Dirección del Hospital en aspectos Técnicos Administrativos mediante el establecimiento de normas y procedimientos que faciliten el desenvolvimiento de los diferentes Departamentos y optimización de las diferentes actividades.

## 1.8.5 Función del Comité de Auditoría Médica

Realizar una evaluación contínua y sistemática de la calidad de atención médica brindada por el Hospital a todos sus pacientes para identificar las deficiencias y tomar las acciones correctivas que correspondan. Se basa principalmente en el análisis de las historias clínicas.

## 1.8.6 Función de la Asesoría Jurídica

Asesorar a la Dirección en los aspectos legales, jurídicos, contractuales y en otros que requiera la intervención de su Abogado.

## 1.8.7 Función del Comité de Médicos

Es un organismo de asesoramiento del Director, que se encarga de estudiar, analizar y evaluar los problemas médico-técnicos de importancia del Hospital a fin de formular las recomendaciones encomendadas a corregir las desviaciones, velando por la correcta práctica médica, quirúrgica y técnica con las diferentes acciones de salud, tendientes a colaborar con el cumplimiento de la función básica del Hospital Naval.

# 1.9 Funciones de las Subdirecciones del Hospital

## 1.9.1 Subdirección Administrativa

## 1.9.1.1 Funciones Básicas

Dirigir, coordinar, supervisar y controlar las labores administrativas del Hospital.

Dirigir las labores referentes al personal como: selección, promoción, control, sanción, y superación del mismo.

Supervisar el cumplimiento de normas internas establecidas tanto para los usuarios como para el personal hospitalario, en especial el buen trato y la oportuna atención.

Evaluar periódicamente la marcha de todos los Departamentos administrativos del Hospital.

Proponer reformas a los reglamentos y más documentos normativos del Hospital.

Procurar que el paciente reciba la debida solución a cualquier problema relacionado con el Hospital Naval.

Facilitar y organizar las actividades deportivas, recreativas y de bienestar del personal que laboran en el Hospital.

## 1.9.1.2 Organización

Para el cumplimiento de sus funciones, la Subdirección Administrativa dispone de los siguientes Departamentos:

- > Departamento de Organización y Métodos
- > Departamento de Servicios Generales

Los mismos que están organizados por Divisiones, las cuales se muestran en la figura  $1.2$ 

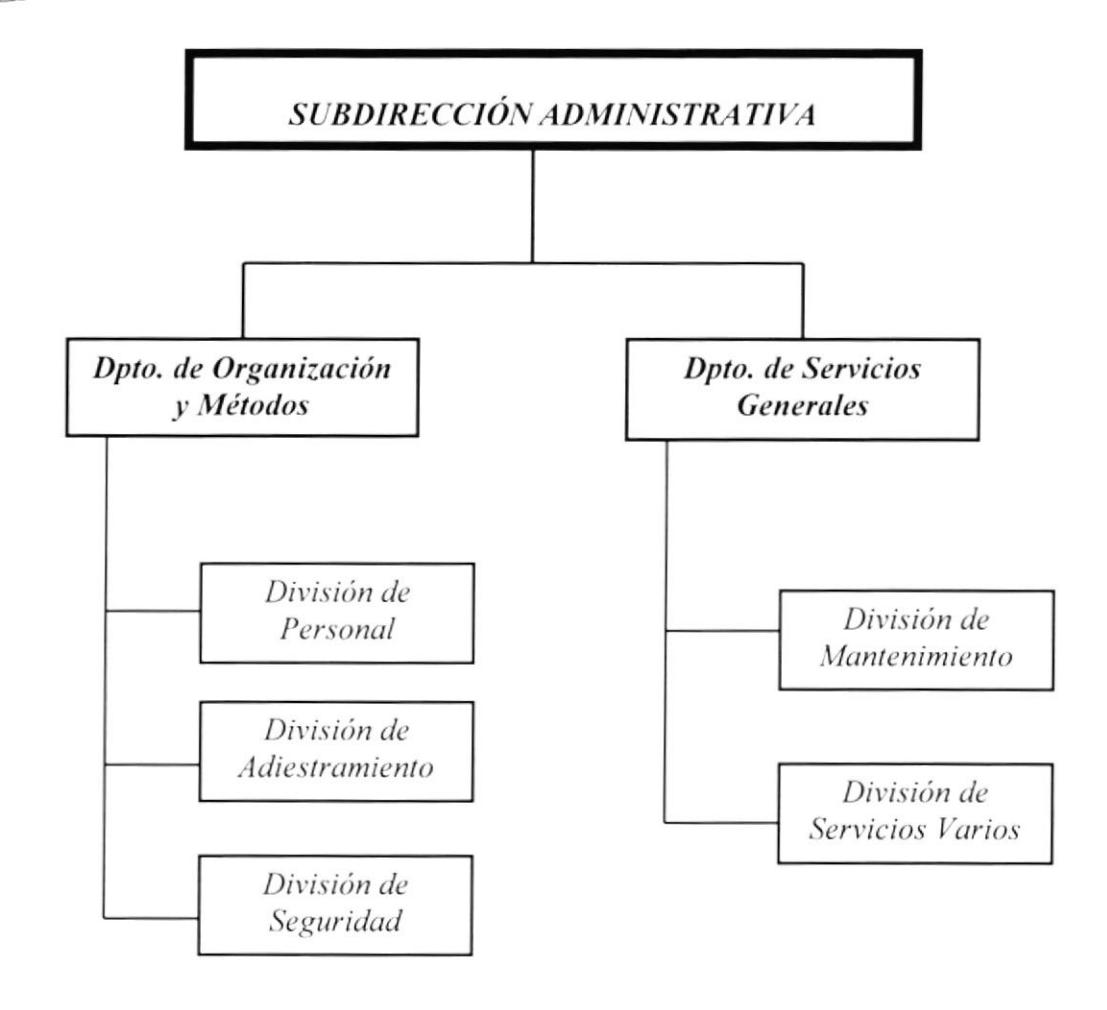

Figura 1.2 Organigrama Estructural de la Subdirección Administrativa

## 1.9.2 Subdirección de Docencia y Apoyo Educativo

### 1.9.2.1 Funciones Básicas

- **س** Es el organismo encargado de fomentar y ejecutar las actividades de instrucción, entrenamiento o investigación, con el fin de mantener en alto el nivel científico en el área de la medicina y ciencias afines.
- Contribuir en la preparación académica de las áreas de apoyo y coordinar acciones ➤ para la ejecución de Convenios de Colaboración Docente con otras Instituciones.

## 1.9.2.2 Organización

La Subdirección de Docencia y Apoyo Educativo está formada por los siguientes Departamentos:

- Departamento de Docencia e Investigación ➢
- Departamento de Apoyo Educativo ➤

Los mismos que están organizados por Divisiones, las cuales se muestran en la figura 1.3

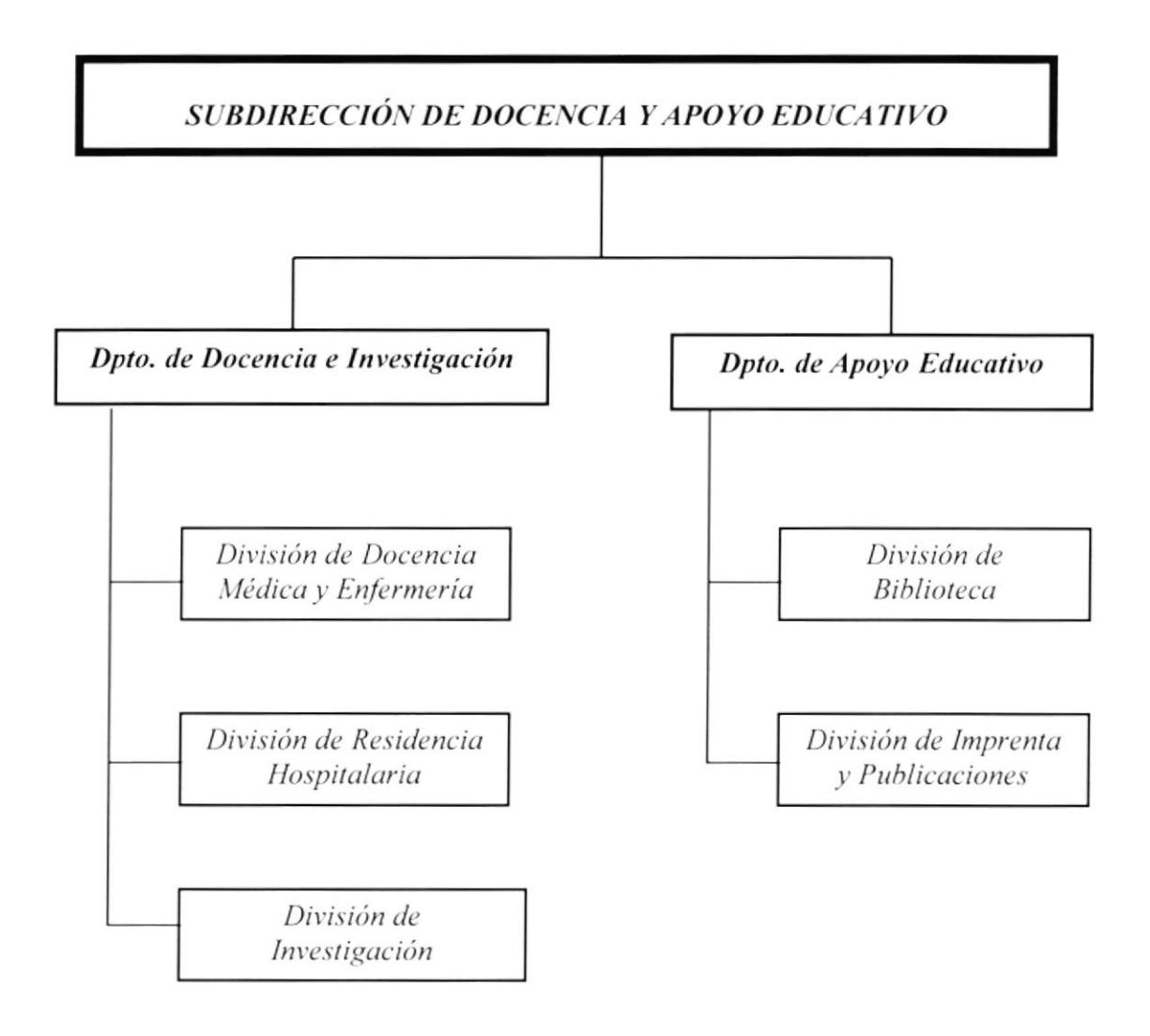

Figura 1.3 Organigrama Estructural de la Subdirección de Docencia y Apoyo Educativo

## 1.9.3 Subdirección Técnica

### 1.9.3.1 Funciones Básicas

- ➤ Dirigir el área Técnica del Hospital, contando para ello con la colaboración de los servicios técnicos organizados en Departamentos y Divisiones.
- ⋗ Organizar el Cuerpo Médico en especialidades y subespecialidades, para atender en forma ordenada y técnica la demanda de pacientes que acuden en busca de atención.

### 1.9.3.2 Organización

La Subdirección Técnica está formada por los siguientes Departamentos los mismos que están organizados en Divisiones las cuales mostramos a continuación:

### Departamento de Clínica

- $\bullet$ Alergia e Inmunidad
- Cardiología Clínica
- Dermatología
- · Endrocrinología
- Gastroenterología
- · Hematología
- · Infectología
- · Medicina Interna
- · Nefrología
- · Neumología
- · Neurología
- · Psicopatalogía
- · Preconsulta
- Reumatología  $\bullet$

### Departamento de Cirugía

- Cirugía General
- Cirugía Vascular
- Cirugía Plástica

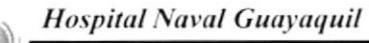

- · Proctología
- · Urología
- · Oncología
- Oftalmología
- · Cardiotoráxica
- Traumatología y Ortopedia

### Departamento de Obstetricia

- Ginecología  $\bullet$
- Obstetricia y Plan Familia  $\bullet$

### Departamento de Pediatría

- · Pediatría Clínica
- · Atención
- · Ambulancia
- · Cirugía Pediátrica
- Neonatología  $\bullet$

### Departamento de Medicina Crítica

- Emergencia
- Cuidados Intensivos
- · Anestesia y Reanimación

### Departamento de Auxiliares y Tratamiento

- · Imágenes
- · Laboratorio Clínico y Anatopología
- Farmacia  $\bullet$
- Dietética  $\bullet$
- Fisiatría  $\bullet$

### Departamento de Servicios Técnicos

- · Enfermería
- Archivos y Estadísticas
- Servicio Social  $\bullet$

### Departamento de Odontología

- Odontología Previa  $\bullet$
- Odontología Conservadora  $\bullet$
- · Odontología Restauradora
- Cirugía Máxilo-Facial

En la Figura 1.4 se muestra el Organigrama Estructural de la Subdirección Técnica.

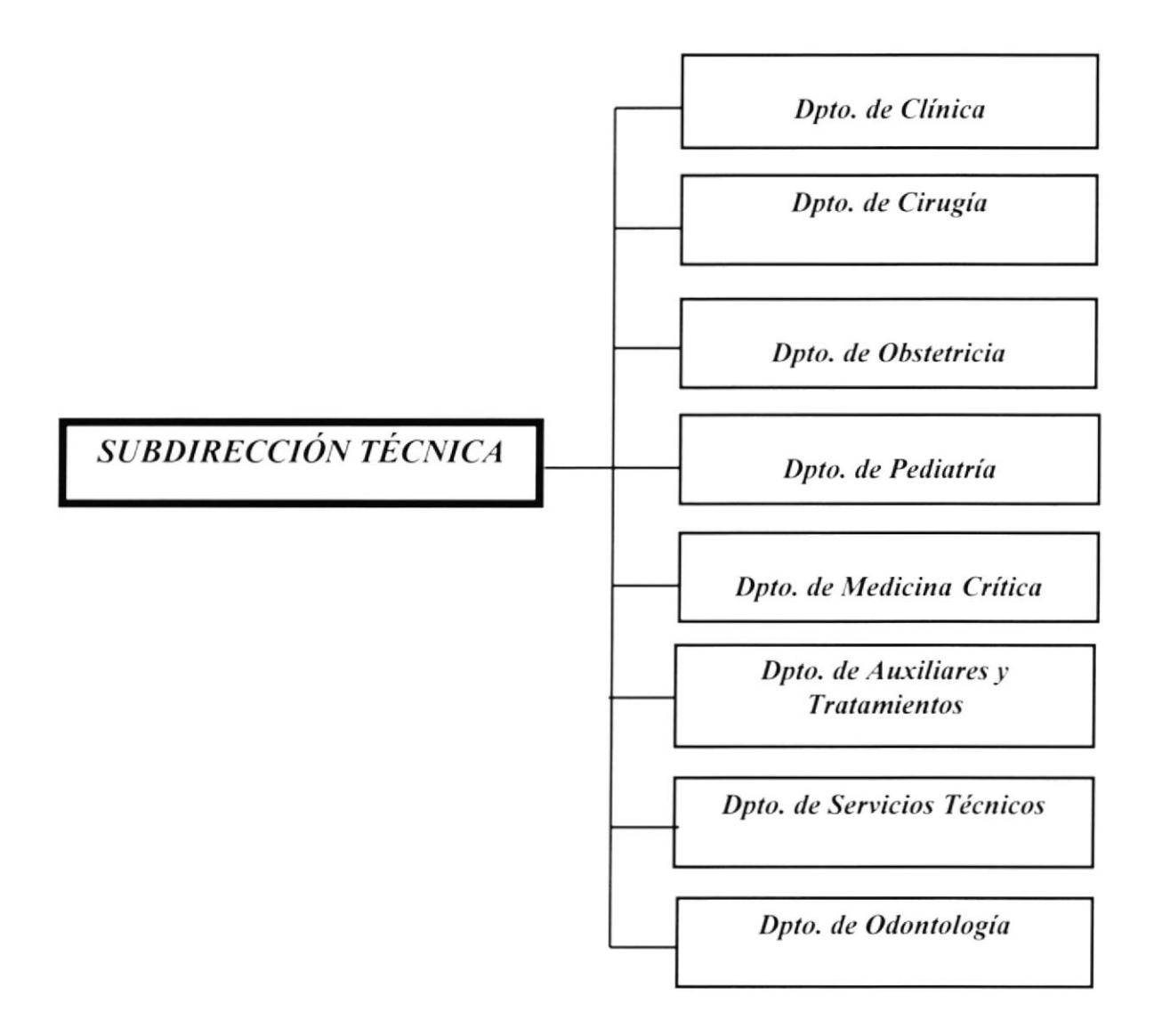

Figura 1.4 Organigrama Estructural de la Subdirección Técnica

## 1.9.4 Subdirección de Financiera

### 1.9.4.1 Funciones Básicas

- $\blacktriangleright$ Administrar los recursos económicos del Hospital, velando por su correcta utilización y recaudación en concordancia con las disposiciones legales y reglamentarias vigentes para el manejo de los Recursos del Estado.
- $\overline{\phantom{a}}$ Solicitar los fondos necesarios a la Dirección General para cubrir las necesidades de operación de acuerdo al presupuesto de gastos.
- ≻ Asesorar al Director, demás funcionarios y directivos respecto a la administración tinanciera.
- Dirigir y controlar la correcta utilización y registro contable de los fondos ➤ asignados al reparto.
- ≻ Presentar e interpretar Estados Financieros periódicos que permitan tomar decisiones oportunas.
- ➤ Controlar las recaudaciones por los distintos servicios prestados en Consulta Externa, Hospitalización y Emergencia.

### 1.9.{.2 Organización

La Subdirección de Finanzas está formada por los siguientes Departamentos:

- $\geq$  Departamento de Contabilidad
- $\blacktriangleright$  Departamento de Farmacia
- $\blacktriangleright$  Departamento de Proveeduría
- $\blacktriangleright$  Departamento de Pagaduría
- $\blacktriangleright$  Departamento de Sistemas

Los mismos que están organizados por Divisiones, las cuales se muestran en la figura 1.5

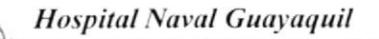

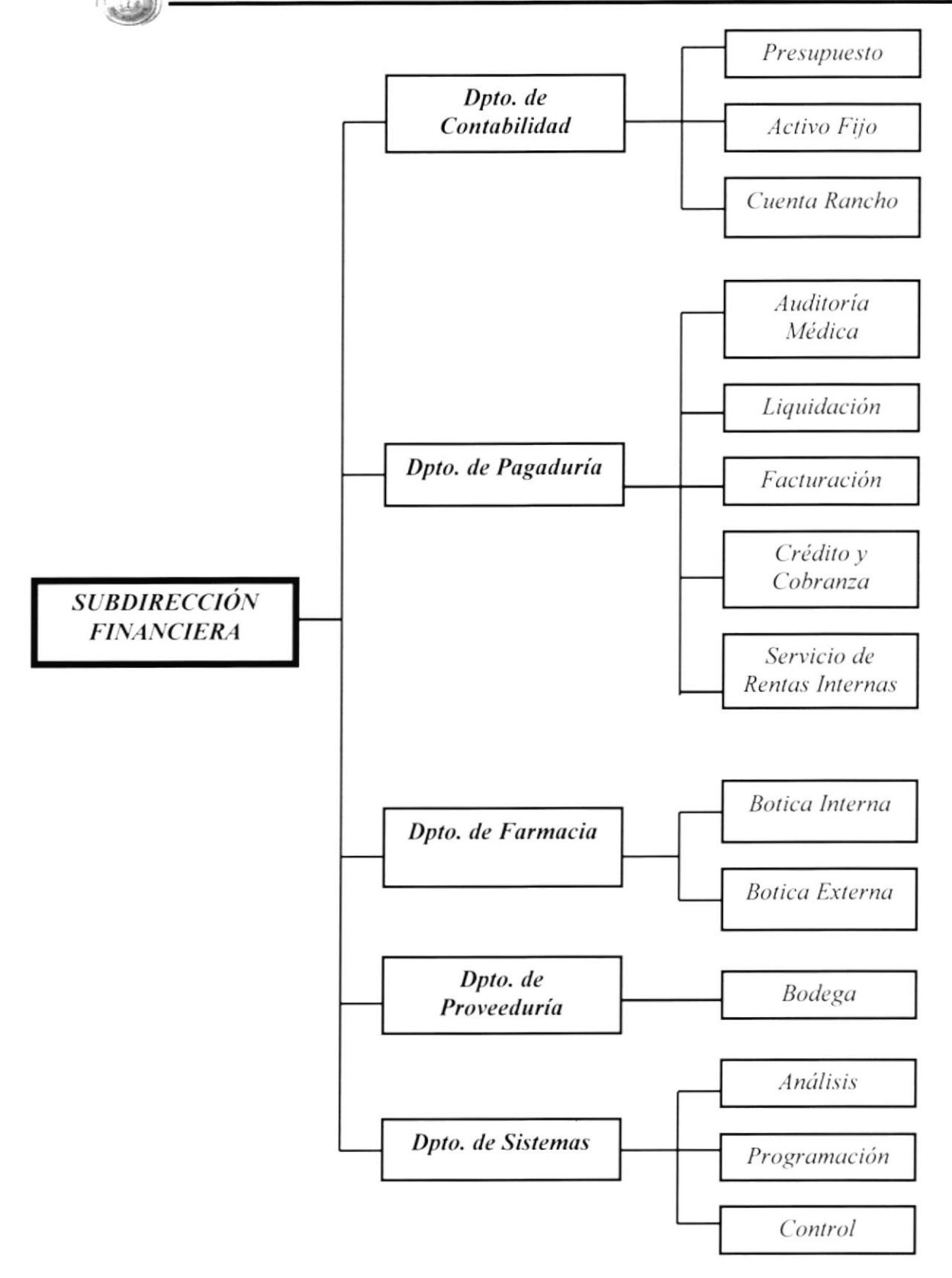

Figura 1.5 Organigrama Estructural de la Subdirección Financiera

# 1.10 Funciones de los Departamento de la Subdirección **Financiera**

Nuestro trabajo se basa en la Subdirección Financiera, por tal motivo se profundiza en la descripción de las funciones de cada uno de los Departamentos de la misma.

## 1.10.1 Departamento de Contabilidad

## 1.10.1.1 Funciones Básicas

- > Cumplir con las políticas, normas y disposiciones ordenadas por el Jefe de Departamento, Inspectoría General de la Armada y Contraloría General de la Nación en lo referente a Contabilidad.
- > Recabar y exigir a las Divisiones del Departamento documentos necesarios que permitan registrar las operaciones de ingreso y valores del Hospital Naval.
- > Elaborar y presentar periódicamente al Jefe de la Subdirección los Informes y Estados Financieros para su análisis y envió a la Auditoría.
- > Mantener actualizada y elaborar las solicitudes del Diario, Mayor y Auxiliares necesarios que permitan obtener informes detallados de ingresos y egresos.
- > Verificar el cargo y el cálculo correcto de las facturas de hospitalización a fin de que sean contabilizadas sin errores.
- $\geq$  Elaborar las conciliaciones bancarias.
- > Proporcionar información necesaria que le permita al Jefe de la Subdirección Financiera elaborar el presupuesto de operación.
- $\geq$  Coordinar con el Departamento de Personal los haberes por concepto de servicios ocacionales de horas extras.

# l,I0.2 Departamento de Proveeduría

## 1.10.2.1 Funciones Básicas

- $\triangleright$  Preveer, planificar, organizar y controlar las actividades del Departamento y sus Divisiones.
- Analizar y seleccionar las cotizaciones más favorables a los interese del Hospital, dentro de un trámite de adquisiciones.
- $\geq$  Controlar y verificar que el material adquirido cumpla con los requisitos y calidad dispuestos por el Hospital.
- $\triangleright$  Verificar el correcto ingreso del material a las distintas dependencias o divisiones de almacenamiento.
- $\triangleright$  Mantener un registro y control de consumo de la distintas divisiones por medio de solicitudes de material, a fin de detectar consumos anormales.
- Almacenar el material en ambiente que permita la custodia y mantenimiento del mismo.
- $\rightarrow$  Mantener el stock de materiales de acuerdo a los niveles establecidos.
- $\geq$  Distribuir el material en forma racionada, a fin de maximizar su utilización y minimizar el desperdicio.
- $\triangleright$  Proporcionar y legalizar toda la documentación por adquisiciones realizadas a la División de Contabilidad.

## 1.10.3 Departamento de Pagaduría

## 1.10.3.1 Funciones Básicas

- $\triangleright$  Organizar, dirigir, coordinar y controlar todas las actividades de sus Divisiones.
- $\geq$  Dar cumplimiento a las normas y políticas emanadas por el Jefe de la Subdirección Financiera, Inspectoría General de la Armada y Contraloría General de la Nación.
- $\triangleright$  Ejecutar los pagos que producen los servicios prestados por el Hospital en: Consulta externa, hospitalización y emergencia.
- Elaborar un informe diario de los ingresos con los respectivos comprobantes clasificados por servicios.
- $\triangleright$  Depositar en las respectivas Cuentas Corrientes y en plazo mayor de 24 horas los valores en efectivo que por cualquier concepto sean entregados a su custodia.
- > Presentar los comprobantes de egreso debidamente legalizados para que sean registrados en Contabilidad.
- > Registrar y mantener actualizado el Libro Bancos, anotar los ingresos y egresos respectivos.

## 1.10.4 Departamento de Farmacia

### 1.10.4.1 Funciones Básicas

- $\triangleright$  Planear y controlar los despachos de medicamentos.
- $\geq$  Velar que siempre se mantenga una existencia adecuada de medicinas.
- > Controlar mensualmente la elaboración de pedidos de acuerdo a las necesidades.
- $\geq$  Ejecutar el control de narcóticos.
- $\triangleright$  Observar aquellos productos que tengan expiración y que deben ser canjeados antes de la fecha.
- $\geq$  Controlar los inventarios físicos semestralmente.
- $\triangleright$  Vigilar que no se sustraigan los medicamentos.
- $\triangleright$  Ejercer asesoría, control y supervisión del personal a cargo, indicándoles por escrito cualquier cambio o reforma que se implanten en éste instructivo.

## 1.10.5 Departamento de Sistemas

Al momento de la elaboración de éste Manual, el Departamento de Sistemas se encuentra en Proyecto, por ésta razón sus funciones básicas aún no han sido bien definidas.

# 1.11 Descripción de Puestos y Plazas

Actualmente la Subdirección Financiera cuenta con 33 personas, distribuidos tal como se muestra en el Organigrama de Puestos y Plazas de la Figura 1.6

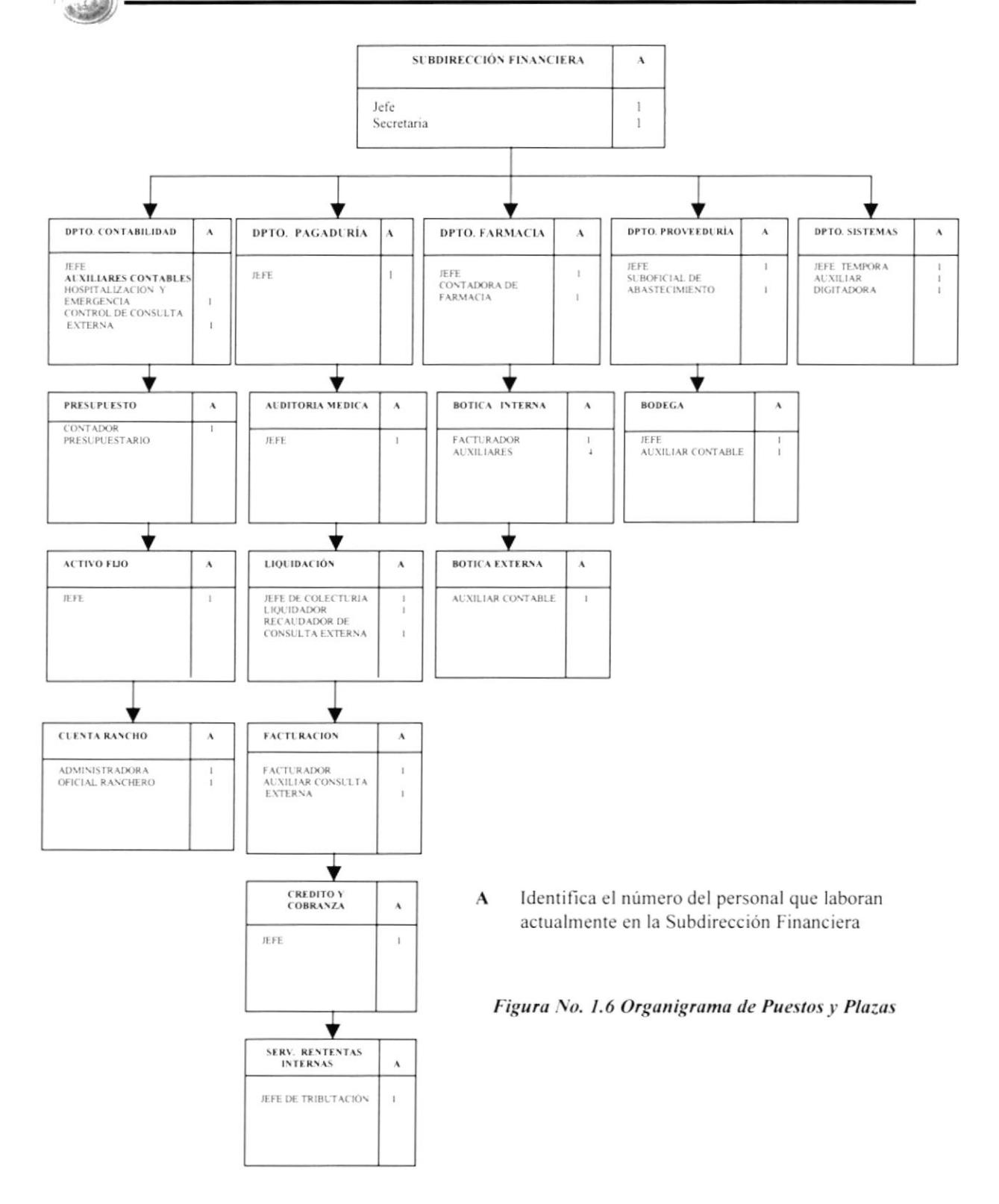

A continuación se muestran las hojas de descripción de Puestos para cada uno de los cargos descritos en éste Organigrama

### **FORMATO DE DESCRIPCIÓN DE CARGOS**

### **GENERALIDADES**

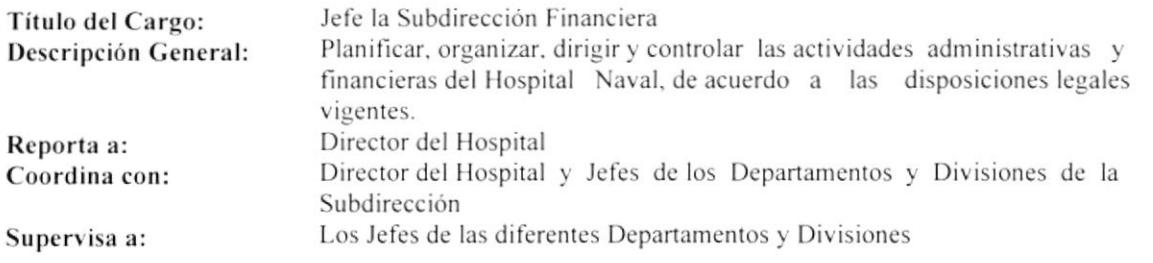

### DESCRIPCIÓN ESPECÍFICA DEL CARGO

#### **Funciones Permanentes:**

- Asegurar el funcionamiento del control interno financiero.
- Adoptar medidas correctivas para el mejoramiento del sistema financiero.
- Cumplir y hacer cumplir las disposiciones legales vigentes en el área de su competencia.
- Controlar el presupuesto de los Proyectos del Plan Anual de Actividades del Hospital Naval.
- Controlar el registro de los ingresos y egresos de fondos en las diferentes partidas presupuestarias asignadas.
- Controlar los inventarios de los Activos Fijos.
- Dar cumplimiento al calendario de trabajo del Plan Director.

#### **Funciones Periódicas:**

Verificar y controlarlos trámites financieros mensuales.

#### Funciones Esporádicas:

Cumplir con los compromisos financieros que se generen.  $\bullet$ 

### **REQUISITOS**

#### Educación:

- Título de Ingeniero Comercial o Economista  $\bullet$
- Capitán de Fragata  $\bullet$
- $\bullet$ Cursos y Seminarios en Finanzas

#### Experiencia:

Dos años en funciones similares  $\bullet$ 

- Responsable  $\bullet$
- Don de Mando  $\bullet$
- Trabajar bajo presión
- Honesto

### **FORMATO DE DESCRIPCIÓN DE CARGOS**

### **GENERALIDADES**

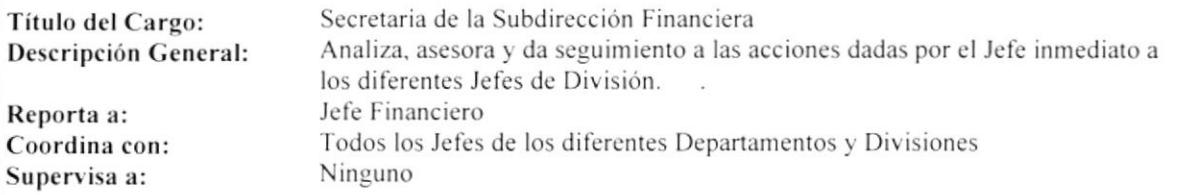

### DESCRIPCIÓN ESPECÍFICA DEL CARGO

#### **Funciones Permanentes:**

- $\bullet$ Receptar la documentación recibida.
- $\bullet$ Elaborar y enviar la documentación.
- Atención al cliente.  $\bullet$
- Elaboración de actas, contratos, informes, archivo de la documentación y envío de Fax.  $\bullet$

#### **Funciones Periódicas:**

- Presentar informes trimestrales de las actividades administrativas.  $\bullet$
- Presentar Informes sobre la elaboración de documentos clasificados.  $\bullet$
- $\bullet$ Elaborar el Documento Presupuestario.

#### Funciones Esporádicas:

Coordinar Juntas Directivas.  $\bullet$ 

### **REQUISITOS**

#### Educación:

- Título de Secretaria  $\bullet$
- Conocimientos de Computación  $\bullet$
- Curso de Relaciones Humanas  $\bullet$

#### Experiencia:

En archivo y elaboración de documentos  $\bullet$ 

- Responsable  $\bullet$
- $\bullet$ Dinámica
- Trabajar bajo presión  $\bullet$
- Tener carácter  $\bullet$

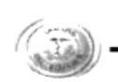

## **FORMATO DESCRIPCIÓN DE CARGOS**

### **GENERALIDADES**

Título del Cargo: Descripción General: Departamento: Reporta a: Coordina con: Supervisa a:

Jefe de Contabilidad Controlar la Actividad Contable. Contabilidad Subdirector Financiero Toda el Área Financiera Auxiliares de Contabilidad

## **DESCRIPCIÓN ESPECÍFICA DEL CARGO**

### **Funciones Permanentes:**

- Realizar la contabilización, análisis, control y verificación contable presupuestaria y financiera.
- Ejecutar, controlar y dirigir las actividades contables de las diferentes Divisiones.
- Preservar la calidad técnica, profesional del personal de la División.  $\bullet$
- Cumplir y hacer cumplir las disposiciones legales, reglamentarias, normas técnicas de acuerdo a la ley.
- Cumplir las disposiciones emitidas por el señor Subdirector Financiero.
- Supervisar el registro oportuno de las transacciones para la elaboración y entrega de los Estados  $\bullet$ Financieros.
- Analizar el control interno contable y financiero.

#### Funciones Periódicas:

Analizar el Estado Financiero de las Cuentas de Activo Fijo y Patrimonio cada mes.

#### Funciones Esporádicas:

- Realizar reportes para la Subdirección Financiera.
- Colabora con la Subdirección Financiera cuando el Jefe está ausente.  $\bullet$

### **REQUISITOS**

#### Educación:

- Ingeniero Comercial, Economista o Contador Público Federado  $\bullet$
- $\bullet$ Seminarios y cursos en la Cámara de Comercio, SECAP, Colegio de Contadores, Colegio de Ingenieros Comerciales, sobre Finanzas
- Conocimiento de Computación  $\bullet$

### Experiencia:

8 años en funciones similares  $\bullet$ 

- Responsable  $\bullet$
- Trabajar bajo presión  $\bullet$
- Disponibilidad de tiempo completo
- Cumplidora de las obligaciones y reglamentos

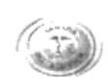

### **FORMATO DE DESCRIPCIÓN DE CARGOS**

#### GENERALIDADES

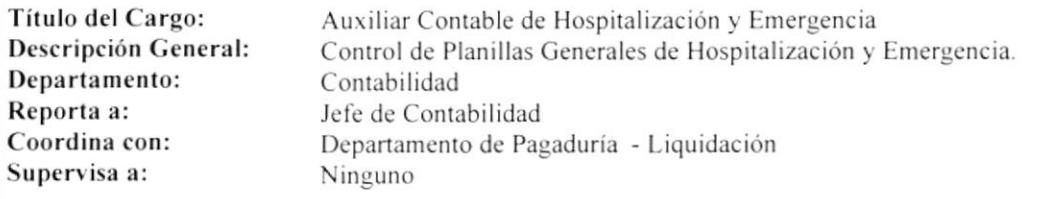

### DESCRIPCION ESPECIFICA DEL CARCO

#### Funciones Permanentes:

- Receptar copias de planillas de Hospitalización de la División de Liquidación.
- . Receprar copias de infbrmación magnética la cual tienc que comprobarse la igualdad con el oficio enviado por el ISSFA (Instituto de Seguridad Social de las Fuerzas Armadas).
- . Elaborar detalle de planillas faltantcs mediante la revisión magnética c informar las novedades.
- Elaborar detalles de planillas faltantes físicamente siguiendo la secuencia numérica.
- . Elaborar informes con novcdades en valores.

#### Funciones Periódicas:

- $\bullet$  Sacar detalles mensuales de las cotizaciones.
- . Sacar detalles mcnsuales dc la Cuenta 9 Deudores.
- · Sacar detalles mensuales de la Cuenta 26 Deudores del ISSFA.
- Elaborar detalles mensuales de la Cuenta Dieta Hospitalaria.
- ¡ Elaborar detalles de Medicamentos.
- Sacar detalles y el desglose de Servicios Externos.
- **•** Presentar el desgloce General Rubros.
- Elaborar mensualmente los Asientos Contables.
- Realizar detalle mensual de tomografías por Hospitalización.

#### Funciones Esporádicas:

- . Tramikr el pago a las Casas Comcrciales ( TRAUMANED. SINERCOM, NOCAR ) por nratcriales utilizados en intervenciones quirúrgicas.
- $\bullet$  Controlar los valores enviados a cobrar al ISSFA tanto por Consulta Externa, Hospitalización y Emergencia.

### **REQUISITOS**

### Educación:

- Bachiller Contable
- 2do. Año de Universidad en Administración
- Erperiencia:
- . I año cn funcioncs sinrilarcs

- Responsable
- . Activa
- . Equil¡brada
- . Honrada
- Trabajar bajo presión
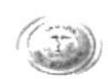

### **GENERALIDADES**

Título del Cargo: Descripción General: Departamento: Reporta a: Coordina con: Supervisa a:

Auxiliar Contable de Consulta Externa Control Contable de Consulta Externa. Contabilidad Jefe de Contabilidad Pagaduría - Facturación Ninguno

### **DESCRIPCIÓN ESPECÍFICA DEL CARGO**

### **Funciones Permanentes:**

- Recibir y recopilar de Pagaduría las Facturas diarias.  $\bullet$
- Presentar detalles de Caja, Tickets, Ingresos de Caja, Facturas por Consulta Medica y Odontología.
- Sacar copias de Consulta Externa por servicios que ofrece el Hospital.
- Revisar reportes de los detalles de Caja con su respectivo depósito.
- Verificar la secuencia numérica de las facturas emitidas en el Reporte de Detalle de Caja.
- Desglosar los respectivos servicios que ofrece el Hospital.
- Separar la Documentación a Crédito (Conscriptos, Damas, Civiles de ASTINAVE, Cadetes).
- Elaborar Notas de Débitos y Notas de Crédito.
- Efectuar el respectivo Cuadro de Consulta Externa con todos los servicios elaborados.
- Realizar el Cuadro de Liquidaciones Cobradas por Hospitalización y por Día Hospitalaria.  $\bullet$
- $\bullet$ Elaborar el resumen general de planillas de consulta Externa para el registro contable.

### **Funciones Periódicas:**

- Mensualmente presentar Cuadro de Control de Consulta Externa.
- Presentar detalle comprimido de Consulta Externa por Servicios Prestados.  $\bullet$

#### Funciones Esporádicas:

Sacar información para los Auditores.

### **REQUISITOS**

#### Educación:

- **Bachiller Contable**
- $\ddot{\phantom{0}}$ Conocimientos en Computación

#### Experiencia:

1 año en funciones similares  $\bullet$ 

- Responsable  $\bullet$
- $\bullet$ Cumplir con los reglamentos militares
- Honrada
- Confiable  $\bullet$
- Discreta

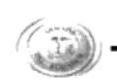

### **GENERALIDADES**

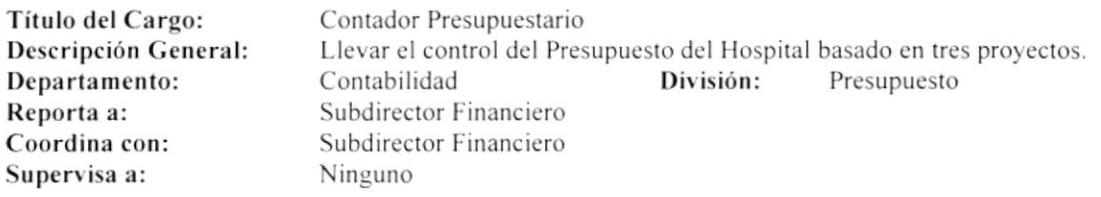

### **DESCRIPCIÓN ESPECÍFICA DEL CARGO**

#### **Funciones Permanentes:**

- Llevar las revisiones de órdenes de compras y órdenes de trabajo para acción presupuestaria.  $\bullet$
- $\bullet$ Realizar contrato de adquisiciones para la aplicación de Partida Presupuestaria.
- $\bullet$ Ingresar en el kárdex Presupuestario (Manual Presupuestario) los Ingresos y Egresos.

### Funciones Periódicas:

- Emitir el reporte o Cédula Presupuestaria de ingresos y gastos del Hospital mensualmente.  $\bullet$
- Llevar el control y seguimiento físico del proyecto de Bienes de Inversión trimestralmente.  $\bullet$
- $\bullet$ Llevar el control gráfico de acciones Operativas Administrativas.
- Llevar el control de Altepro-Altepa albesación al plan anual de actividades con el fin de regularizar  $\bullet$ económicamente el Presupuesto del Hospital.
- Realizar Proforma Presupuestaria anual del Hospital de los tres proyectos de acuerdo a lo basado  $\bullet$ en el folleto financiero.

### Funciones Esporádicas:

Ninguna

### **REQUISITOS**

### Educación:

- Título de C.P.A. (Contador Público Autorizado) o de Ingeniero Comercial.  $\bullet$
- Seminarios y Cursos de Contabilidad Presupuestaria
- Conocimientos en Computación  $\bullet$

#### Experiencia:

2 años en funciones Presupuestarias  $\bullet$ 

- $\bullet$ Responsable
- Organizado y puntual  $\bullet$
- Trabajar bajo presión  $\bullet$

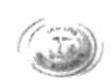

### **GENERALIDADES**

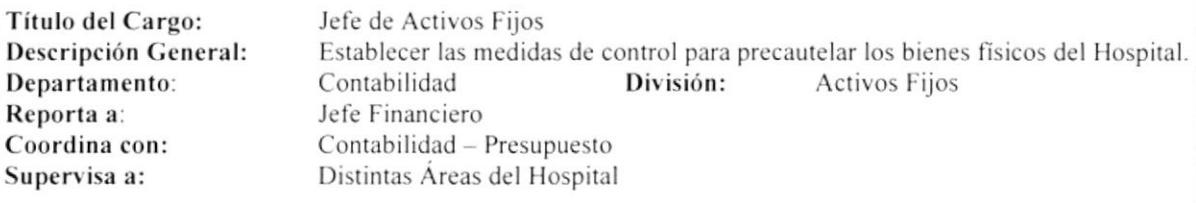

### DESCRIPCIÓN ESPECÍFICA DEL CARGO

### **Funciones Permanentes:**

- $\bullet$ Ingresar bienes adquiridos del Reparto.
- Verificar si los bienes adquiridos se encuentran en buen estado.  $\bullet$
- Elaborar los ingresos de bienes y hacer firmar a los responsables.  $\bullet$
- Solicitar al Departamento de Contabilidad las facturas debidamente legalizadas.  $\bullet$
- $\bullet$ Solicitar a la División de Bodega el Comprobante de Egreso.

#### Funciones Periódicas:

- Realizar la contratación física semestralmente.  $\bullet$
- Elaborar el listado de bienes para la baja.  $\bullet$
- Enviar documento de respaldo a la Subdirección Financiera.  $\bullet$
- Traspaso de bienes interno.  $\bullet$

#### Funciones Esporádicas:

Ninguna

### **REQUISITOS**

#### Educación:

- Título de Economista  $\bullet$
- Sólidos conocimientos en Computación
- Cinco Semestres de Tecnología en Sistemas ۰

#### Experiencia:

1 año en funciones similares  $\bullet$ 

- Sociable  $\bullet$
- Dinámico
- $\bullet$ Deseo de superación

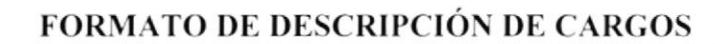

### **GENERALIDADES**

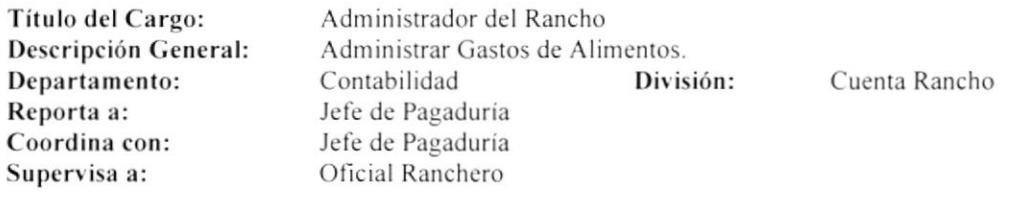

### DESCRIPCIÓN ESPECÍFICA DEL CARGO

#### **Funciones Permanentes:**

- Revisar las confrontas emitidas por el Oficial Ranchero y elaborar cheques.  $\bullet$
- Realizar Conciliación Bancaria.  $\bullet$
- $\bullet$ Supervisar Juntas de Rancho.
- Registrar los Depósitos e Ingresos de Caja.  $\bullet$

### **Funciones Periódicas:**

- Oficios a DIRSAN (Dirección de Sanidad), para el cobro de Rancho Interno.  $\bullet$
- $\bullet$ Elaborar y enviar oficios a la Subdirección Financiera para el cobro de subsidio.
- Revisión de la Junta Rancho.  $\bullet$
- $\bullet$ Estados Financieros con sus respectivas Cuentas.

### Funciones Esporádicas:

Ninguna

### **REQUISITOS**

### Educación:

- Conocimientos de EXCEL  $\bullet$
- Conocimientos de Contabilidad

### Experiencia:

 $\bullet$ Funciones contables

- Dinámica  $\bullet$
- Responsable  $\bullet$
- Honrada ¥

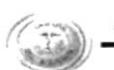

### **GENERALIDADES**

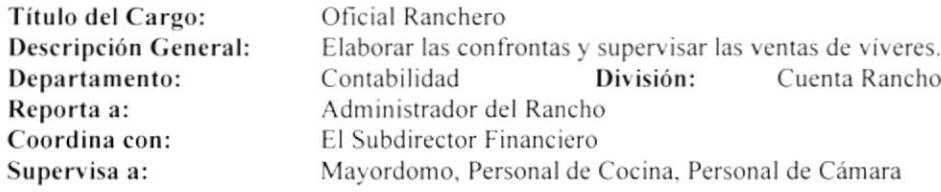

### DESCRIPCIÓN ESPECÍFICA DEL CARGO

### **Funciones Permanentes:**

- Elaborar las confrontas diarias (cantidad de dinero que se va a utilizar).  $\bullet$
- Elaborar el Menú diario.  $\bullet$
- $\bullet$ Vigilar la limpieza de la cocina.
- Controlar el estado de salud del personal de cocina.  $\bullet$

### **Funciones Periódicas:**

Pasar la Junta de Rancho (Descuento, Menú, Lista de Víveres, Facturas, Balance General).  $\bullet$ 

### Funciones Esporádicas:

Ninguna

### **REQUISITOS**

#### Educación:

· Oficial Subalterno perteneciente al Reparto

### Experiencia:

Ninguna

- $\bullet$ Dinámico
- Responsable  $\bullet$

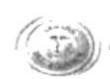

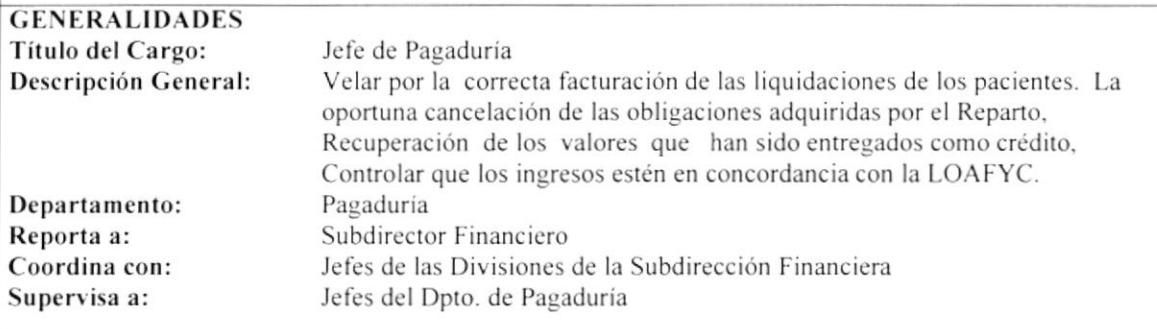

### DESCRIPCIÓN ESPECÍFICA DEL CARGO

### **Funciones Permanentes:**

- Organizar, dirigir, controlar las actividades del Departamento.  $\bullet$
- $\bullet$ Dar cumplimiento a las normas y políticas emanadas por el Subdirector Financiero.
- $\bullet$ Inspectoría General de la Armada y Contraloría General del Estado.
- Efectuar los pagos por adquisición de bienes y servicios ordenados por la Subdirección Financiera.  $\bullet$
- Controlar y revisar los valores generados por los servicios prestados por el Reparto.  $\bullet$
- Controlar que los valores que ingresen a las cajas sean depositados en las Cuentas Corrientes al día hábil  $\bullet$ inmediato posterior.
- Verificar que todo lo recaudado esté registrado y depositado.
- Revisar los Roles de Pago y controlar su cancelación a tiempo.  $\bullet$

### **Funciones Periódicas:**

- Entregar a Contabilidad los Comprobantes de los cheques cancelados debidamente legalizados.  $\bullet$
- Elaborar y tramitar las Solicitudes de Crédito.  $\bullet$
- Controlar que los valores por atención médica a GAMA, KDTS. Conscriptos y personal de ASTINAVE  $\bullet$ sean cobrados a tiempo a los respectivos Repartos.
- Realizar arqueos sorpresivos a las Cajas.  $\bullet$
- Revisar las Conciliaciones Bancarias.
- Solicitar la devolución de valores al ISSFA cancelados por el Reparto.

### Funciones Esporádicas:

- Tramitar a través de DIGFIN la actualización del RUC.  $\bullet$
- Declarar ante el SRI, el IVA y la Retención a la Fuente retenido por el Reparto en el plazo previsto.  $\bullet$
- Solicitar la devolución de IVA pagado.

### **REQUISITOS**

#### Educación:

Oficial Subalterno de Abastecimiento

### Experiencia:

 $\bullet$ 4 años en la especialidad de Abastecimiento

- Honrado  $\bullet$
- Responsable
- Leal

### **GENERALIDADES**

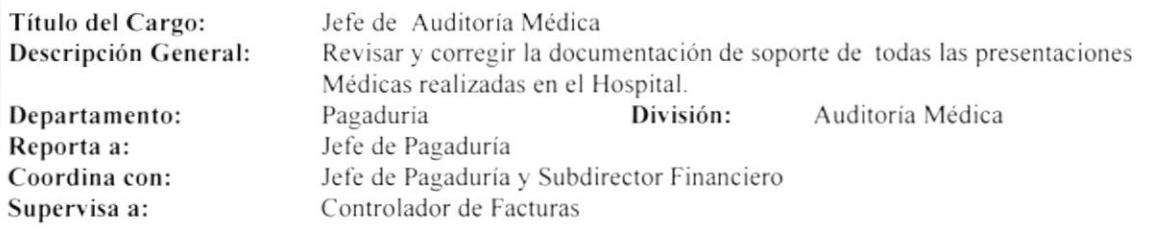

### DESCRIPCIÓN ESPECÍFICA DEL CARGO

### **Funciones Permanentes:**

- Revisar planillas de Consulta Externa.  $\bullet$
- Revisar planillas de Hospitalización, Epicrisis e historias clínicas verificando la veracidad de los  $\bullet$ Rubros.
- Reunir y coordinar al personal de médicos tratantes y recientes del Hospital.  $\bullet$
- Revisar la facturación de presentaciones médicas en el área de Hospitalización, Epicrisis que no  $\bullet$ Se ajusten a los requisitos solicitados por el ISSFA.
- Mantener la comunicación constante con el Auditor médico del ISSFA que labora en el Hospital  $\bullet$ Fin de tener conocimiento sobre las novedades y disposiciones.
- Revisar y corregir planillas reexpedidas por criterios médicos por el Auditor médico que labora en  $\bullet$ El Hospital.

### **Funciones Periódicas:**

- Revisar periódicamente el tarifario del ISSFA y los procedimientos médicos realizados en el  $\bullet$ Hospital.
- Entregar mensualmente y a tiempo las planillas solicitadas por el ISSFA a fin de evitar atrasos y  $\bullet$ Desfaces.

#### Funciones Esporádicas:

Ninguna

### **REQUISITOS**

#### Educación:

- Médico General o de Interlista  $\bullet$
- Postgrado en Auditoría Médica en el Exterior
- Excelente formación Académica  $\bullet$

### Experiencia:

En cargos similares .

### **Actitudes Personales:**

Responsable, Honesta

### **GENERALIDADES**

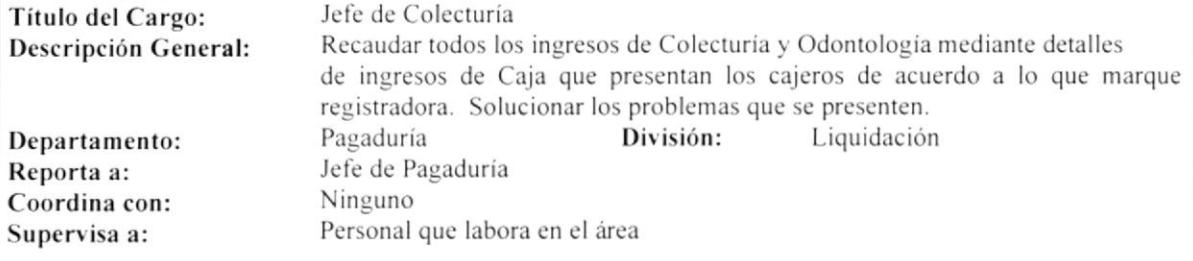

### **DESCRIPCIÓN ESPECÍFICA DEL CARGO**

### **Funciones Permanentes:**

- Recaudar de los cajeros los ingreso del día.  $\bullet$
- Cerrar Caja en Colecturía y Odontología.  $\bullet$
- Depositar diariamente los ingresos entregados al Hospital.  $\bullet$
- Depositar en la Cuenta de DIRSAN (Dirección de Sanidad) los ingreso recaudados en Farmacia.  $\bullet$
- Cancelar los cheques a los Proveedores.
- Verificar facturas las cuales deben estar llenadas de acuerdo a lo que la Ley ordena y el Hospital exige.  $\bullet$
- Depositar valores cobrados con Tarjeta de Crédito.  $\bullet$
- $\bullet$ Llevar el Libro Bancos.
- Controlar y registrar en la Bitácora los cheques comprobantes que han sido cancelados.  $\bullet$
- Elaborar Cheques una vez recibida la transferencia.  $\bullet$
- $\bullet$ Legalizar las facturas para enviar a Archivo.

#### **Funciones Periódicas:**

- Liquidar los valores de Rancho cada fin de mes.  $\bullet$
- Pasar a limpio la Conciliación Bancaria mensualmente. ٠

### Funciones Esporádicas:

Ninguna

### **REQUISITOS**

#### Educación:

- Ser Suboficial Segundo o Suboficial Primero  $\bullet$
- Mínimo dos años de Universidad
- Conocimientos sólidos de Contabilidad  $\bullet$
- Conocimientos de Computación  $\bullet$

### Experiencia:

Manejo de Programas de Computación  $\bullet$ 

- Responsable ٠
- Acrisolada Honradez  $\bullet$
- Disponible tiempo completo  $\bullet$

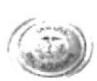

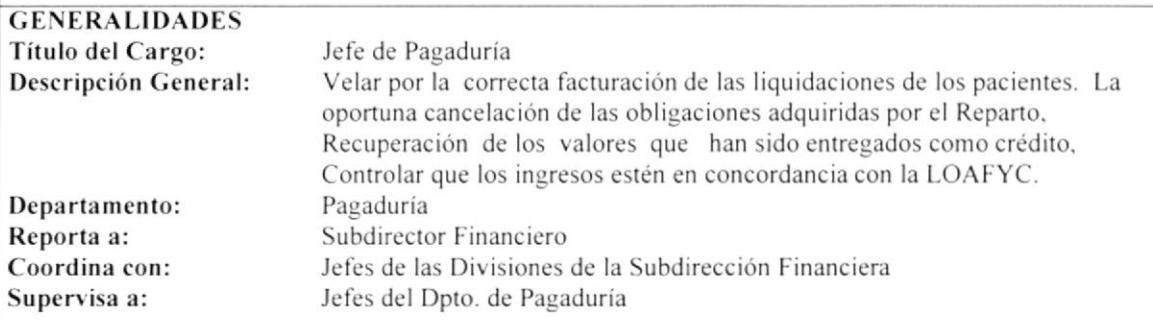

### DESCRIPCIÓN ESPECÍFICA DEL CARGO

### **Funciones Permanentes:**

- Organizar, dirigir, controlar las actividades del Departamento.  $\bullet$
- Dar cumplimiento a las normas y políticas emanadas por el Subdirector Financiero.  $\bullet$
- $\bullet$ Inspectoría General de la Armada y Contraloría General del Estado.
- Efectuar los pagos por adquisición de bienes y servicios ordenados por la Subdirección Financiera.  $\bullet$
- Controlar y revisar los valores generados por los servicios prestados por el Reparto.  $\bullet$
- Controlar que los valores que ingresen a las cajas sean depositados en las Cuentas Corrientes al día hábil inmediato posterior.
- Verificar que todo lo recaudado esté registrado y depositado.
- Revisar los Roles de Pago y controlar su cancelación a tiempo.  $\bullet$

### **Funciones Periódicas:**

- Entregar a Contabilidad los Comprobantes de los cheques cancelados debidamente legalizados.  $\bullet$
- Elaborar y tramitar las Solicitudes de Crédito.  $\bullet$
- Controlar que los valores por atención médica a GAMA, KDTS. Conscriptos y personal de ASTINAVE  $\bullet$ sean cobrados a tiempo a los respectivos Repartos.
- Realizar arqueos sorpresivos a las Cajas.  $\bullet$
- Revisar las Conciliaciones Bancarias.  $\bullet$
- Solicitar la devolución de valores al ISSFA cancelados por el Reparto.

### Funciones Esporádicas:

- Tramitar a través de DIGFIN la actualización del RUC.  $\bullet$
- Declarar ante el SRI, el IVA y la Retención a la Fuente retenido por el Reparto en el plazo previsto.  $\bullet$
- $\bullet$ Solicitar la devolución de IVA pagado.

### **REQUISITOS**

### Educación:

Oficial Subalterno de Abastecimiento

### Experiencia:

 $\bullet$ 4 años en la especialidad de Abastecimiento

- Honrado ٠
- Responsable
- Leal

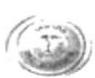

### **GENERALIDADES**

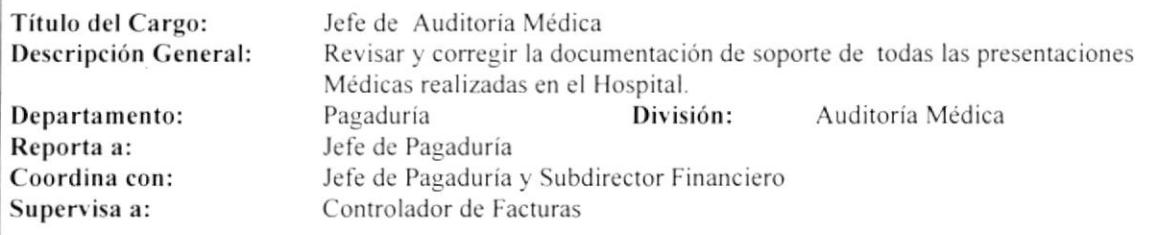

### DESCRIPCIÓN ESPECÍFICA DEL CARGO

### **Funciones Permanentes:**

- Revisar planillas de Consulta Externa.  $\bullet$
- Revisar planillas de Hospitalización, Epicrisis e historias clínicas verificando la veracidad de los  $\bullet$ Rubros.
- Reunir y coordinar al personal de médicos tratantes y recientes del Hospital.
- Revisar la facturación de presentaciones médicas en el área de Hospitalización, Epicrisis que no  $\bullet$ Se ajusten a los requisitos solicitados por el ISSFA.
- Mantener la comunicación constante con el Auditor médico del ISSFA que labora en el Hospital  $\bullet$ Fin de tener conocimiento sobre las novedades y disposiciones.
- Revisar y corregir planillas reexpedidas por criterios médicos por el Auditor médico que labora en El Hospital.

### **Funciones Periódicas:**

- Revisar periódicamente el tarifario del ISSFA y los procedimientos médicos realizados en el  $\bullet$ Hospital.
- Entregar mensualmente y a tiempo las planillas solicitadas por el ISSFA a fin de evitar atrasos y  $\bullet$ Desfaces.

### Funciones Esporádicas:

Ninguna

### **REQUISITOS**

#### Educación:

- Médico General o de Interlista
- Postgrado en Auditoría Médica en el Exterior
- Excelente formación Académica

#### Experiencia:

En cargos similares  $\bullet$ 

### **Actitudes Personales:**

Responsable, Honesta

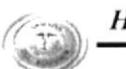

#### **GENERALIDADES**

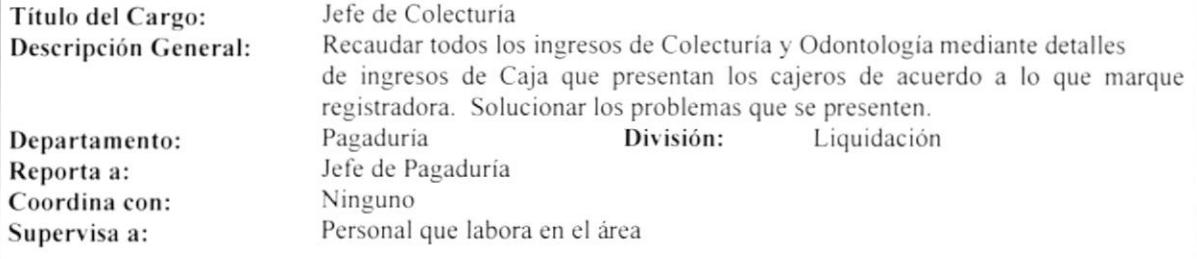

### **DESCRIPCIÓN ESPECÍFICA DEL CARGO**

#### **Funciones Permanentes:**

- Recaudar de los cajeros los ingreso del día.  $\bullet$
- Cerrar Caja en Colecturía y Odontología.  $\bullet$
- $\bullet$ Depositar diariamente los ingresos entregados al Hospital.
- Depositar en la Cuenta de DIRSAN (Dirección de Sanidad) los ingreso recaudados en Farmacia.  $\bullet$
- Cancelar los cheques a los Proveedores.  $\bullet$
- Verificar facturas las cuales deben estar llenadas de acuerdo a lo que la Ley ordena y el Hospital exige.  $\bullet$
- Depositar valores cobrados con Tarjeta de Crédito.
- Llevar el Libro Bancos.  $\bullet$
- Controlar y registrar en la Bitácora los cheques comprobantes que han sido cancelados.  $\bullet$
- $\bullet$ Elaborar Cheques una vez recibida la transferencia.
- $\bullet$ Legalizar las facturas para enviar a Archivo.

#### Funciones Periódicas:

- Liquidar los valores de Rancho cada fin de mes.  $\bullet$
- $\bullet$ Pasar a limpio la Conciliación Bancaria mensualmente.

#### Funciones Esporádicas:

Ninguna

### **REQUISITOS**

#### Educación:

- $\bullet$ Ser Suboficial Segundo o Suboficial Primero
- Mínimo dos años de Universidad  $\bullet$
- Conocimientos sólidos de Contabilidad  $\bullet$
- Conocimientos de Computación

#### Experiencia:

Manejo de Programas de Computación

- Responsable
- Acrisolada Honradez
- Disponible tiempo completo

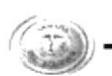

### **GENERALIDADES**

Liquidadora de Altas Título del Cargo: Liquidar la Cuenta del paciente hospitalizado cuando está de alta. Descripción General: Pagaduría División: Liquidación Departamento: Jefe de Colecturia Reporta a: Jefe de Colecturía Supervisa a: Ninguno Coordina con:

### **DESCRIPCIÓN ESPECÍFICA DEL CARGO**

### **Funciones Permanentes:**

- $\bullet$ Liquidar a los pacientes que han sido dados de alta.
- $\bullet$ Ingresar los exámenes.
- Realizar reportes de liquidaciones.  $\bullet$
- Ingresar datos por pacientes y fecha.  $\bullet$
- Realizar reporte de ingreso a quirófano por rubro.  $\bullet$
- $\bullet$ Ingresar condensado de Farmacia.

#### **Funciones Periódicas:**

Ninguna

Funciones Esporádicas: Ninguna

### **REQUISITOS**

#### Educación:

- Título de Ingeniero Comercial  $\bullet$
- $\bullet$ Sólidos conocimientos de Contabilidad y Computación

#### Experiencia:

4 meses en el manejo de Fox Pro  $\bullet$ 

- Responsable  $\bullet$
- Activa  $\bullet$
- Trabajar bajo Presión  $\bullet$

### **GENERALIDADES**

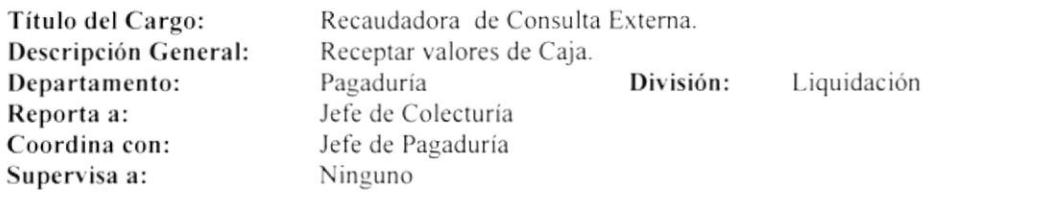

### DESCRIPCIÓN ESPECÍFICA DEL CARGO

### **Funciones Permanentes:**

- $\bullet$ Cobrar las Consultas.
- Registrar valores en Caja.  $\bullet$
- Realizar los Ingresos de Caja.  $\bullet$

### Funciones Periódicas:

Ninguna

Funciones Esporádicas: Ninguna

### **REQUISITOS**

### Educación:

- **Bachiller Contable**  $\bullet$
- Curso de Relaciones Humanas  $\bullet$

#### Experiencia:

3 meses en actividades Contables  $\bullet$ 

- $\bullet$ Responsable
- Puntual  $\bullet$
- Dinámica  $\bullet$
- Disponibilidad de tiempo  $\bullet$

### **GENERALIDADES**

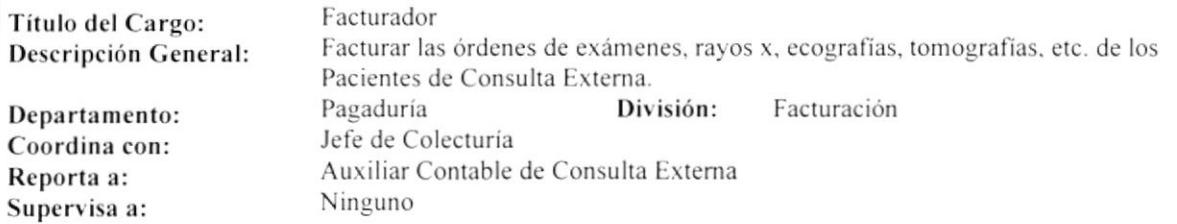

### **DESCRIPCIÓN ESPECÍFICA DEL CARGO**

### **Funciones Permanentes:**

- Facturar las órdenes de exámenes de los pacientes de consulta externa.  $\bullet$
- Receptar la orden de examen y credencial del paciente.  $\bullet$
- Registrar el número del ISSFA (Instituto de Seguridad Social de las Fuerzas Armadas) del paciente y  $\bullet$ codificar la orden.

### Funciones Periódicas:

Ninguna

### Funciones Esporádicas:

Ninguna

### **REQUISITOS**

#### Educación:

- **Bachiller Contable**  $\bullet$
- Cursos de Computación (FoxPro)  $\bullet$

#### Experiencia:

En el manejo de FoxPro  $\bullet$ 

- Responsable  $\bullet$
- Dinámica  $\bullet$
- Acrisolada honradez  $\bullet$

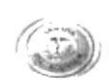

### GENERALIDADES

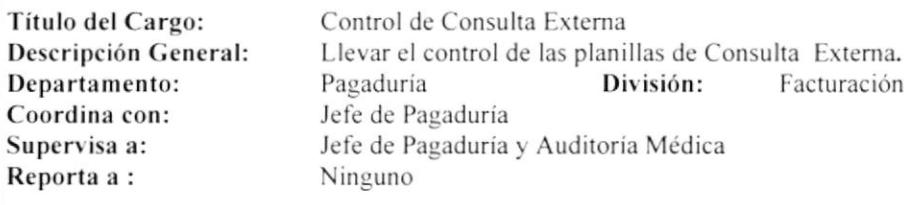

### DESCRIPCION ESPECIFICA DEL CARGO

### Funciones Permancnte§:

- Controlar y verificar la secuencia de las facturas.<br>• Corregir todas, las facturas que se encuentren o
- Corregir todas las facturas que se encuentren con fallas técnica y administrativas emitidas por Consulta Externa antes de enviarlas al ISSFA.
- · Clasificación de Facturas ( Anuladas, Civiles, Conscriptos, Cadetes, Odontología, Códigos que no cubre el ISSFA ).
- Realizar reportes de facturas con respaldo en disquetes.
- ¡ Llcvar control y registro de las facturas en una base de datos.

### Funciones Periódicas:

- o Solicitar la base de datos del Facturador la misma que está instalada en el Programa del ISSFA se procede a verificar si las facturas con errores técnicos y administrativos anuladas han sido borradas.
- Realizar la unión entre la base de datos mensual y la base de datos temporal, generando asi la base datos final que es debidamente ordenada en secuencia ascendente.
- . Elaborar reporte mensual de Consulta Externa con su respectivo respaldo en disquetes, original se envía al ISSFA de Quito y una copia se entrega a la Secretaria de Finanzas para su respectivo oficio.

#### Funciones Esporádicas:

**Ninguna** 

### **REQUISITOS**

#### Educación:

- . Conocimientos de Informárica
- $\bullet$  Cursos y Seminarios de Contabilidad y Computación

### Erperiencia:

 $\bullet$  3 meses en el manejo de Access y FoxPro

- . Responsable
- Leal
- . Organizado
- Trabajar bajo presión

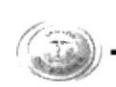

### **GENERALIDADES**

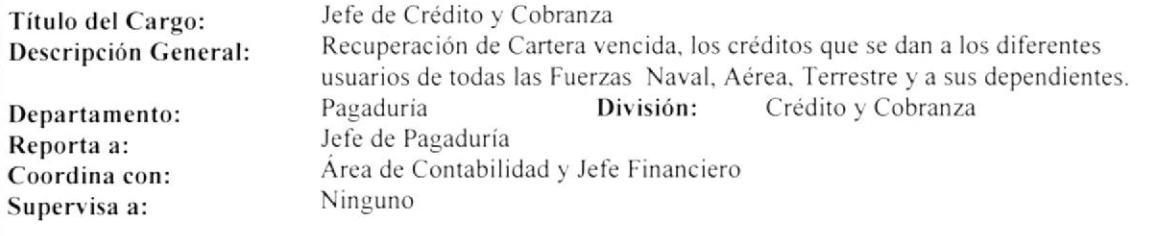

### DESCRIPCIÓN ESPECÍFICA DEL CARGO

#### **Funciones Permanentes:**

- Devoluciones de valores por diferentes conceptos.  $\bullet$
- Realizar ofícios para mandar a cobrar a los diferentes repartos conjuntamente con Pagaduría.  $\bullet$
- Revisar liquidaciones y los Ingresos de Caja.
- $\bullet$ Verificar los pagos.

#### **Funciones Periódicas:**

Realizar Conciliación Bancaria y Libro Banco cada mes.  $\bullet$ 

#### Funciones Esporádicas:

 $\bullet$ Revisar oficios por diferentes conceptos.

### **REQUISITOS**

#### Educación:

- Título de Contador como mínimo.  $\bullet$
- Cursos y Seminarios de Contabilidad Gubernamental, Tributación Fiscal, Principios de Auditoria. y  $\bullet$ Economía.
- Cursos de Computación (FoxPro).

### Experiencia:

Mínimo 3 meses en el manejo de Programas de Computación.  $\bullet$ 

- Responsable.  $\bullet$
- Disponibilidad de tiempo completo.  $\bullet$
- Trabajar bajo presión.  $\bullet$
- Puntual y organizado.  $\bullet$

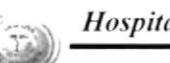

### $GENERALIDADES$

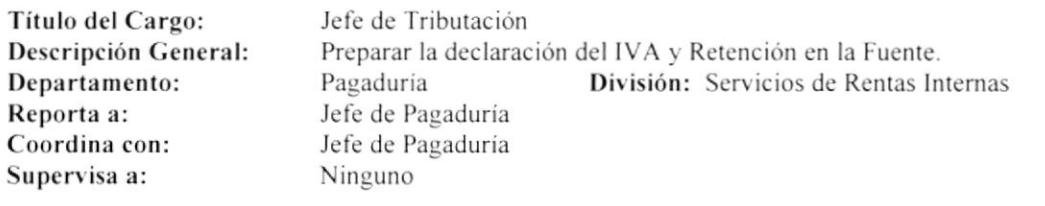

### DESCRIPCIÓN ESPECÍFICA DEL CARGO

### Funciones Permanentes:

- Revisar los Cheques Comprobantes en orden ascendente para registrarlos en una base de datos.
- · Revisar si las facturas cumplen con los requisitos solicitados por S.R.I. (Servicio de Rentas Internas).
- $\bullet$  Elaborar los Formularios No. 103 ( Para Declarar la Retención en la Fuente 1% y 5%) y No. 104A (Para la dcclaración dcl IVA).
- . Registrar las Facturas cn el COA (Confrontación dc Operaciones Autodeclaradas).
- Emitir un Talón Resumen con tres copias.
- $\bullet$  Elaborar las solicitudes del IVA y notificación por correo electrónico.

#### Funciones Periódicas:

· Realizar cada mes la Conciliación de valores de las Cuentas: Deudores Varios Moneda Nacional Sector Público F.O. Retención en la Fuente Fondos Ordinarios.

### Funciones Esporádicas:

- Realizar el Rol de Rancho.
- ¡ Rcvisar si la documentación de los Cheques Comprobantes previo el pago está conccta-

### REQUISITOS

### Educación:

- Superior
- **•** Conocimientos de Contabilidad
- Cursos y Seminarios de Tributación<br>• Cursos de Computación (FoxPro) y
- . Cursos de Computación (FoxPro) y Correo Electrónico

#### Erperiencia:

• l año en funciones similares

- . Leal
- . Honcsto
- . Responsable
- . Colaborador
- Trabajar bajo presión

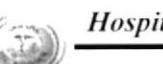

### **GENERALIDADES**

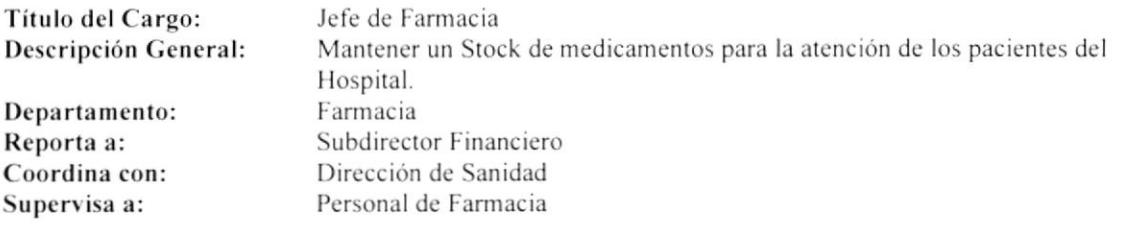

### DESCRIPCIÓN ESPECÍFICA DEL CARGO

### **Funciones Permanentes:**

- Mantener el Stock de medicamentos  $\bullet$
- Realizar la devolución de medicamentos  $\bullet$
- Llevar el control de la medicina  $\bullet$

### **Funciones Periódicas:**

Presentar semestralmente Inventarios de la Medicina y Activo Fijo  $\bullet$ 

### Funciones Esporádicas:

Ninguna

### **REQUISITOS**

### Educación:

Título en Químico Farmacéutico  $\bullet$ 

#### Experiencia:

• Tener conocimiento del programa FOXPRO

- $\bullet$ Responsable
- Activo  $\bullet$
- Puntual  $\bullet$

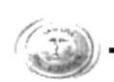

### **GENERALIDADES**

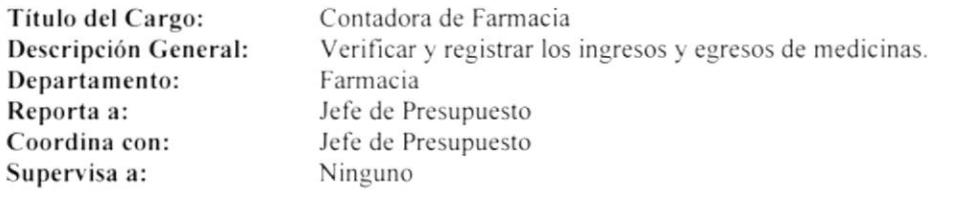

### **DESCRIPCIÓN ESPECÍFICA DEL CARGO**

### **Funciones Permanentes:**

- Revisar y sumar las facturas a crédito.  $\bullet$
- $\bullet$ Registrar los cálculos diarios.
- Revisar y registrar diariamente los Comprobantes de Caja.  $\bullet$
- Revisar y Registrar las facturas de Nota de Débito o Crédito de las medicinas.  $\bullet$
- Recibir del EMCI que el HOSNAV realiza a DIRSAN.  $\bullet$

#### **Funciones Periódicas:**

- Efectuar descargo mensual de los abonos que efectúa el HOSNAV por ventas de medicina a crédito.  $\bullet$
- Elaborar y digitar mensualmente el Estado Financiero respectivo.  $\bullet$
- Realizar mensualmente el Oficio para entregar el Estado Financiero a DIRSAN.  $\bullet$
- Llevar mensualmente las facturas de Consulta Externa, Medicina Gratuita y Crédito (FOSOLI y  $\bullet$ ASTINAVE) a DIRSAN.

### Funciones Esporádicas:

Ninguna

### **REQUISITOS**

#### Educación:

- Título de C.P.A (Contador Público Autorizado).  $\bullet$
- $\bullet$ Título de Ingeniero Comercial.
- Conocimientos en Computación.  $\bullet$

#### Experiencia:

Cursos de Computación (Word, Excel, FoxPro)  $\bullet$ 

- $\bullet$ Responsable
- Trabajar bajo presión  $\bullet$
- Reservada en la documentación

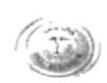

### **GENERALIDADES**

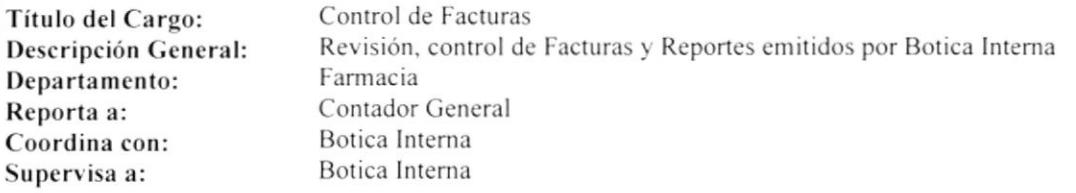

### DESCRIPCIÓN ESPECÍFICA DEL CARGO

#### **Funciones Permanentes:**

- Revisar Facturas emitidas por Botica Interna.  $\bullet$
- Revisar Reportes emitidos por Botica Interna.  $\bullet$
- Llevar el control de Ingresos y Egresos mediante Kárdex Contable.  $\bullet$
- Solucionar problemas surgidos referente al cargo.  $\bullet$

### **Funciones Periódicas:**

Ninguna

### Funciones Esporádicas:

Ninguna

### **REQUISITOS**

#### Educación:

- Conocimientos Contables  $\bullet$
- Conocimientos en Computación (Hoja Electrónica) ٠

### Experiencia:

- Manejo de Kárdex Contables  $\bullet$
- Un año en funciones similares  $\bullet$

- Buenas relaciones interpersonales  $\bullet$
- Trabajar bajo presión.  $\bullet$

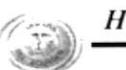

### **GENERALIDADES**

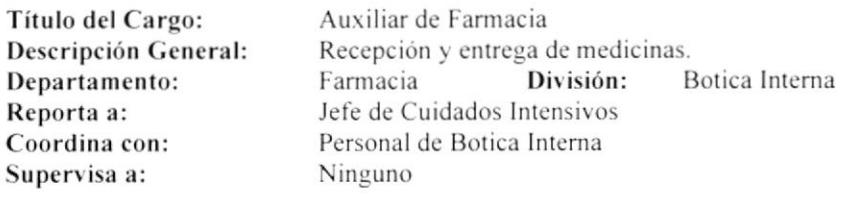

### DESCRIPCIÓN ESPECÍFICA DEL CARGO

### **Funciones Permanentes:**

- Atender al público Hospitalizado y de Consulta Externa.  $\bullet$
- Revisar stock de medicinas.  $\bullet$
- Mantener contacto con los Proveedores.  $\bullet$
- Hacer y despachar pedidos.  $\bullet$
- Entregar diariamente un Informe del Ingreso y Egreso de medicinas.  $\bullet$

#### **Funciones Periódicas:**

- Entregar mensualmente Facturas de los Proveedores.  $\bullet$
- Revisión de Inventarios.  $\bullet$

### Funciones Esporádicas:

Ninguna.

### **REQUISITOS**

### Educación:

- Ser Bachiller  $\bullet$
- Conocimientos básicos en el manejo de medicamentos  $\bullet$

#### Experiencia:

Seis meses en Farmacia  $\bullet$ 

- Buenas relaciones interpersonales
- Trabajar bajo presión  $\bullet$
- $\bullet$ Tener paciencia
- Ser responsable

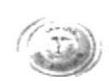

### **GENERALIDADES**

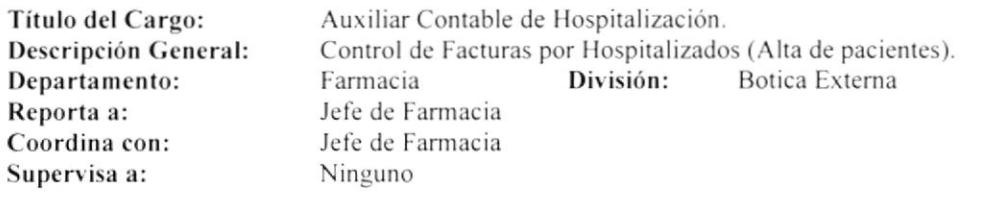

### DESCRIPCIÓN ESPECÍFICA DEL CARGO

#### **Funciones Permanentes:**

- Ingresar las Facturas por Hospitalizados.  $\bullet$
- Realizar Kárdex.  $\bullet$
- $\bullet$ Cancelar las Facturas.
- Archivar las Facturas.  $\bullet$
- Controlar los Reportes y Facturas.  $\bullet$
- Elaborar el Alta de Pacientes.  $\bullet$

### **Funciones Periódicas:**

- Elaborar mensualmente los Roles de Guardia.  $\bullet$
- Elaborar Solicitud de materiales.  $\bullet$

#### Funciones Esporádicas:

Ninguna

### **REQUISITOS**

### Educación:

- **Bachiller Contable**  $\bullet$
- Conocimientos en Computación (Word, Excel, FoxPro)  $\bullet$

### Experiencia:

Un año en funciones similares  $\bullet$ 

- Agilidad  $\bullet$
- Trabajar bajo presión  $\bullet$
- $\bullet$ Puntualidad
- Ser responsable  $\bullet$

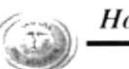

### **GENERALIDADES**

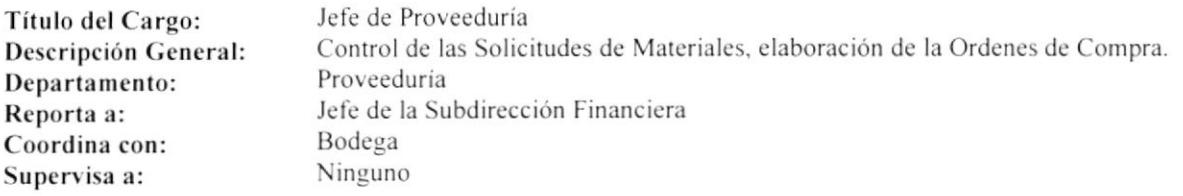

### DESCRIPCIÓN ESPECÍFICA DEL CARGO

### **Funciones Permanentes:**

- Revisar todas las Solicitudes de Materiales.  $\bullet$
- $\bullet$ Realizar Órdenes de Compra.
- Realizar Cuadro Comparativo.  $\bullet$
- $\bullet$ Registrar Información.
- Recibir Cotizaciones.  $\bullet$

### **Funciones Periódicas:**

Ninguna

Funciones Esporádicas: Ninguna

### **REQUISITOS**

#### Educación:

 $\bullet$ Superior

### Experiencia:

Tener conocimientos en Computación (Excel)  $\bullet$ 

- Don de Mando  $\bullet$
- Activa  $\bullet$
- Dinámica  $\bullet$
- Responsable  $\bullet$

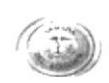

### **GENERALIDADES**

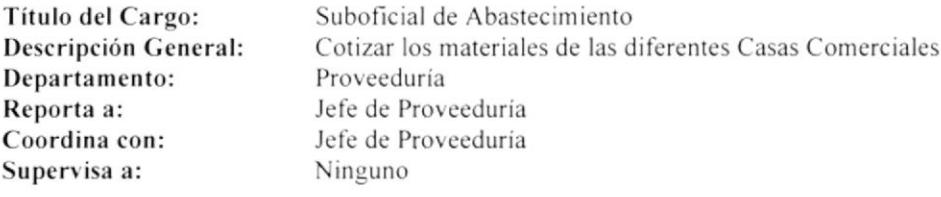

### DESCRIPCIÓN ESPECÍFICA DEL CARGO

#### **Funciones Permanentes:**

- Cotizar los materiales de la diferentes Casas Comerciales.  $\bullet$
- Contactar a los posibles proveedores.  $\bullet$
- Solicitar cotizaciones de materiales a las diferentes Casas Comerciales.  $\bullet$

### **Funciones Periódicas:**

Ninguna

Funciones Esporádicas: Ninguna

### **REQUISITOS**

### Educación:

Bachiller  $\bullet$ 

### Experiencia:

Ninguno  $\bullet$ 

- Responsable  $\bullet$
- Activo  $\bullet$
- $\bullet$ Trabajar bajo presión

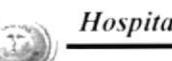

### **GENERALIDADES**

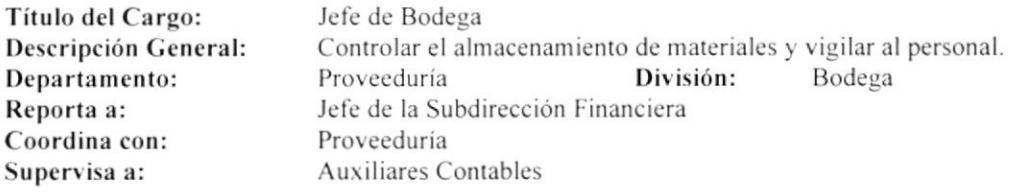

### DESCRIPCIÓN ESPECÍFICA DEL CARGO

### **Funciones Permanentes:**

- Receptar y entregar de materiales.  $\bullet$
- Legalizar Ingresos y Egresos de materiales.  $\bullet$
- · Registrar las Solicitudes de materiales.

#### Funciones Periódicas:

- Reportar mensualmente el Ingreso y Egreso de materiales.  $\bullet$
- $\bullet$ Realizar semestralmente el Inventario de materiales.

### Funciones Esporádicas:

Ninguna

### **REQUISITOS**

#### Educación:

Título de CPA (Contador Público Autorizado)  $\bullet$ 

#### Experiencia:

- Funciones similares  $\bullet$
- Contabilidad ٠

- Responsabilidad ٠
- Puntualidad  $\bullet$
- Buen trato al Personal  $\bullet$
- Don de Mando

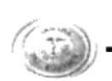

### **GENERALIDADES**

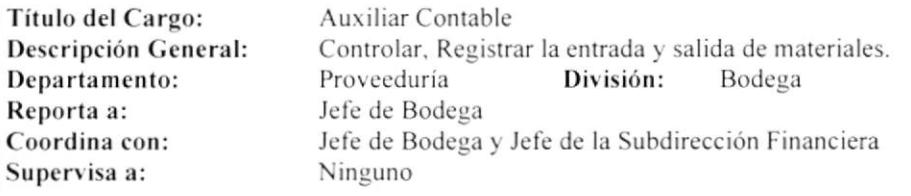

### DESCRIPCIÓN ESPECÍFICA DEL CARGO

### **Funciones Permanentes:**

- Realizar la Solicitud de materiales.  $\bullet$
- Registrar en el Computador los ingresos y egresos de materiales.  $\bullet$
- Registrar los valores de los materiales.  $\bullet$
- Controlar las Facturas.  $\bullet$

### **Funciones Periódicas:**

- Realizar mensualmente la Solicitud de materiales.  $\bullet$
- $\bullet$ Detallar mensualmente todos los ingresos con sus respectivas copias.
- Realizar semestralmente un Inventario del material existente en Bodega.  $\bullet$

### Funciones Esporádicas:

Ninguna

### **REQUISITOS**

#### Educación:

 $\bullet$ Título en Ciencias de Comercio y Administración

#### Experiencia:

- Funciones similares  $\bullet$
- Conocimientos de Computación (FoxPro)  $\bullet$

- $\bullet$ Responsabilidad
- Puntualidad  $\bullet$
- Trabajar bajo presión  $\bullet$

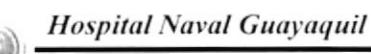

### **GENERALIDADES**

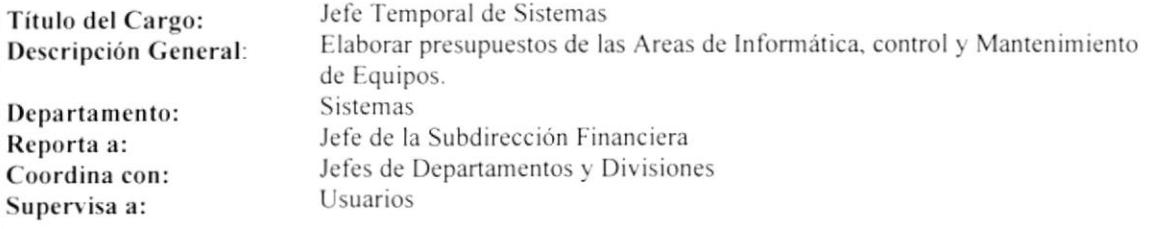

### DESCRIPCIÓN ESPECÍFICA DEL CARGO

#### **Funciones Permanentes:**

- Emitir sugerencias para el mejoramiento de los Sistemas o aspectos Administrativos.  $\bullet$
- Mantener una actualización permanente sobre aspectos técnicos de Software y Sistemas de Información.  $\bullet$
- Analizar, Diseñar y Desarrollar Programas.  $\bullet$
- Planificar el mantenimiento preventivo y correctivo de los equipos.  $\bullet$
- Asignar claves de seguridad según la responsabilidad.  $\bullet$
- Planificar requerimientos de materiales.  $\bullet$
- Verificar y controlar el buen mantenimiento de los equipos.
- Informar las fallas que se presenten en los equipos.  $\bullet$

### **Funciones Periódicas:**

- Elaboración del Plan Anual de actividades.  $\bullet$
- Analizar mecanismos para el mejoramiento administrativo.  $\bullet$
- $\bullet$ Respaldo y controle la información.

#### Funciones Esporádicas:

- Colaborar con el manejo de un Utilitario. ٠
- Asesorar el manejo de un Software a otro reparto.

### **REQUISITOS**

#### Educación:

Superior (Programación y Mantenimiento)  $\bullet$ 

#### Experiencia:

Un año como Asistente de Sistemas

- Responsabilidad  $\bullet$
- Activo  $\bullet$

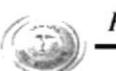

### **GENERALIDADES**

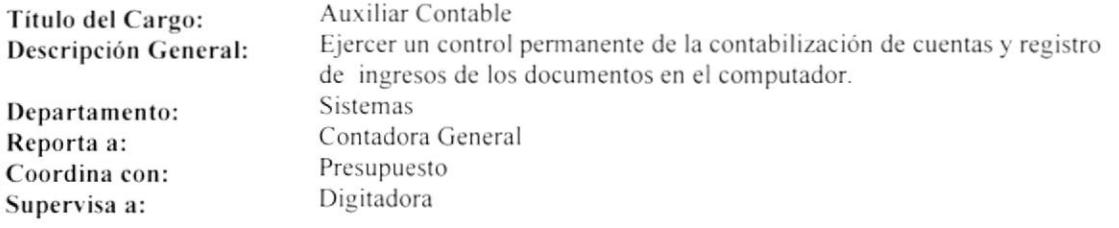

### DESCRIPCIÓN ESPECÍFICA DEL CARGO

### **Funciones Permanentes:**

- Codificar las Cuentas.  $\bullet$
- Creación del Kárdex.  $\bullet$
- Conciliación Contabilidad Presupuesto Activo Fijo.  $\bullet$
- Liquidación de Hospitalización de contado y a crédito.  $\bullet$
- Contabilización de los IC IB Diarios.  $\bullet$
- Controlar los Deudores.  $\bullet$

### **Funciones Periódicas:**

 $\bullet$ Elaborar mensualmente el Detalle de los Deudores e Informes al Jefe Inmediato.

### Funciones Esporádicas:

Elaboración de detalles administrativos de pagos.  $\bullet$ 

### **REQUISITOS**

### Educación:

Título en Ciencias de Comercio y Administración  $\bullet$ 

### Experiencia:

- Un año en el Área Financiera
- Dos años en el Área de Planificación  $\bullet$
- Tres años en el Área de Importaciones

- · Responsabilidad
- Honrado

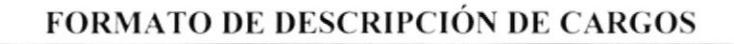

### **GENERALIDADES**

Digitadora Título del Cargo: Digitadora de todos los Diarios de Ingresos y Egresos. Descripción General: Sistemas Departamento: Contadora General Reporta a: Auxiliar Contable Coordina con: Ninguno Supervisa a:

### **DESCRIPCIÓN ESPECÍFICA DEL CARGO**

### **Funciones Permanentes:**

- Digitar los Diarios en general.  $\bullet$
- $\bullet$ Digitar los Comprobantes de Egreso con sus respectivas cuentas.
- Digitar las transferencias entre cuentas.  $\bullet$
- Digitar todos los Oficios de transferencias y depósitos.  $\bullet$
- $\bullet$ Digitar los Ingresos de todas las consultas por liquidación.
- $\bullet$ Realizar Kárdex Cuentas Contables y Presupuestarias.
- Listar Estado Financiero.  $\bullet$
- Emitir listado de Detalle Demostrativo mensual.  $\bullet$

#### Funciones Periódicas:

- $\bullet$ Digitar mensualmente las Consultas Externas y por Hospitalización.
- Listar todos los Diarios realizados en el mes.
- Armar los Estados Financieros.
- Listar papelería de movimientos con sus anexos.
- Realizar Nota de Débito.
- $\bullet$ Digitar Comprobantes de Egreso.

### Funciones Esporádicas:

Ninguna

### **REQUISITOS**

#### Educación:

Título de Contador  $\bullet$ 

#### Experiencia:

- Funciones similares  $\bullet$
- Dos años aprobados en Administración de Empresas  $\bullet$
- Cursos en el SECAP y en el Colegio de Contadores  $\bullet$

- Responsable
- Honesto  $\bullet$
- Leal

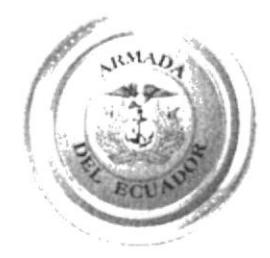

 $\label{eq:R1} \mathcal{R} = \mathcal{R} \times \mathcal{R} \times \mathcal{R}$ 

CAPITULO 2 MANUAL DE PROCEDIMIENTOS

# 2. MANUAL DE PROCEDIMIENTOS

# 2. MANUAL DE PROCEDIMIENTOS PARA LA DIVISIÓN DE BODEGA DEL HOSPITAL NAVAL

Elaborado por:

Jéssica López Vásquez Ithziar Pazmiño Medina

Aprobado por: Fecha de Aprobación: Fecha Ultima Revisión:

# **CONTENIDO**

Pág.

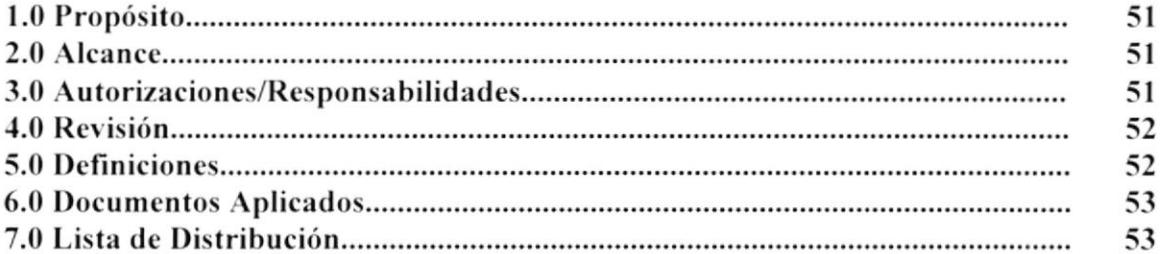

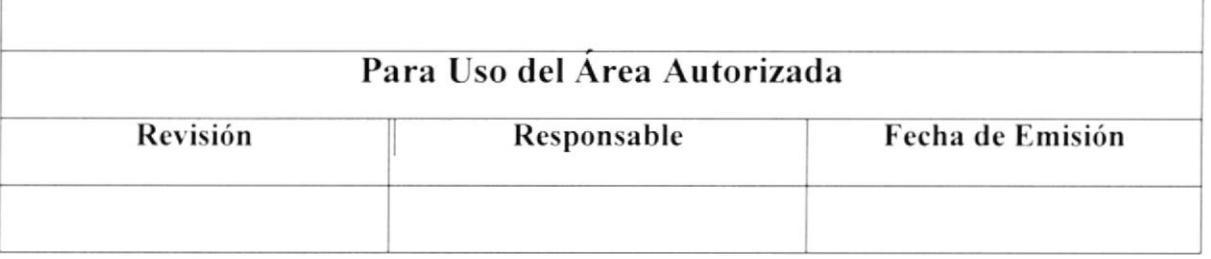

# 1.0 Propósito

- Precisar los procedimientos para delinear responsabilidades, evitar duplicaciones y omisiones.
- · Coadyuvar en la ejecución correcta de las labores encomendadas y propiciar la uniformidad en el trabajo.
- $\bullet$ Permitir el ahorro de tiempo y esfuerzo en la ejecución de los trabajos, evitando la repetición de tareas y asegurar su eficiencia.
- Orientar al personal para el desarrollo de sus trabajos en los diferentes campos y aprovechar mejor los Recursos Humanos.
- Capacitar de forma eficiente y detallada al nuevo personal que formará parte de la  $\bullet$ División de Bodega.

# 2.0 Alcance

El Manual de Procedimientos Administrativos, constituye una guía para la aplicación de normas y procedimientos para el Jefe y Auxiliares Contables de la División de Bodega del Hospital Naval.

# 3.0 Autorizaciones/Responsabilidades

El Jefe de la Subdirección Financiera en coordinación con el Jefe de la División de Bodega serán los encargados de distribuir, difundir, gestionar y autorizar las futuras correcciones del presente Manual.

La persona encargada de realizar las respectivas actualizaciones, será una persona perteneciente a la División con previa autorización del Jefe Financiero.

La división de Bodega compuesta por el Jefe de la misma y dos Auxiliares Contables serán quienes reciban éste Manual para darle el uso respectivo.

Solamente personal autorizado podrá tener acceso al Manual para realizar alguna consulta; pero no podrá sacar copia alguna del mismo y menos sacarlo fuera de los límites del Hospital.

# **4.0 Revisiones**

Las revisiones deberán ser realizadas en el período de un año o en el momento en surja alguna modificación.

# 5.0 Definiciones

### 5.1 Simbología y Esquema de Codificación

Todos los documentos en éste Manual están identificados por un código, el mismo que consta de tres secciones:

Primera Sección.- Identifica el tipo de documento con dos caracteres. Los documentos que se manejan en éste Manual son:

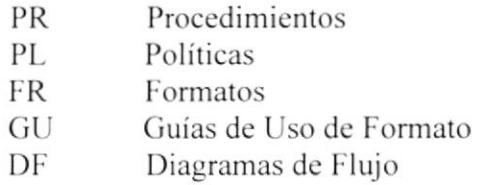

Segunda Sección.- Identifica el área donde se genera el documento, consta de dos caracteres, así:

- **SF** Subdirección Financiera
- **PS** Presupuesto
- **PV** Proveeduría
- **BG** Bodega

Tercera Sección.- Número consecutivo formado por tres dígitos asignado por el Área emisora, que indica el número de documento dentro de esa Área.

### Ejemplos:

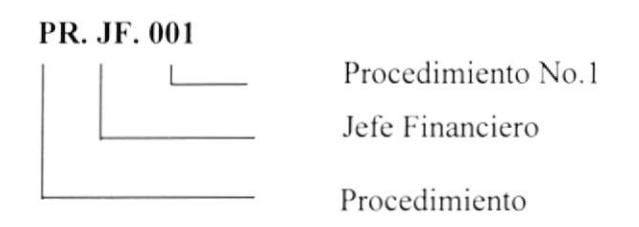

### DF. PV. 004

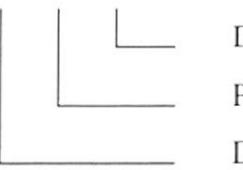

Diagrama de Flujo No.4<br>Proveeduría

Diagrama de Flujo

# **6.0 Documentos Aplicables**

Este Manual consta de los siguientes procedimientos:

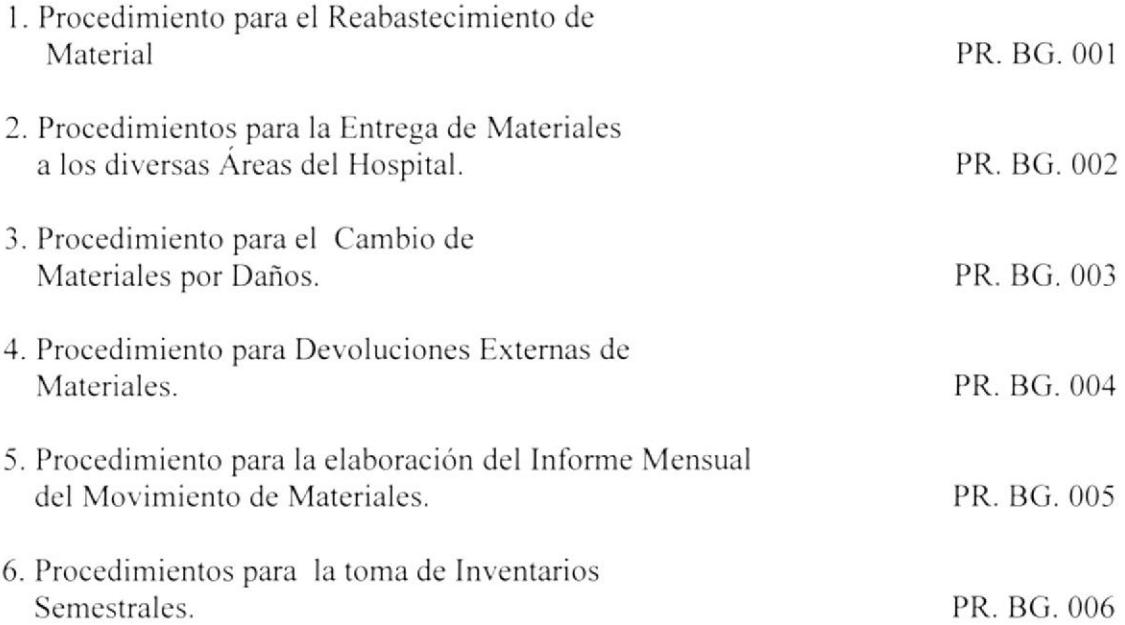

# 7.0 Lista de Distribución

Cada vez que se establezca un cambio en éste Manual se realizará una copia que será distribuida para:

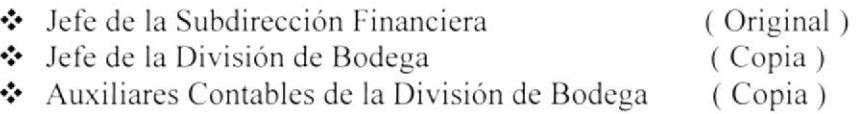

# PROCEDIMIENTO PARA EL REABASTECIMIENTO DE **MATERIALES** PR. BG. 001 Jéssica López Vásquez Elaborado por: Ithziar Pazmiño Medina Aprobado por: Fecha de Aprobación: 7 Páginas: **CONTENIDO** Pág. 55 55 55 55 56 **ANEXOS** 57 59 60 61 Para Uso del Área Autorizada Revisión Responsable Fecha de Emisión

#### PROCEDIMIENTO PARA EL REABASTECIMIENTO DE MATERIALES PR. BG. 001 Pág. 1/7

### 1.0 Propósito

Este procedimiento tiene como propósito, definir los pasos a seguir para reabastecer la Bodega con los Suministros de Oficina necesarios a fin de satisfacer las necesidades internas del Hospital.

### 2.0 Alcance

Este procedimiento se aplica en todas las Areas del Hospital y se realiza cada cuatro meses. Solo el Jefe de Bodega puede solicitar el Reabastecimiento de Materiales, las demás áreas realizan su propia solicitud de materiales que necesiten en ese período de tiempo al Jefe de la Subdirección Financiera para su visto bueno. Sin embargo todo lo solicitado llega siempre a Bodega.

# 3.0 Responsabilidades

El Jefe de Bodega en coordinación con el Jefe de la Subdirección de Financiera, será el encargado de cumplir y hacer cumplir al personal de la División a su cargo los trámites respectivos que se detallan en éste procedimiento.

Solamente el Jefe de la Subdirección Financiera con previa autorización del Director del Hospital puede realizar los cambios que considere necesarios en alguno de los pasos de este procedimiento.

# **4.0 Documentos Aplicables**

Anexo No. 1 Diagrama de Flujo para el Reabastecimiento de Materiales DF. BG. 001

- Anexo No. 2 Solicitud de Material
- Anexo No. 3 Orden de Compra
- Anexo No. 4 Nota de Ingreso
PROCEDIMIENTO PARA EL REABASTECIMIENTO DE MATERIALES PR. BG. 001 Pág. 2/7

# 5.0 Procedimiento

#### Jefe de Bodega

1.- Llena la Solicitud de Material (ver Anexo No. 2) para el stock de Bodega l.- La cnr'ía a la Subdirccción Financicra.

# Jefe Financiero

3.- Recibe la Solicitud

4.- Verifica para dar el Visto Bueno. en caso de no estar dentro del presupuesto la solicitud es anulada.

Fin del procedimiento.

Si la solicitud está dentro del Presupuesto:

5.- Se envía a Proveeduría la Solicitud aprobada.

#### Proveed u ría

- 6.- Recibe la Solicitud aprobada por el Jefe Financicro
- 7.- Realizan las licitaciones y cotizaciones de las diferentes Casas Comerciales
- 8.- Proccden a elaborar la Orden de Compra (Ver Anexo No. 3)
- 9.- Dan los trámites respectivos.

#### Casa Comercial

10.- Prepara el material solicitado, elabora la factura 11.-Despacha a la Bodega del Hospital.

#### Jefe de Bodega

12.- Recibe la mercadería junto con la Factura o Nota de Entrega y la Orden de Compra de Proveeduría, aprobada por el Jefe Financiero y el Director del HOSNAG.

13.- Luego procede a firmar la Factura con copia en Bodega.

14.- Una vez realizada dichas gestiones el Jefe entrega la copia a la Auxiliar de Bodega.

#### Auxiliar de Bodega

15.- Recibe la copia de la Faclura

16.- Registra el ingreso en el compulador

17.- Elabora la Nota de Ingreso de los materiales (Ver Anexo No. 4).

18.- Archiva copia de la Factura y Nota de Ingreso en las carpetas correspondientes. Fin del Procedimiento.

#### PROCEDIMIENTO PARA EL REABASTECIMIENTO DE MATERIALES PR. BG. 001 Pág. 3/7

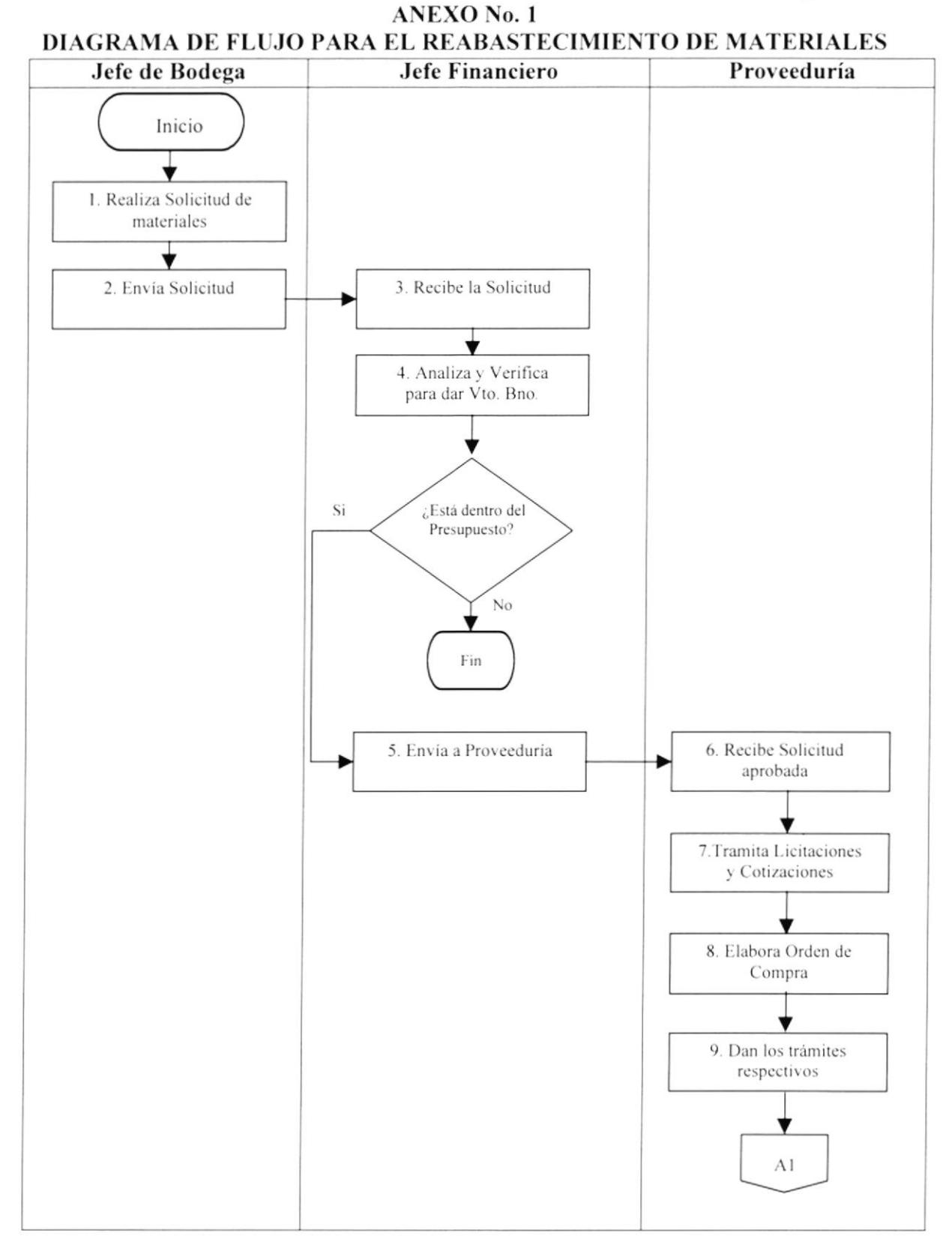

#### PROCEDIMIENTO PARA EL REABASTECIMIENTO DE MATERIALES PR. BG. 001 Pág. 4/7

#### **ANEXO No. 1** DIAGRAMA DE FLUJO PARA EL REABASTECIMIENTO DE MATERIALES

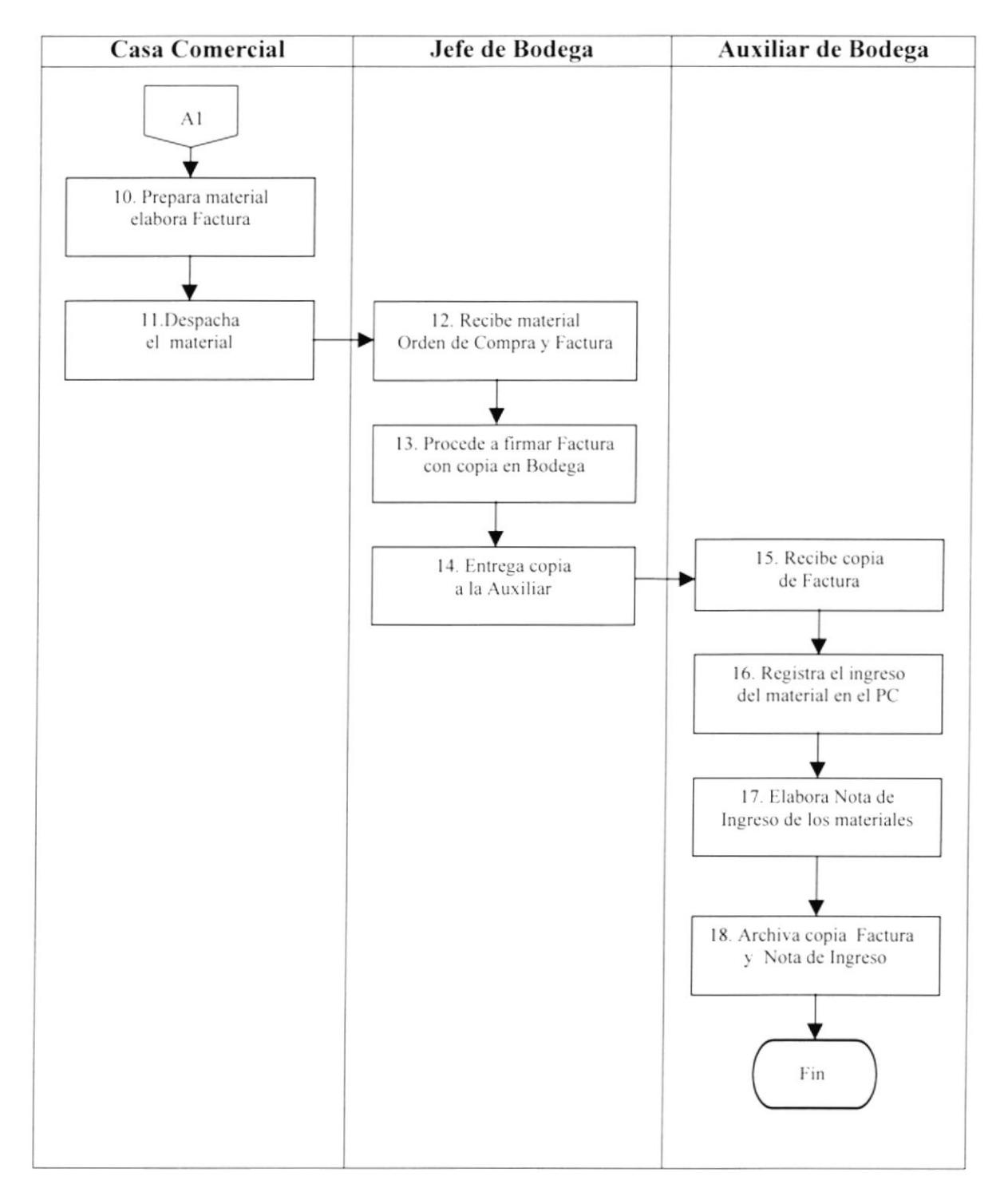

#### PROCEDIMIENTO PARA EL REABASTECIMIENTO DE MATERIALES PR. BG. 001 Pág. 5/7

#### **ANEXO No. 2 SOLICITUD DE MATERIALES**

#### **ARMADA DEL ECUADOR HOSPITAL NAVAL**

#### SOLICITUD DE MATERIAL No. 1253

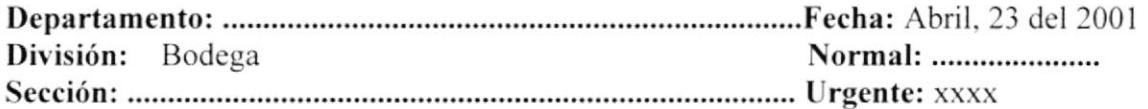

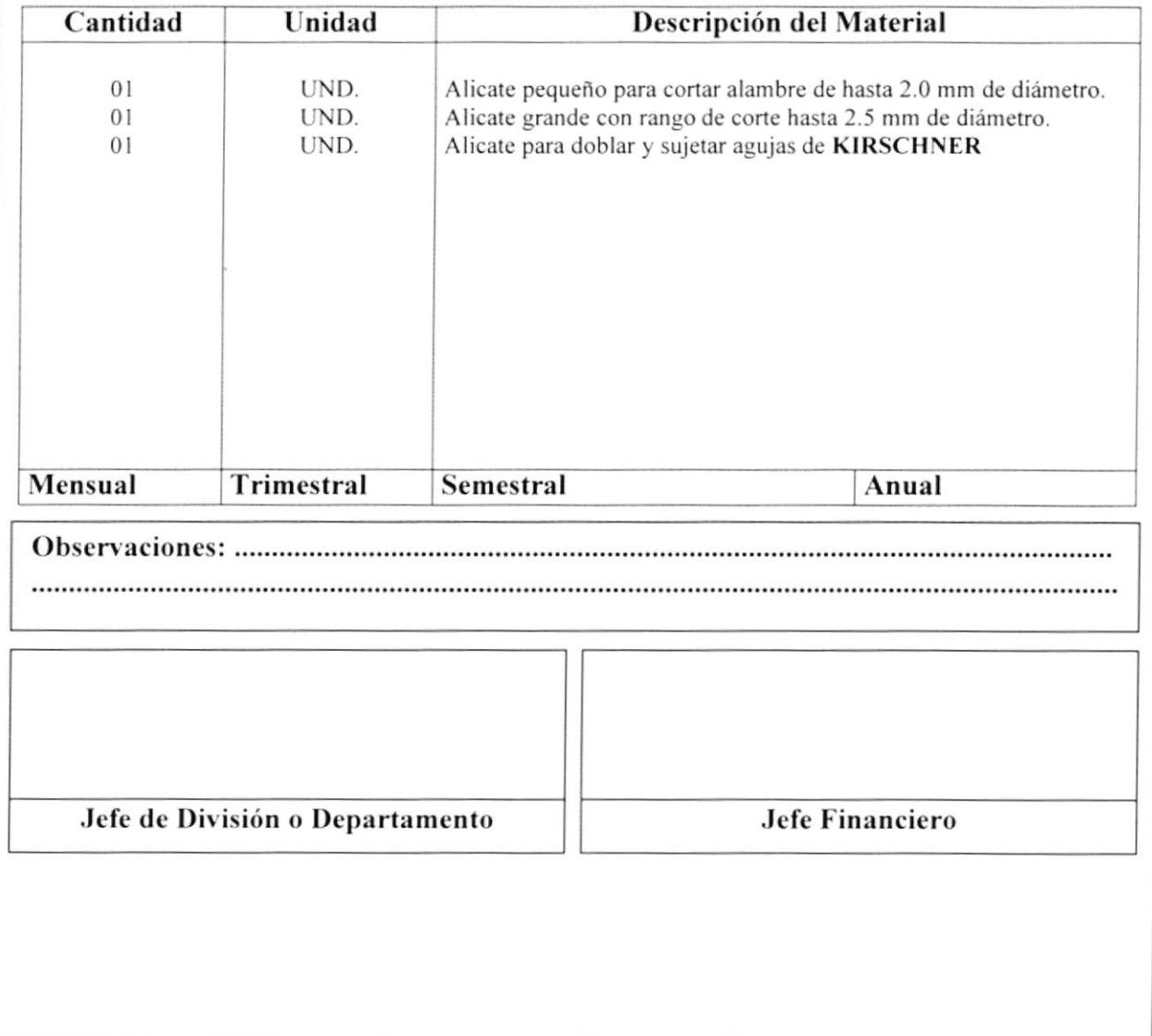

PROCEDIMIENTO PARA EL REABASTECIMIENTO DE MATERIALES Pág. 6/7 PR. BG. 001

#### **ANEXO No. 3 ORDEN DE COMPRA**

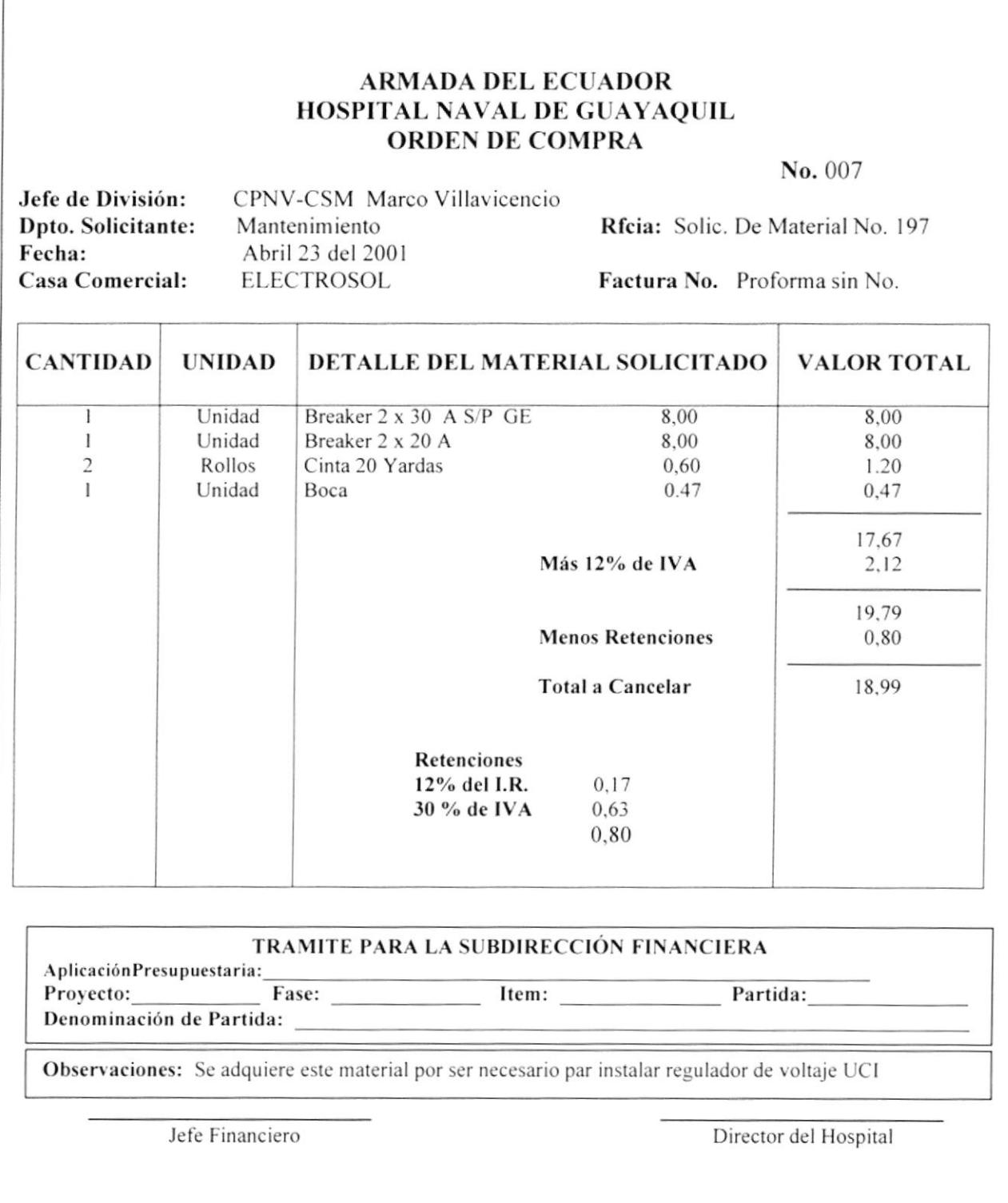

#### PROCEDIMIENTO PARA EL REABASTECIMIENTO DE MATERIALES PR. BG. 001 Pág. 7/7

#### **ANEXO No. 4 NOTA DE INGRESO**

#### **ARMADA DEL ECUADOR HOSPITAL NAVAL INGRESO DE BODEGA**

FECHA: 30/03/01

#### FACTURA: 18

#### **KROBALTO**

# PAG.:  $2$

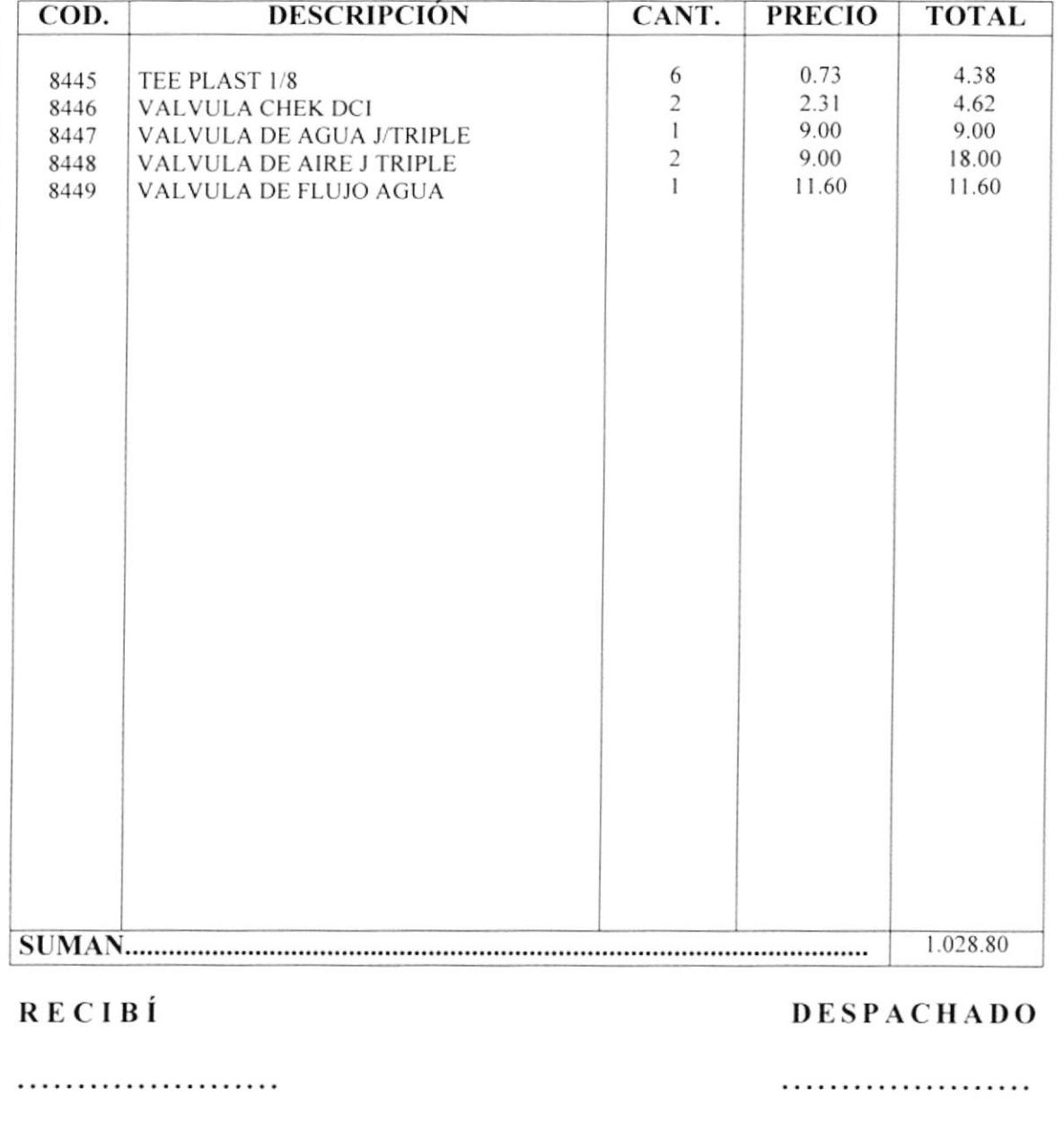

Elaborado por:

Jéssica López Vásquez Ithziar Pazmiño Medina

Aprobado por: Fecha de Aprobación: Páginas:

8

# **CONTENIDO**

Pág. 63 63 63 63 63

# **ANEXOS**

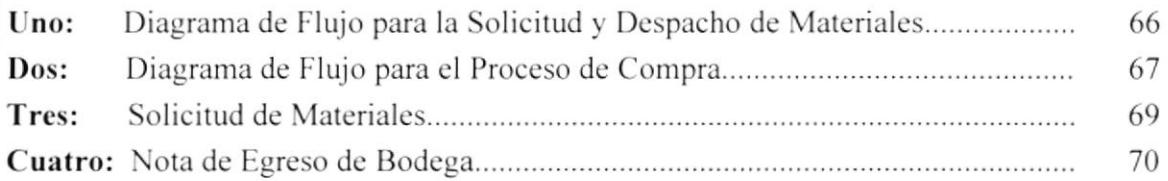

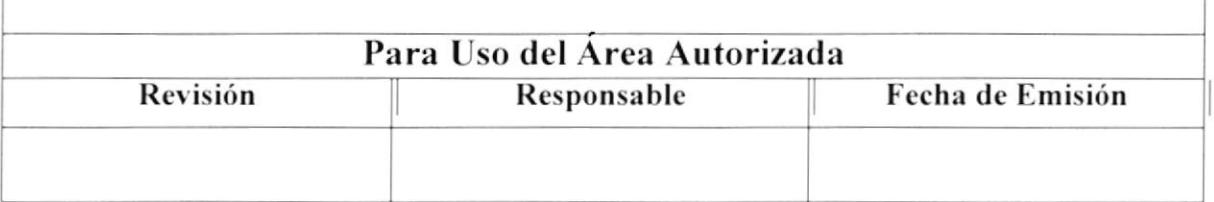

PR. BG. 002

Pág. 1/8

# 1.0 Propósito

Este procedimiento tiene como propósito definir los pasos a seguir para entregar los materiales solicitados por las diferentes áreas del Hospital en la brevedad posible, con el fin de satisfacer las necesidades tanto del personal involucrado como de los pacientes hospitalizados.

# 2.0 Alcance

Este Procedimiento se aplica a todas las áreas del Hospital que soliciten materiales de cualquier índole fuere este químico, quirúrgico, suministros de oficina, etc.

Todo el personal con previa autorización de su Jefe de Area puede solicitar el material a la División de Bodega, en caso de no existir el material solicitado se tramitará la compra del material con el Dpto. de Proveeduría, pero esto solo se aplica en el caso de material quirúrgico, los demás deben esperar al período de Reabastecimiento.

# 3.0 Responsabilidades

El Jefe de Bodega será quien cumpla y haga cumplir al personal a su cargo los trámites correspondientes en este procedimiento. Solamente en coordinación con el Jefe de la Subdirección Financiera y con la autorización del Director del Hospital, podrá efectuar alguna modificación en este Procedimiento, teniendo como prioridad el óptimo desempeño del Hospital.

# **4.0 Documentos Aplicables**

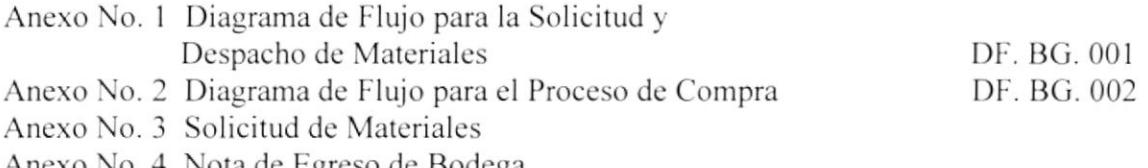

# Anexo No. 4 Nota de Egreso de Bodega

# 5.0 Procedimientos 5.1 Proceso de Solicitud y Despacho del Material

#### Solicitante:

1.- Elabora la Solicitud de Material (Ver Anexo No. 2) la cual debe tener la firma del Jefe de Area.

2.- Envía la Solicitud a Proveeduría

#### PR. BG. 002

Pág. 2/8

#### Proveeduría

3.- Recibe la Solicitud, confirma con Bodega la existencia de los materiales solicitados 4.- Si los materiales solicitados no existen en Bodega se ejecuta el Proceso de Compra (Ver Anexo No. 2).

5.- Si los materiales se encuentran en Bodega. Envíe al Jefe de Bodega la Solicitud.

#### Jefe de Bodega

6.- Recibe la Solicitud para verificar los datos de los materiales solicitados 7.- Entrega la Solicitud a la Auxiliar de Bodega

#### Auxiliar de Bodega

8.- Registra el egreso del material en el computador 9.- Procede a elaborar la Nota de Egreso (Ver Anexo No. 3) 10.- Despacha el material al Solicitante

#### Solicitante

11.- Recibe el material, firma Nota de Egreso 12.- Se lleva una copia de la Nota de Egreso y entrega original a la Auxiliar de Bodega

#### Auxiliar de Bodega

13.- Recibe y archiva la Nota de Egreso (original) Fin del Procedimiento

# 5.2 Proceso de Compra

Si no se encuentran los materiales solicitados en Bodega:

#### Proveeduría

- 1.- Recibe de Bodega la Solicitud
- 2.- Notifica al Jefe Financiero

#### Jefe Financiero

- 3.- Verifica y analiza Solicitud
- 4.- Da el Vto. Bno.
- 5.- Entrega Solicitud a Proveeduría

#### Proveeduría

- 6.- Elabora Orden de Compra
- 7.- Envía Orden de Compra a la Casa Comercial

#### PR. RG. 002

Pág. 3/8

#### **Casa Comercial**

8.- Recibe Orden de Compra y elabora la Factura correspondiente

9.- Procede a despachar el material junto con la Orden de Compra y la Factura correspondiente a la Bodega del Hospital.

#### Jefe de Bodega

10.- Recibe la mercadería, Orden de Compra y Factura

11.- Procede a Firmar la Factura con copia en Bodega

12.- Entrega copia de la Factura a la Auxiliar de Bodega

#### Auxiliar de Bodega

13.- Registra el ingreso del material en el computador

14.- Archiva copia de Factura en la carpeta correspondiente

15.- Llama a Proveeduría para avisar la llegada del material

#### Proveeduría

16.- Entrega la Solicitud de Materiales al Solicitante

#### Solicitante

17.- Recibe Solicitud

18.- Se dirige a Bodega a retirar los materiales

#### Jefe de Bodega

19.- Recibe la Solicitud para verificar los datos de los materiales solicitados 20.- Entrega la Solicitud a la Auxiliar de Bodega

#### Auxiliar de Bodega

21.- Registra el Egreso del Material en el computador

22.- Procede a elaborar la Nota de Egreso (Ver Anexo No. 3)

23.- Despacha el material al solicitante

#### Solicitante

24.- Recibe el material, firma Nota de Egreso 25. Se lleva una copia de la Nota de Egreso y entrega original a la Auxiliar de Bodega

#### Auxiliar de Bodega

26.- Recibe y archiva Nota de Egreso (original) Fin del Procedimiento.

PR. BG. 002

Pág. 4/8

# DIAGRAMA DE FLUJO PARA EL PROCESO DE SOLICITUD Y DESPACHO DE MATERIALES ANEXO No. 1

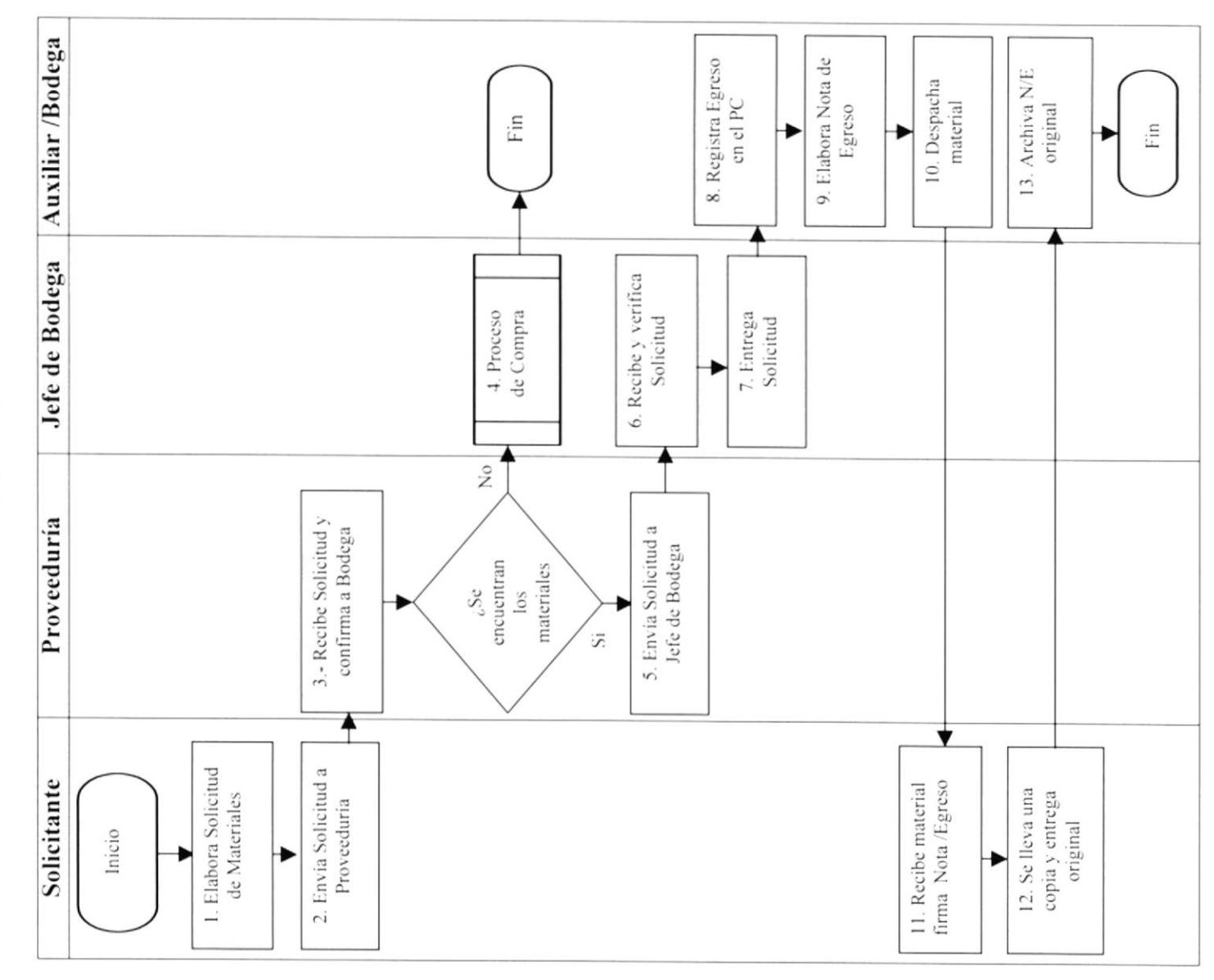

PR. BG. 002

Pág. 5/8

#### **ANEXO No. 2** DIAGRAMA DE FLUJO PARA EL PROCESO DE COMPRA

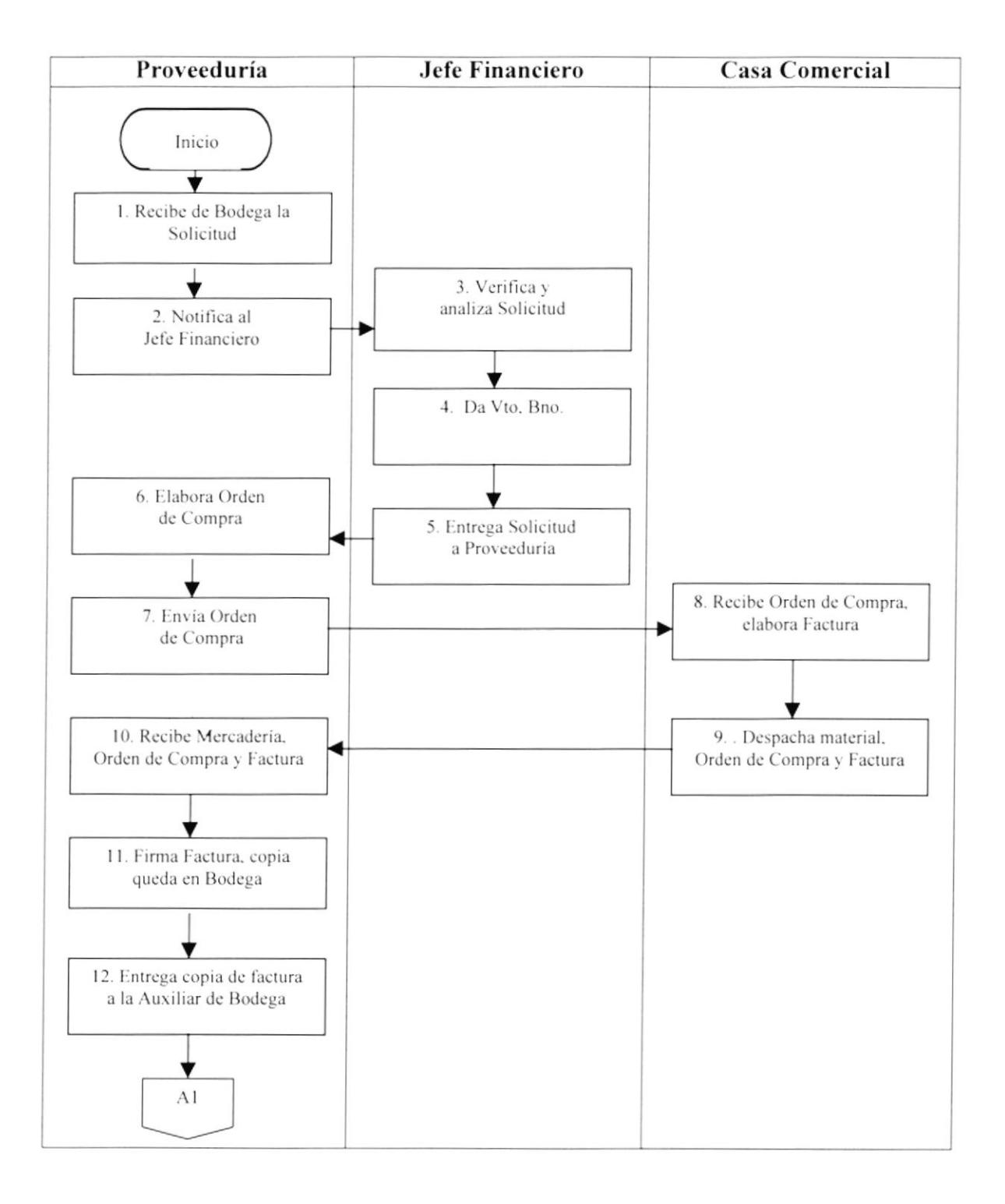

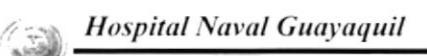

PR. BG. 002

Pág. 6/8

#### **ANEXO No. 2** DIAGRAMA DE FLUJO PARA EL PROCESO DE COMPRA

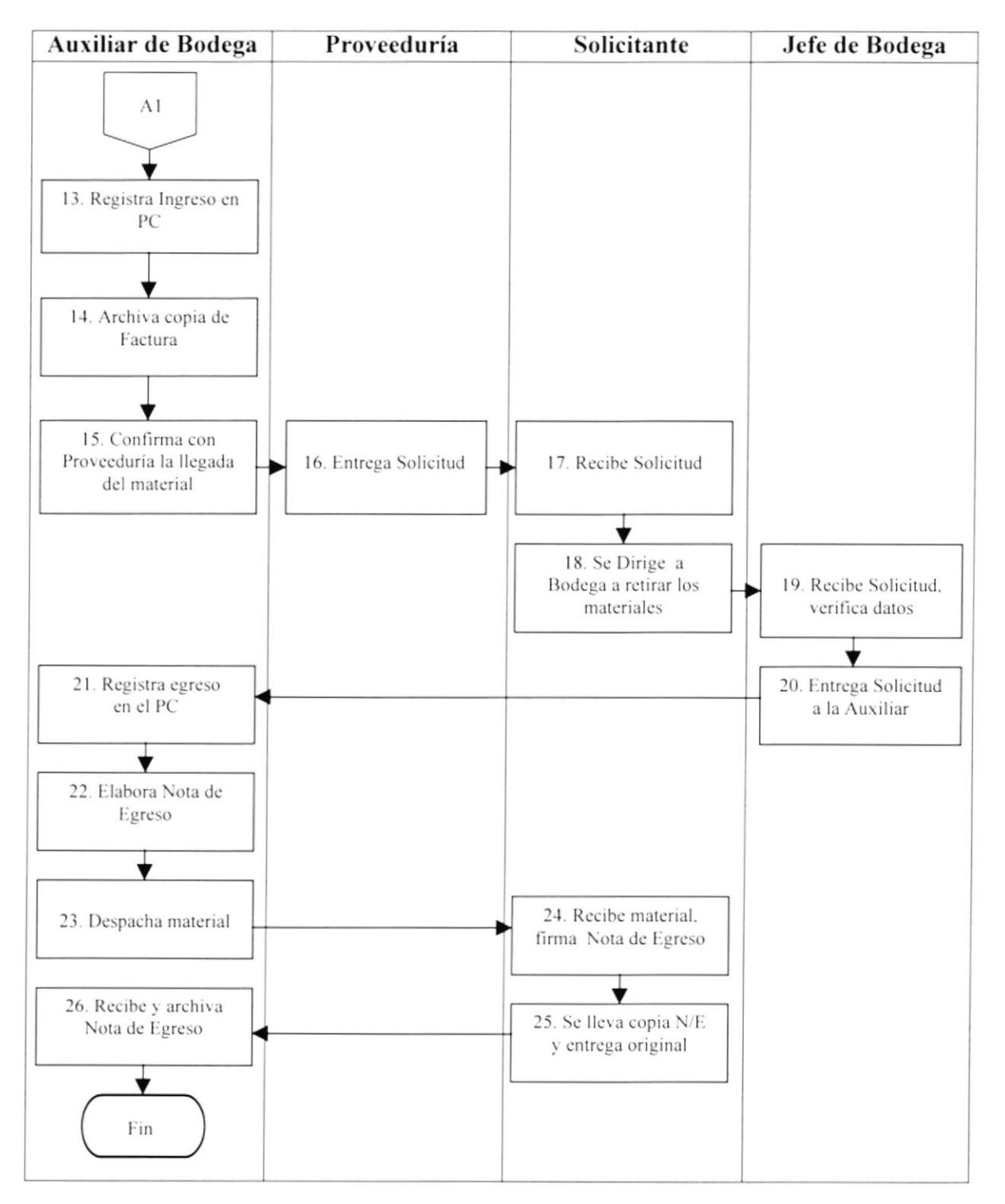

PR. BG. 002

Pág. 7/8

#### **ANEXO No. 3 SOLICITUD DE MATERIAL**

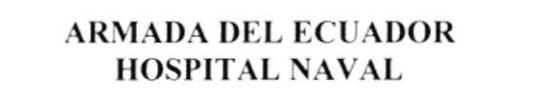

#### SOLICITUD DE MATERIAL No. 1253

Departamento: Servicios Generales División: Mantenimiento

Fecha: Abril, 23 del 2001

Normal: ..........................

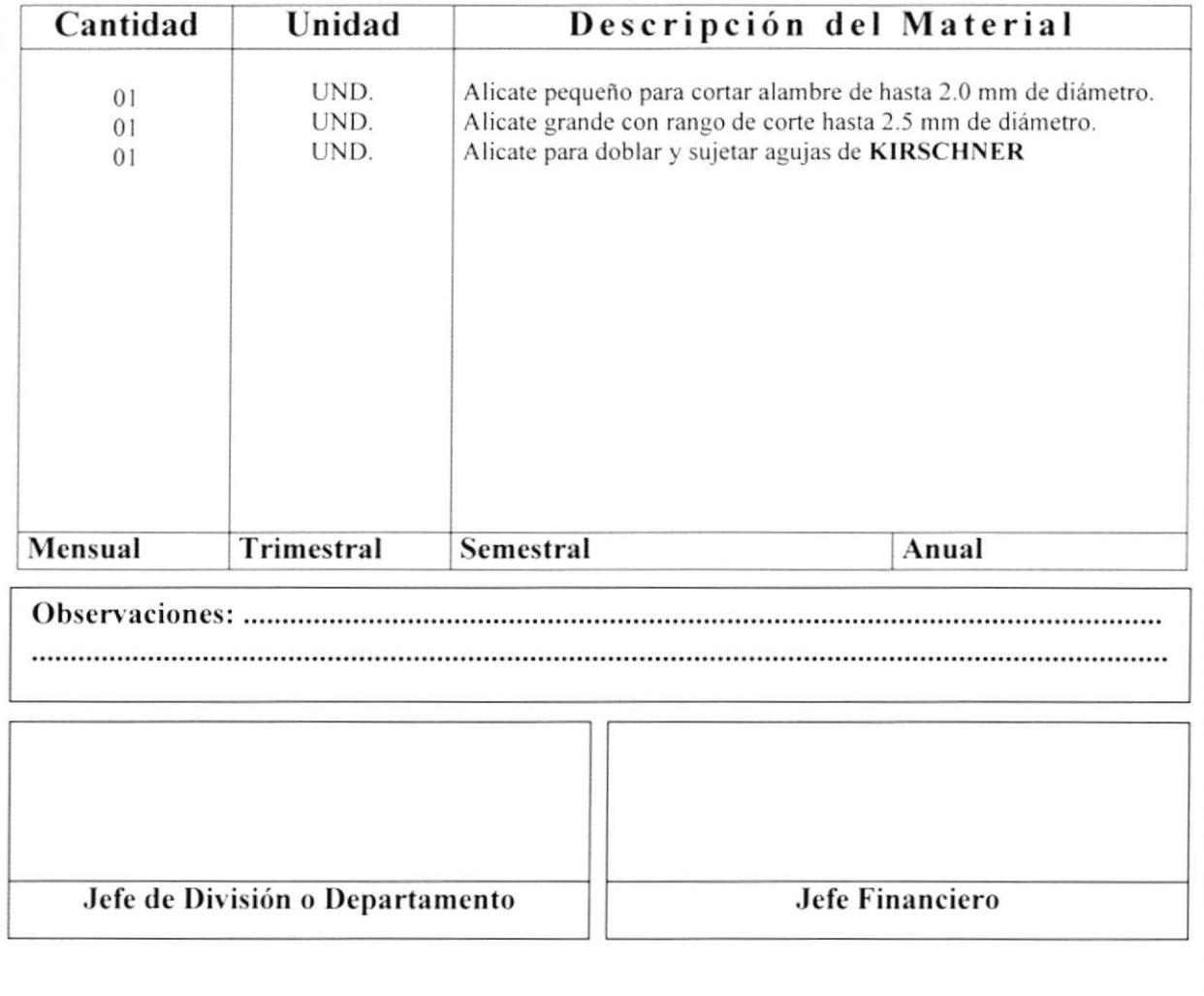

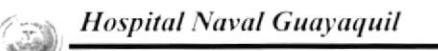

#### PR. BG. 002

Pág. 8/8

#### **ANEXO No. 4 NOTA DE EGRESO DE BODEGA**

#### **ARMADA DEL ECUADOR HOSPITAL NAVAL**

#### **EGRESO DE BODEGA**

FECHA:30/03/01

#### FACTURA: 24

#### **ORTODONCIA**

#### PAG.: 2

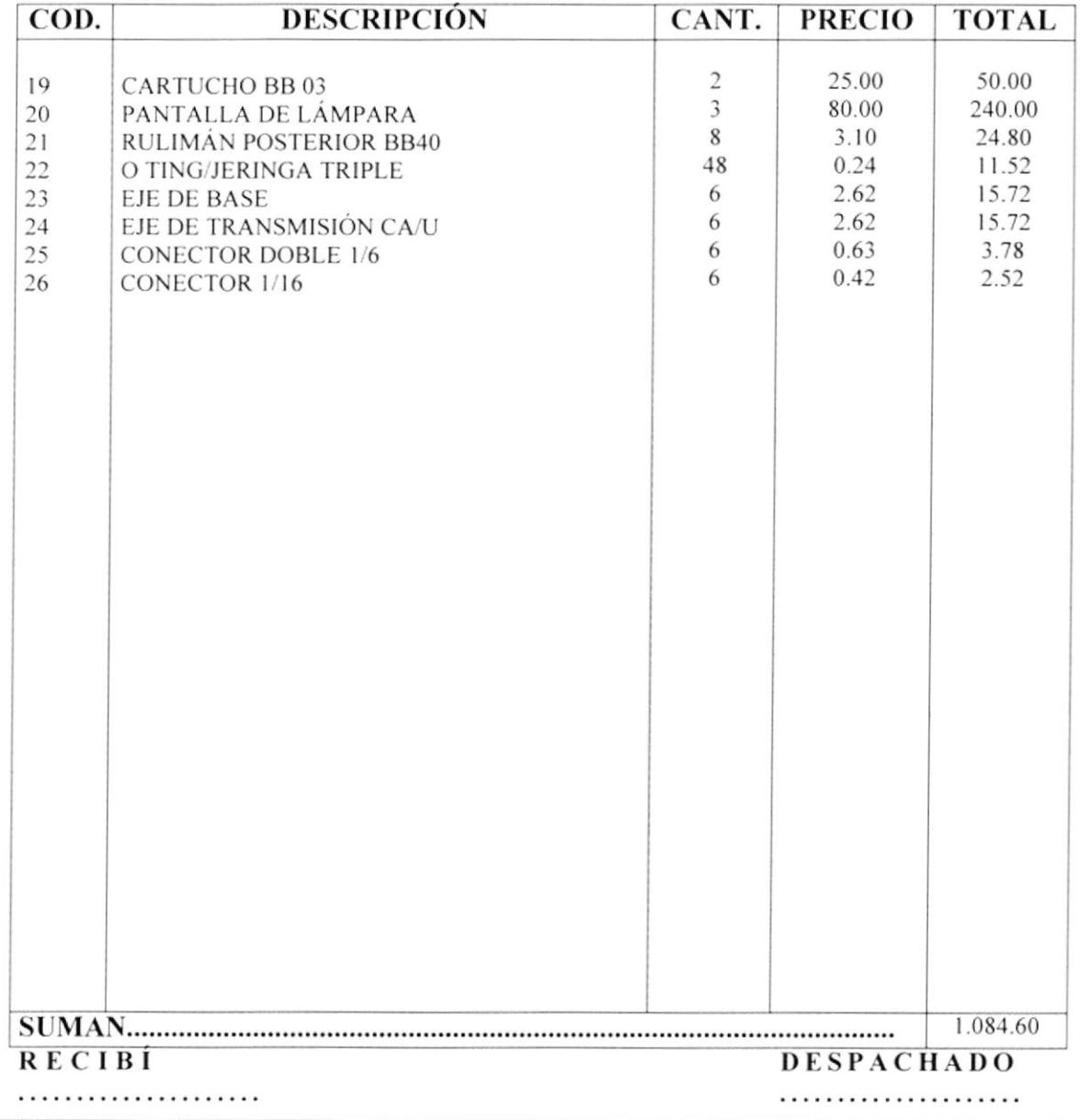

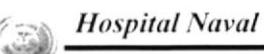

# PROCEDIMIENTO PARA ELCAMBIO DE MATERIALES POR **DAÑOS** PR. BG. 003 Elaborado por: Jéssica López Vásquez Ithziar Pazmiño Medina Aprobado por: Fecha de Aprobación: Páginas:  $\overline{4}$ **CONTENIDO** Pág. 72  $2.0 \pm 1$  $\overline{ }$

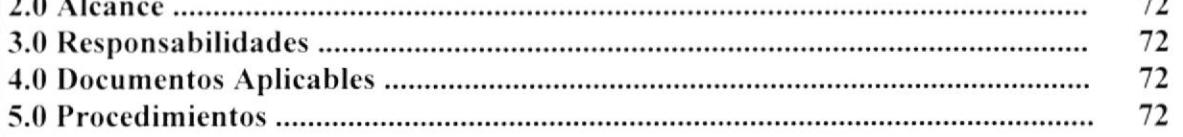

# **ANEXOS**

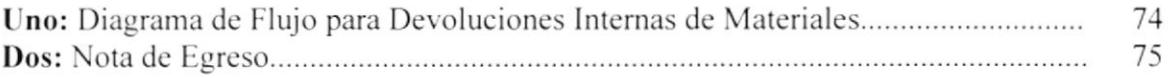

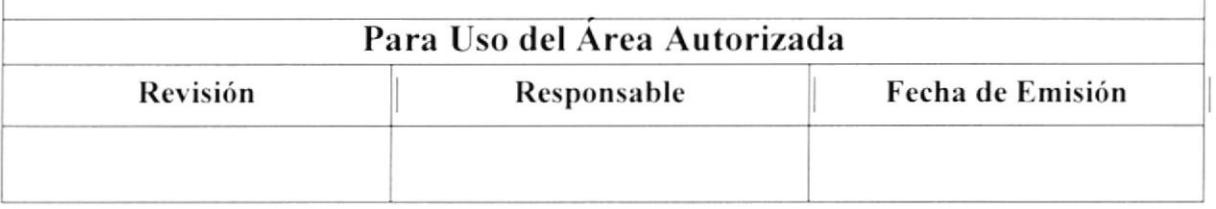

#### PROCEDIMIENTO PARA EL CAMBIO DE MATERIALES POR DAÑOS PR. BG. 003 Pág. 1/4

# 1.0 Propósito

Este Procedimienlo tiene como propósito definir los pasos a seguir para realizar el cambio del material en forma precisa y sin errores en caso de que el área solicitante haya cometido un error en el uso del mismo. De esta forma cumplir con los reglamentos que el Hospital demanda.

# 2.0 Alcance

El Jefe de Área que autorizó el pedido de material será responsable:

- o De notitlcar a las Autoridades de la Subdirección Técnica cl daño comctido para que ellos sancioncn a la persona causante de la negligencia.
- Efectuar el retiro del nuevo material a la División de Bodega, ya sea personalmente o asignando a otra persona en su lugar, presentando causa justificada del mismo.

Solo el jefe de Bodega podrá verificar y autorizar el cambio. Esto sucede en el caso de los Reactivos, que son de uso delicado.

# 3.0 Responsabilidades

Tanto el Jefe de Bodega como los demás Jefes de las diversas Areas del Hospital, deben cumplir y hacer cumplir los trámites correspondientes de este procedimiento a todo el personal de la División a su cargo.

Solo el Jefe de la Subdirección Financiera podrá efectuar los cambios que considere necesarios en este Procedimiento con previa autorización del Director del Hospital.

# 4.0 Documentos Aplicables

Anexo No. 1 Diagrama de Flujo para Cambios por Daños de Materiales DF. BG. 001 Anexo No. 2 Nota de Egreso

# 5.0 Procedimiento

# Jefe de Área

1.- Realiza y envía a Bodega un Memorándum u Oficio, indicando el motivo de la devolución junto con el material.

#### PROCEDIMIENTO PARA EL CAMBIO DE MATERIALES POR DAÑOS PR. BG. 003 Pág. 2/4

# Jefe de Bodega

2.- Recepta y verifica el material con el Memorándum u Oficio adjunto y lo cambia.

3.- Luego el Oficio o Memorándum lo entrega a la Auxiliar de Bodega.

# Auxiliar de Bodega

- 4.- Elabora la Nota de Egreso (Ver Anexo No. 2)
- 5.- Registra el Egreso del producto en la computadora
- 6.- Archiva la copia del Memorándum u Oficio en la carpeta correspondiente.
- 7. Entrega el material al Jefe de Area

# Jefe de Área

8.- Recibe el nuevo material, firma la Nota de Egreso

9.- Se lleva una copia de la misma y entrega original a la Auxiliar de Bodega.

#### Auxiliar de Bodega.

10.- Archiva original de La Nota de Egreso firmada en la carpeta correspondiente. Fin del Procedimiento.

#### PROCEDIMIENTO PARA EL CAMBIO DE MATERIALES POR DAÑOS Pág. 3/4 PR. BG. 003

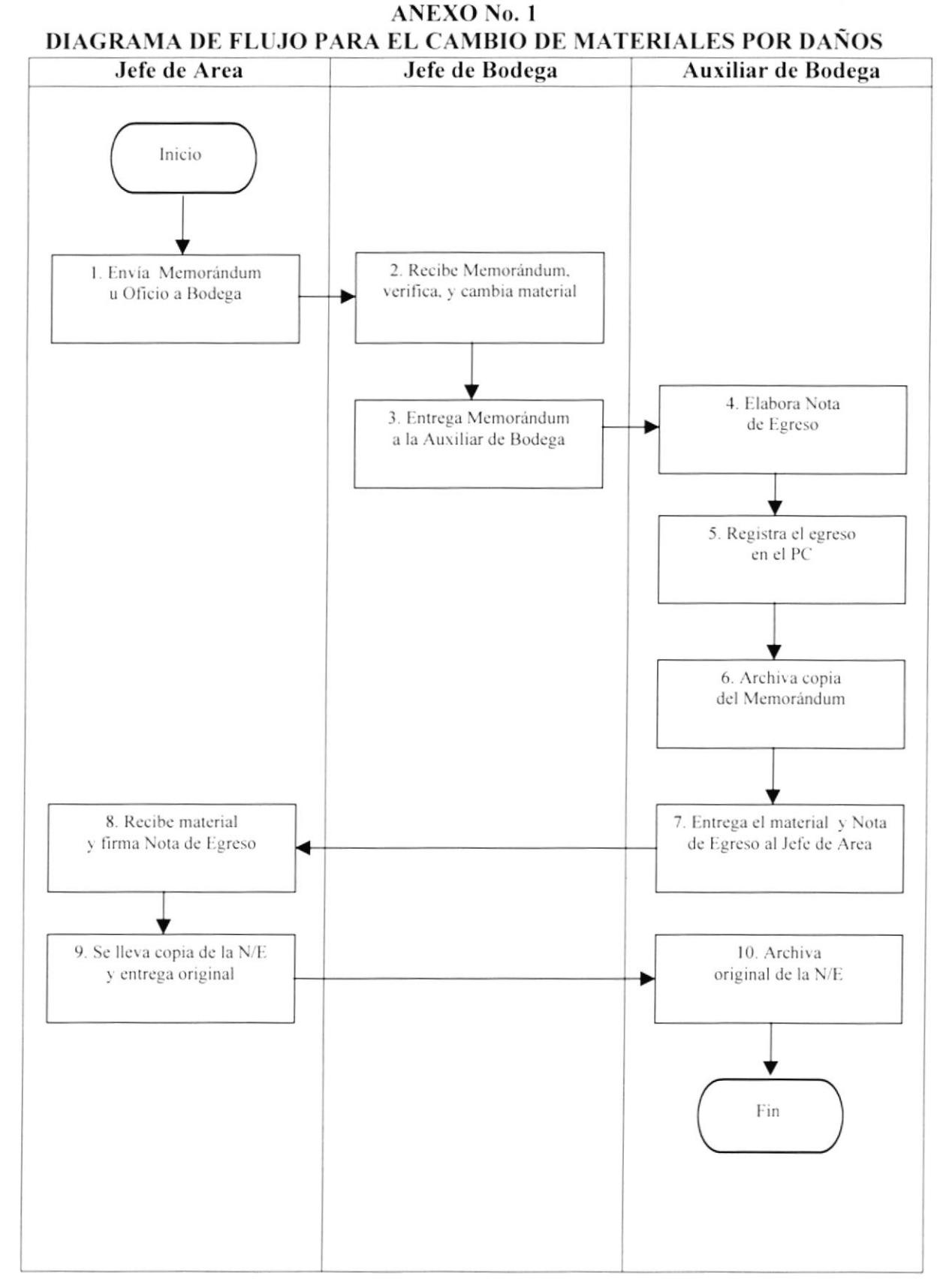

PROCEDIMIENTO PARA EL CAMBIO DE MATERIALES POR **DAÑOS** 

#### PR. BG. 003

Pág. 4/4

#### **ANEXO No. 2 NOTA DE EGRESO**

#### **ARMADA DEL ECUADOR HOSPITAL NAVAL**

#### **EGRESO DE BODEGA**

FECHA: 15/04/01

#### FACTURA: 25

#### **ORTODONCIA**

#### $PAG.: 2$

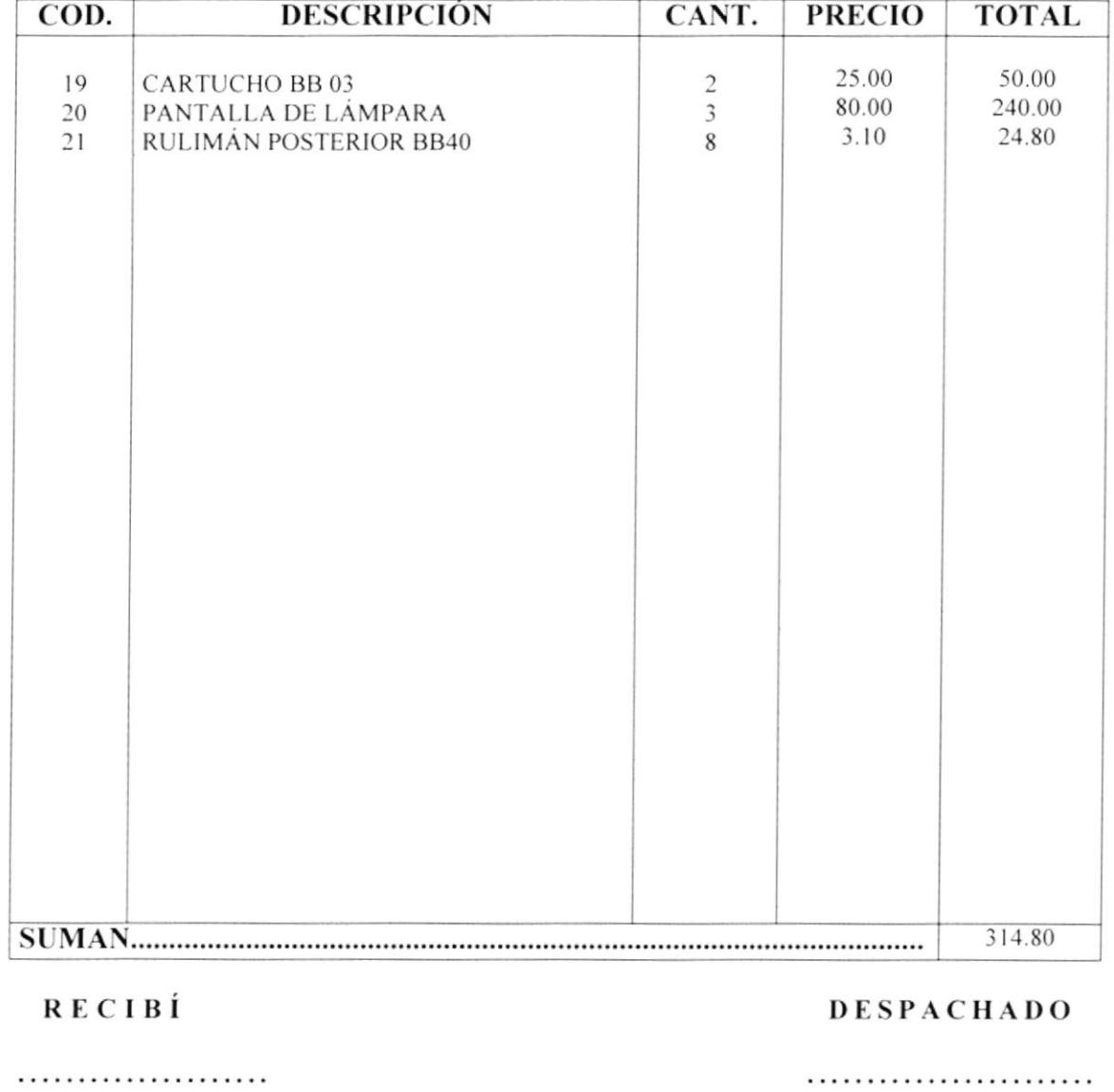

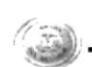

# PROCEDIMIENTO PARA LAS DEVOLUCIONES EXTERNAS DE **MATERIALES** PR. BG. 004

Elaborado por:

Jéssica López Vásquez Ithziar Pazmiño Medina

Aprobado por: Fecha de Aprobación: Páginas:

3

# **CONTENIDO**

Pág.

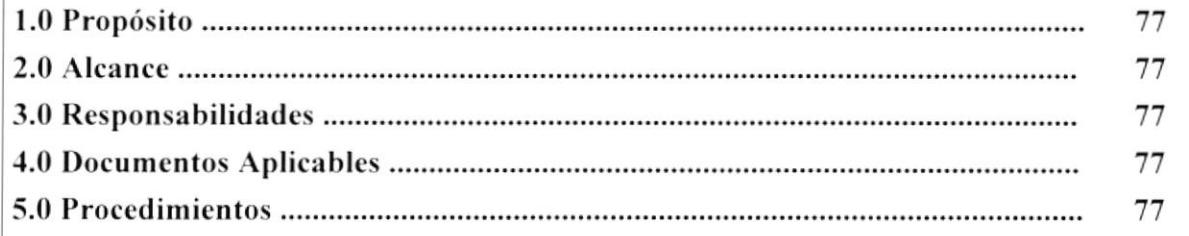

# **ANEXOS**

79

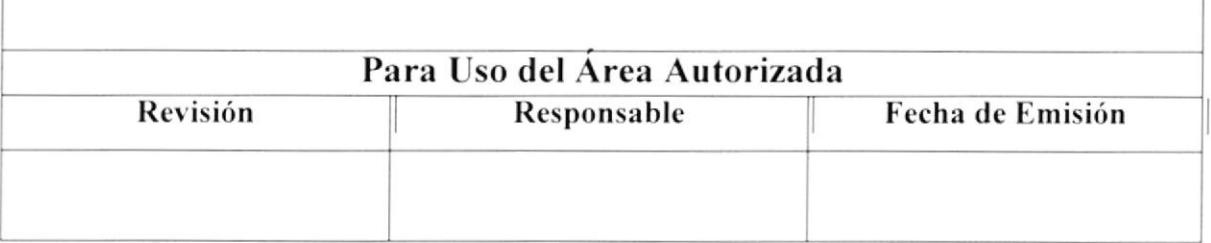

#### PROCEDIMIENTO PARA LAS DEVOLUCIONES EXTERNAS DE **MATERIALES**

PR. BG. 004

Pág. 1/3

# 1.0 Propósito

Este Procedimiento tiene como propósito, definir los pasos a seguir para realizar la respectiva devolución de una manera confiable y sin ninguna dificultad.

# 2.0 Alcance

Solo el Jefe de Bodega con la cooperación de una Auxiliar podrá realizar la respectiva devolución siguiendo los procedimientos aquí escritos. Esto se aplica en el caso de que la Casa Comercial Proveedora de los materiales sea la responsable de alguna irregularidad en el despacho de los mismos.

# 3.0 Responsabilidades

Tanto el Jefe de la División de Bodega como las Auxiliares de la misma, deben cumplir y hacer cumplir los trámites correspondientes a este procedimiento.

El Jefe de Bodega puede sugerir algún cambio que considere necesario en el mismo, siempre y cuando contando con el asesoramiento, coordinación y aprobación del Jefe Financiero.

# **4.0 Documentos Aplicables**

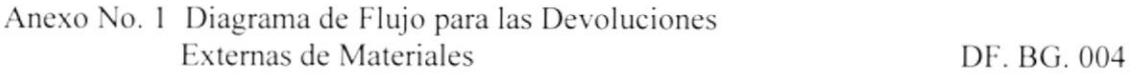

# 5.0 Procedimiento

#### Jefe de Bodega

1.- Llama a la Casa Comercial para que cambie la mercadería o realice la Nota de Crédito por el valor de la misma.

# **Casa Comercial**

2.- Envía un representante, éste trae consigo una copia de la Factura

3.- Verifica el material para establecer el motivo de la devolución. Según el caso, cambia el material o de lo contrario realiza la Nota de Crédito y se la entrega al Jefe de Bodega.

#### PROCEDIMIENTO PARA LAS DEVOLUCIONES EXTERNAS DE **MATERIALES**

#### PR. BG. 004

Pág. 2/3

Si la mercadería es cambiada: Jefe de Bodega

4.- Recibe el nuevo material

5.- Firma el recibido del material de la Casa Comercial. Fin del Procedimiento.

Si la mercadería no es cambiada:

#### **Casa Comercial**

6.- Elabora la Nota de Crédito

7.- Entrega Nota de Crédito al Jefe de Bodega.

#### Jefe de Bodega

8.- Revisa la Nota de Crédito 9.- Entrega Nota de Crédito a la Auxiliar de Bodega

#### Auxiliar de Bodega

10.- Archiva Copia de Nota de Crédito (copia) 11.- Envía original al Dpto. de Contabilidad

#### Dpto. de Contabilidad

12.- Recibe y registra la Nota de Crédito 13.- Procede a tramitar el cobro de la misma. Fin del Procedimiento.

#### PROCEDIMIENTO PARA LAS DEVOLUCIONES EXTERNAS DE **MATERIALES**

PR. BG. 004

#### Pág. 3/3

#### **ANEXO No. 1** DIAGRAMA DE FLUJO PARA LAS DEVOLUCIONES EXTERNAS DE **MATERIALES**

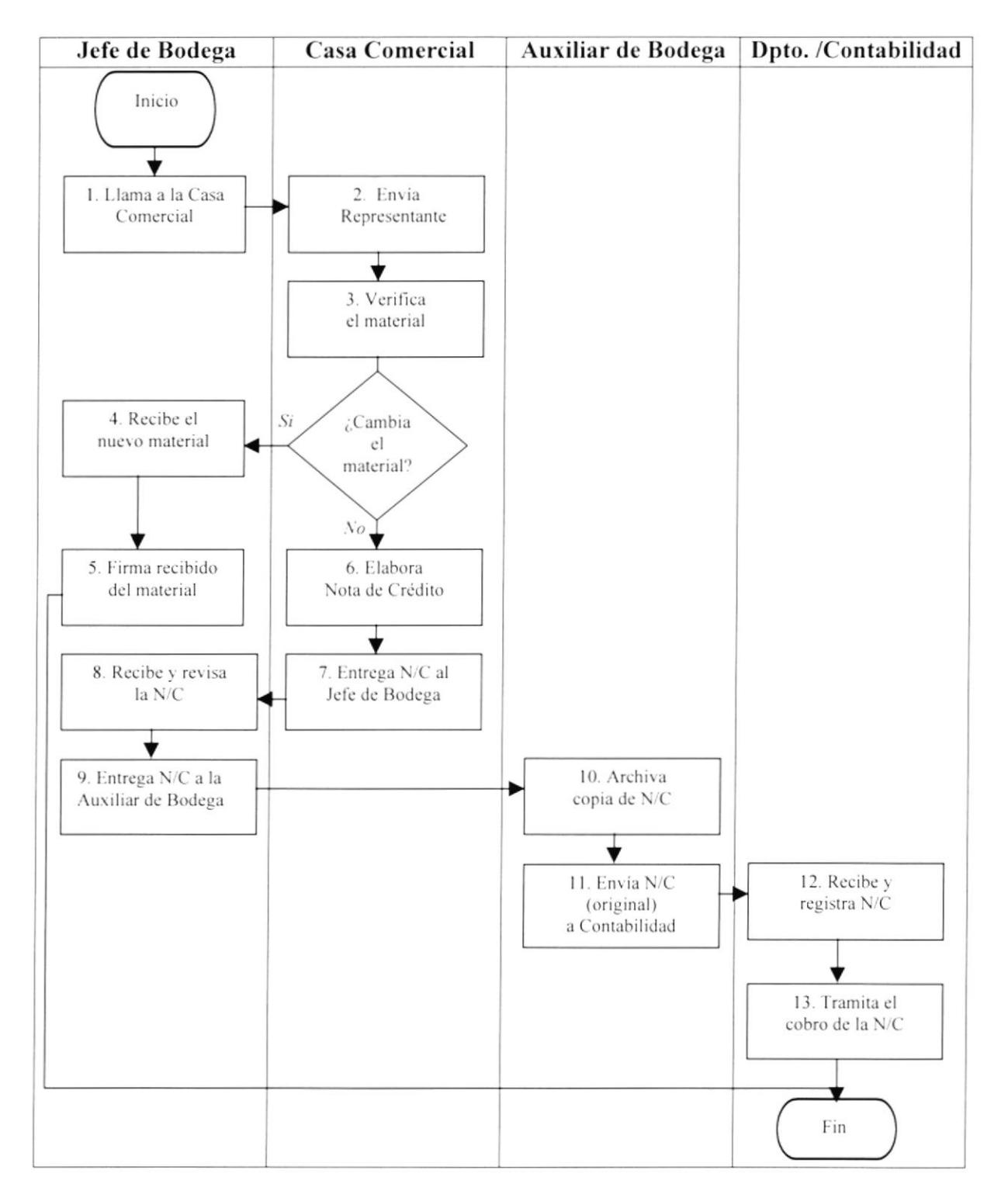

# PROCEDIMIENTO PARA LA ELABORACIÓN DEL INFORME **MENSUAL DEL MOVIMIENTO DE MATERIALES** PR. BG. 005

Elaborado por:

Jéssica López Vásquez Ithziar Pazmiño Medina

Aprobado por: Fecha de Aprobación: Páginas:

3

# **CONTENIDO**

Pág. 81 81 81 81 81

# **ANEXOS**

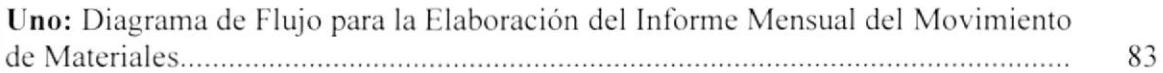

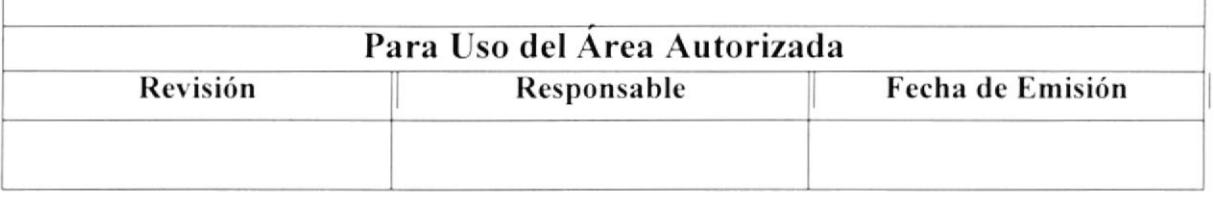

#### PROCEDIMIENTO PARA LA ELABORACIÓN DEL INFORME MENSUAL **DEL MOVIMIENTO DE MATERIALES**

PR. BG. 005

Pág. 1/3

# 1.0 Propósito

Este procedimiento tiene como propósito, definir los pasos a seguir para elaborar el Informe del Movimiento de Materiales de una manera exacta y cumplida en el período estipulado.

# 2.0 Alcance

El Jefe de Bodega es la única persona que puede autorizar a las Auxiliares de Bodega la elaboración del Informe mensual para presentarlo al Departamento de Contabilidad.

# 3.0 Responsabilidades

El Jefe de la División de Bodega y las Auxiliares de la misma deben cumplir y hacer cumplir los trámites correspondientes de este procedimiento.

Solo el Jefe de Bodega puede realizar algún cambio en este procedimiento con previa autorización del Jefe Financiero.

# **4.0 Documentos Aplicables**

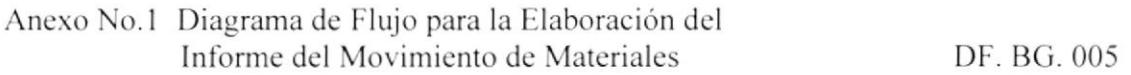

# 5.0 Procedimiento

#### Jefe de Bodega

1.- Ordena la elaboración del Informe mensual de los ingresos y egresos de Bodega a la Auxiliar de Bodega.

#### Auxiliar de Bodega

2.- Elabora el Informe anexando comprobantes del ingreso y egreso de materiales

3.- Entrega al Jefe de Bodega el Informe

#### PROCEDIMIENTO PARA LA ELABORACIÓN DEL INFORME MENSUAL **DEL MOVIMIENTO DE MATERIALES**

PR. BG. 005

Pág. 2/3

# Jefe de Bodega

4.- Legaliza el Ingreso y Egreso 5.- Firma el Informe 6.- Entrega el Informe a la Auxiliar de Bodega

# Auxiliar de Bodega

7.- Archiva el Informe (original) con los comprobantes de ingreso y egreso anexado en la carpeta correspondiente.

8.- Envía una copia del Informe al Dpto. de Contabilidad

# Dpto. de Contabilidad

9.- Recibe copia del Informe y comprobantes de ingreso y egreso anexado 10.- Verifica y actualiza el inventario de Bodega Fin del Procedimiento.

#### PROCEDIMIENTO PARA LA ELABORACIÓN DEL INFORME MENSUAL **DEL MOVIMIENTO DE MATERIALES**

PR. BG. 005

**ANEXO No. 1** 

Pág. 3/3

# DIAGRAMA DE FLUJO PARA LA ELABORACIÓN DEL INFORME MENSUAL DEL MOVIMIENTO DE MATERIALES

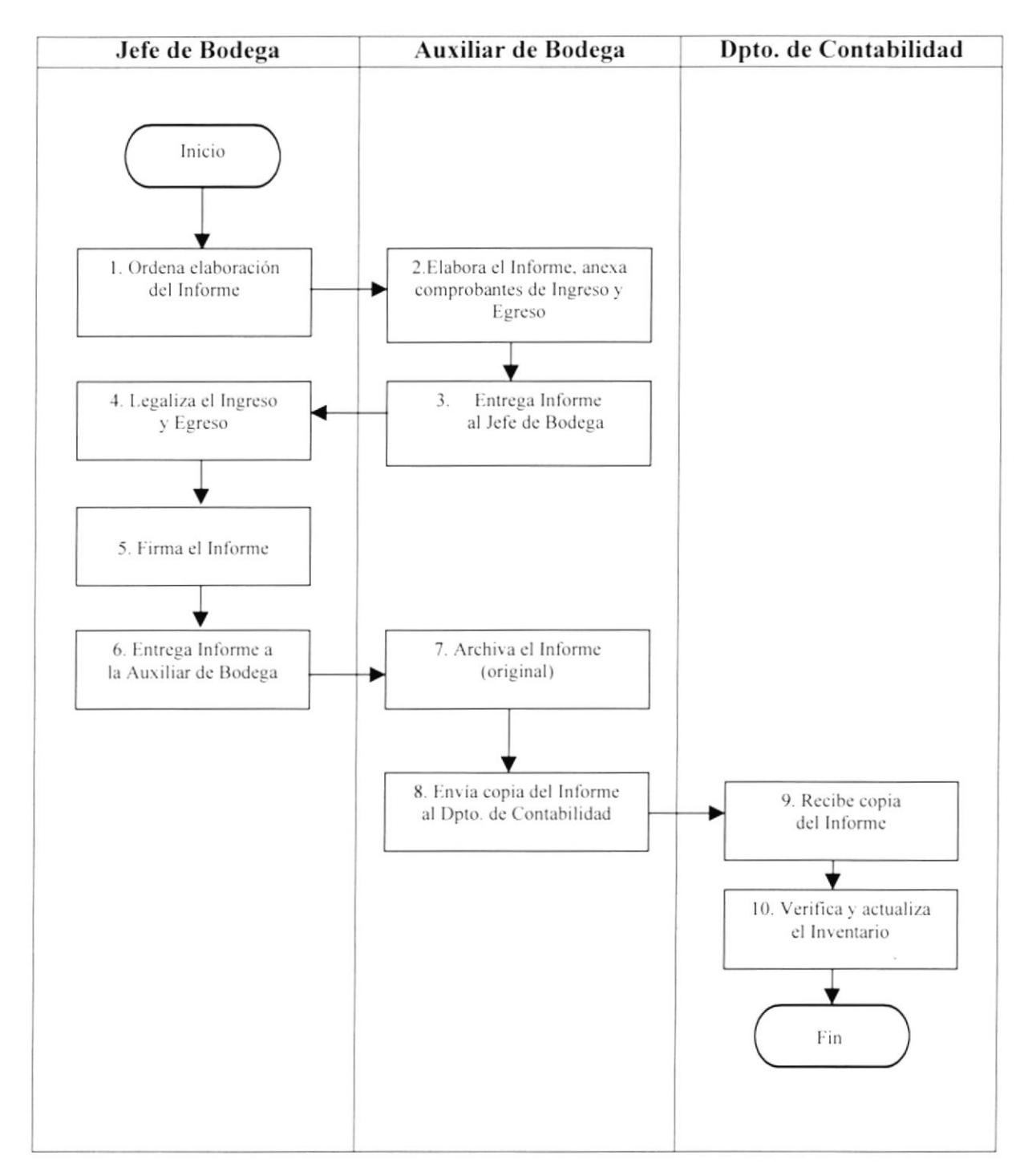

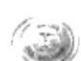

#### PROCEDIMIENTO PARA LATOMA DE INVENTARIOS **SEMESTRALES** PR. BG. 006

Elaborado por:

Jéssica López Vásquez Ithziar Pazmiño Medina

Aprobado por: Fecha de Aprobación: Páginas:

 $\overline{4}$ 

# **CONTENIDO**

Pág. 85 85 85 85 85

# **ANEXOS**

Uno: Diagrama de Flujo para realizar la Toma de Inventarios Semestrales............... 87

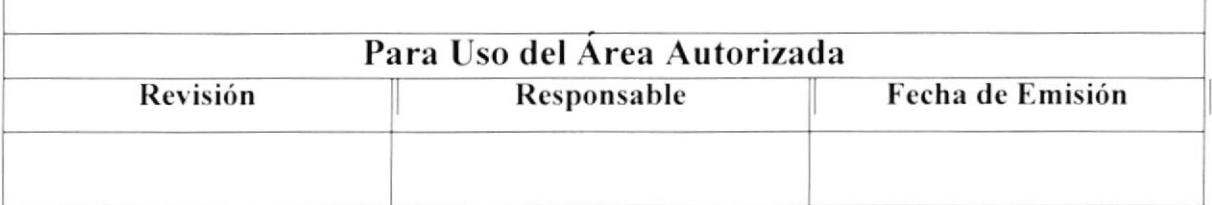

#### PROCEDIMIENTO PARA LA TOMA DE INVENTARIOS SEMESTRALES PR. BG. 006 Pág. 1/4

# 1.0 Propósito

Este procedimiento tiene como propósito, definir los pasos a seguir para llevar a cabo la Toma de Inventarios cada seis meses de forma responsable y efectiva para llevar un control de las existencias de bodega y de esta manera satisfacer las necesidades que el Hospital demanda.

# 2.0 Alcance

Solamente el Jefe de Bodega puede solicitar la presencia de los delegados correspondientes designados por el Jefe de la Subdirección Financiera para realizar la respectiva toma de Inventarios en tiempo estipulado en el reglamento del Hospital.

# 3.0 Responsabilidades

El Jefe de Bodega en coordinación con los Delegados designados por el Jefe Financiero deben cumplir los pasos correspondientes para la realización de este procedimiento.

Solamente el Jefe de la Subdirección Financiera podrá ordenar algún cambio para el desarrollo del mismo

# **4.0 Documentos Aplicables**

Anexo No.1 Diagrama de Flujo para la Toma de Inventarios Semestrales DF. BG. 006

# 5.0 Procedimiento

#### Jefe de Bodega

1.- Solicita al Subdirector Financiero enviar delegados para la toma física de Inventarios.

#### Delegados del Subdirector Financiero

- 2.- Llegan a Bodega y solicitan el Inventario de la computadora
- 3.- Sacan una impresión del mismo con el Jefe de Bodega presente
- 4.- Realizan conteo físico
- 5.- Comparan con la información del computador.
- 6.- Entregan al Jefe de Bodega la información

#### PROCEDIMIENTO PARA LA TOMA DE INVENTARIOS SEMESTRALES PR. BG. 006 Pág. 2/4

#### Jefe de Bodega

- 7.- Recibe la información del Inventario
- 8.- Envía una copia del Informe al Dpto. de Contabilidad

# Dpto. de Contabilidad

9.- Recibe copia del Informe y registra datos en el Computador Si cuadran los resultados fin del Procedimiento.

Si no cuadran los resultados:

- 10.- Recibe el Inventario y realiza al ajuste respectivo
- 11.- Sacan el nuevo saldo y
- 12.- Envían la información (original) del Inventario ajustado al Jefe de Bodega.

# Jefe de Bodega

- 13.- Recibe la información
- 14.- Parte con el nuevo saldo.
- 15.- Entrega el Inventario a la Auxiliar de Bodega

# Auxiliar de Bodega

16.- Recibe y archiva el Inventario en la carpeta correspondiente Fin del Procedimiento.

#### PROCEDIMIENTO PARA LA TOMA DE INVENTARIOS SEMESTRALES PR. BG. 006 Pág. 3/4

#### **ANEXO No. 1** DIAGRAMA DE FLUJO PARA REALIZAR LA TOMA DE INVENTARIOS **SEMESTRALES**

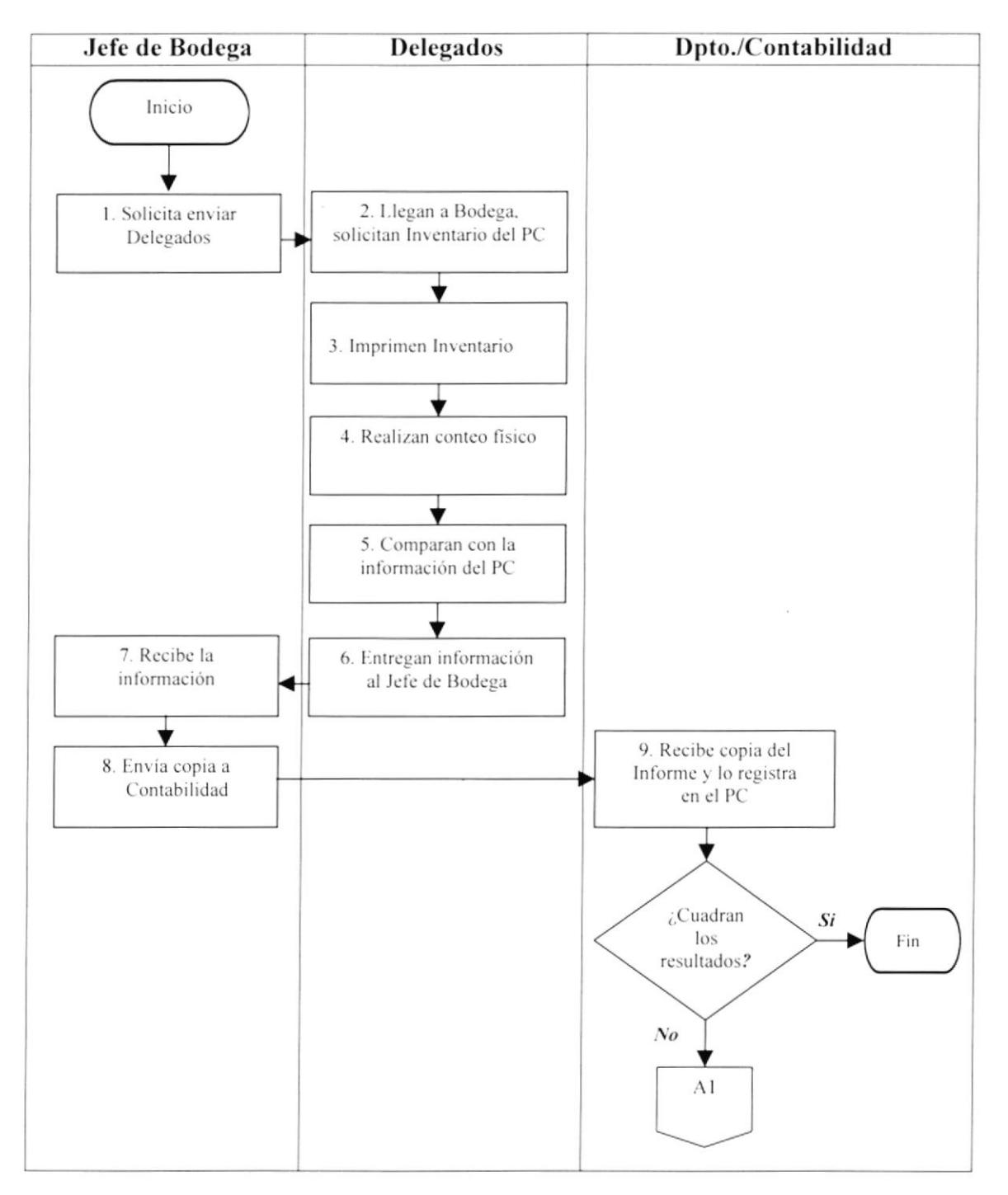

#### PROCEDIMIENTO PARA LA TOMA DE INVENTARIOS SEMESTRALES PR. BG. 006 Pág. 4/4

#### **ANEXO No. 1** DIAGRAMA DE FLUJO PARA REALIZAR LA TOMA DE INVENTARIOS **SEMESTRALES**

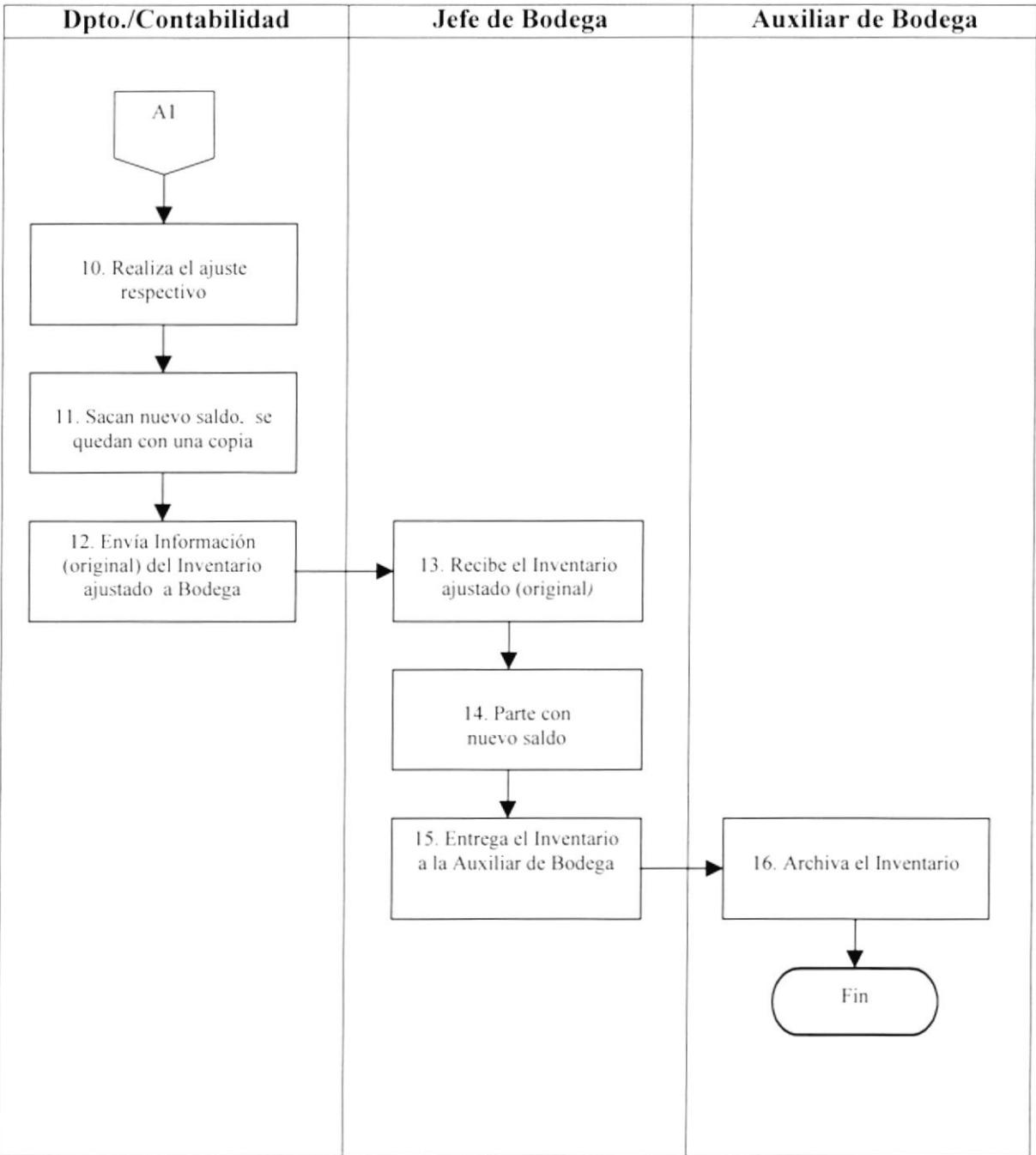

# CAPÍTULO 3 MANUAL DE USUARIO

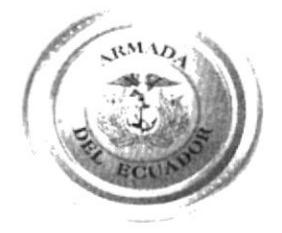

# **3. MANUAL DE USUARIO** 3.1 Introducción

Este Manual fue creado con la finalidad proporcionar la ayuda necesaria al usuario designado a la ejecución de la Aplicación para el Control de Facturas y Materiales no Recibidos, permitiéndole ser un excelente administrador de su tiempo laboral y de los recursos del Hospital en donde desarrollas sus actividades.

# 3.2 A quien va dirigido

Este Manual va dirigido al personal administrativo de la División de Bodega del Hospital Naval, que tienen un nivel intermedio de Computación, principalmente conocimientos básicos de Windows.

# 3.3 Propósito

Este Manual tiene como propósito cubrir todas las dudas que pudiere tener el usuario con relación a la Aplicación para el Control de Facturas y Materiales no Recibidos.

# 3.4 Terminología Utilizada

#### WinZip

Es un programa que nos ayuda a comprimir archivos extensos, cuando el archivo sobrepasa la capacidad máxima de un disquete de  $3\frac{1}{2}$  o se necesita optimizar espacio en algún medio de almacenamiento.

"Click"

Esta palabra significa que debe presionarse el botón izquierdo del Mouse, es un dispositivo físico que permite interactuar con la pantalla sin necesidad de usar el teclado.

#### Tablas

Las Tablas son un conjunto de datos sobre un tema concreto.

#### Formulario

Son pantallas que utilizadas para diferentes fines, aunque una de sus utilidades principales es la creación de diseños personalizados para la entrada y visualización de datos de las tablas

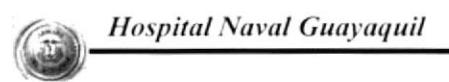

#### Combo

Esta palabra hace referencia a un control que al dar "Click" sobre el botón de despliegue, dé una lista con posibles ocurrencias para selección.

| JOHNSON & JOHNSON |  |
|-------------------|--|
| AL FM             |  |
| ECUASURGICAL S.A. |  |
| <b>INGEMEDICA</b> |  |
| JOHNSON & JOHNSON |  |

Figura No. 3.1 Combo

**Botón** 

Una pequeña imagen en una barra de herramientas de la ventana que puede ser él y dar "Click" ejecuta una acción determinada.

#### Botón de Despliegue

Esta frase corresponde al símbolo <sup>v</sup> el cual, al estar posicionado en él y hacer "Click" aparece una lista con posibles ocurrencias de ayuda, la cual varía de acuerdo al campo donde debe estar posicionado.

# 3.5 Diseño de la Base de Datos

Nuestra Aplicación para el Control de Facturas y Materiales no Recibidos consta de las siguientes Tablas:

- ❖ Material Egresado
- Material Recibido
- $\div$  Consignas
- ❖ Línea de Productos
- Observación
- $\div$  Productos

#### **Material Egresado**

Lleva el control de registros realizados por el usuario de las Empresas en consigna con Fecha de los materiales egresados en el día, el control de las Facturas con sus fechas, consta de los siguientes Campos:

- $\Box$  Código
- Fecha Egreso
- God Consigna
- Código del Producto
- $\Box$  Cantidad
- Cod Presentación
- Precio por Presentación
- Cod Línea de Productos
- n Factura Recibida
- Número de Factura
- $\Box$  Fecha Factura
- Cod Material Egresado
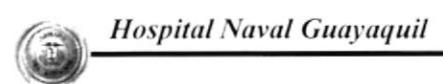

### Material Recibido

Llevael control de registros realizados porel usuario de los materiales recibidos en el día con observación de completo e incompleto, consta de los siguientes campos:

- $\Box$  Código
- o Fccha
- Cod Consigna
- o Código del Producto
- o Cantidad
- cod Presentación
- ¡ Precio por Presentación
- cod Línea de Productos
- c¡ Cod C)bservación
- o Cod Material Recibido

### Consignas

Tiene como objetivo llevar el control de las Consignas con su respectivo código. consta de los siguientes campos:

- o Código
- o Nombre

### Línea de Productos

Tiene como objetivo guardar los registros de las diferentes líneas de productos con su respectivo código, consta de los siguientes campos:

- o Código
- :¡ Nonrbrc

### Observación

Tiene como objetivo guardar las opciones de completo e incompleto con su respectivo código. consta de los siguiente campos:

- o Código
- o Observación

### Presentación

Tiene como objetivo controlar los registros de las diferentes presentaciones que pudieren aparecer de acuerdo a los materiales en consigna, consta de los siguientes campos:

- a Código
- o Nombre

### Productos

Tiene como objetivo controlar los registros de todos los materiales con su respectivo nombre y código asignado por la Empresa en consigna

- $\Box$  Código
- o Código del Producto
- o Nombrc

### 3.6 Instalación e Ingreso

La base de datos llamada Control de Facturas y Materiales no Recibidos se encuentra en un disquete  $3\frac{1}{2}$  el mismo que está empaquetado en formato zip (Winzip).

### Requerimiento del Sistema

Para su instalación necesita tener los programas de Winzip 7.0 o mayor (Ver sección 3.4) y Access 97 o superior.

### Pasos para Instalar la Aplicación

- 1. Inserte el disquete en donde se encuentra la Aplicación con el nombre de Control de Facturas y Materiales no Recibidos.
- 2. Luego dé "Click" en Inicio de la Barra de Tareas, aquí se despliega una lista de opciones.
- 3. Escoja Programas, donde también se despliega otra lista y de "Click" en la opción de Explorador de Windows.
- 4. Una vez abierta esta ventana dé doble "Click" en Disco de 3 1/2 (A): y se visualiza el archivo con el nombre de Control de materiales y facturas no recibidos1.zip.
- 5. Dé "Click" derecho sobre el archivo, donde se despliega una lista de opciones.
- 6. Escoja la opción Extract to... en eso aparecerá la siguiente pantalla:

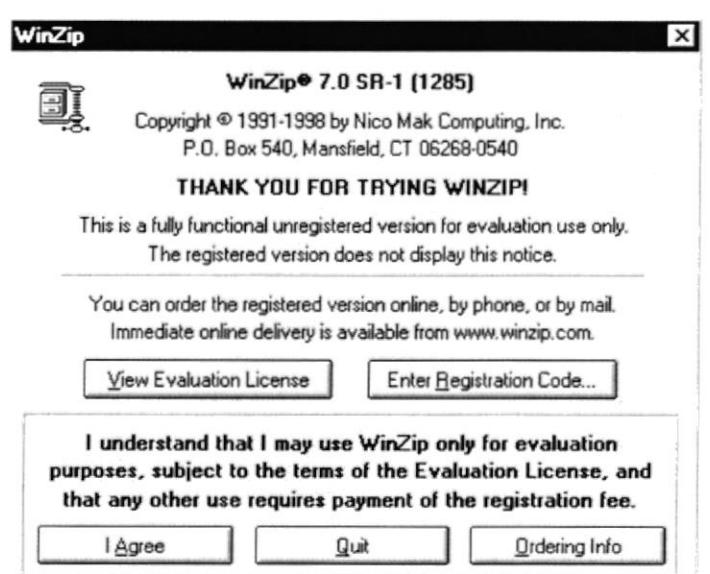

Figura 3.2 Pantalla de WinZip

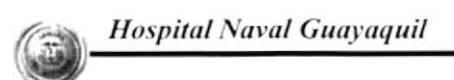

7. Presione I Agree y se presenta la siguiente pantalla que muestra el nombre de la Aplicación, selecciónela y dé "Click" en Extract.

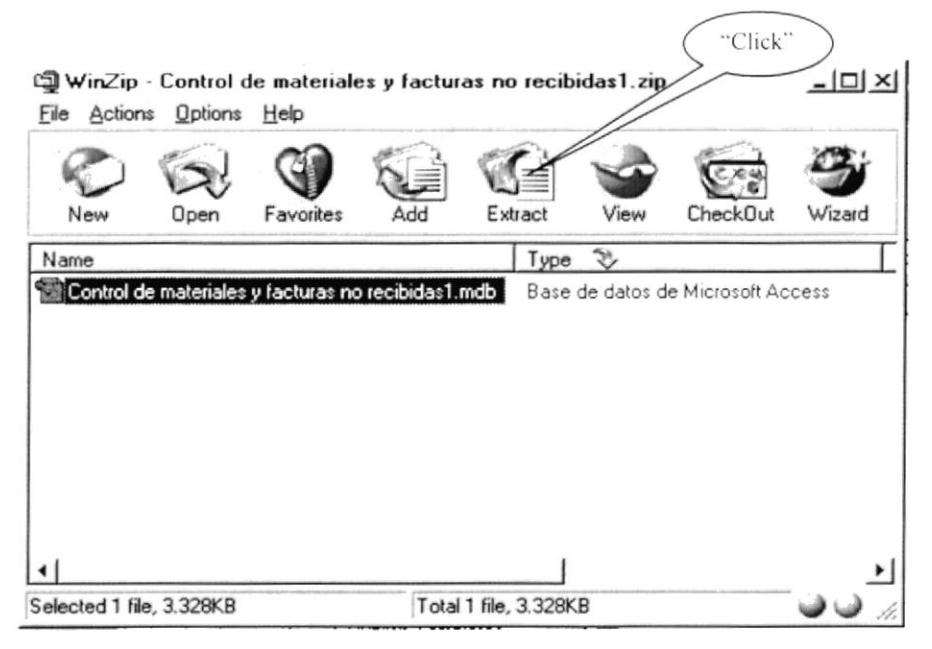

Figura No. 3.3 Pantalla de Opciones de WinZip

8. Enseguida se presenta la siguiente pantalla que muestra un listado de archivos de los cuales usted puede escoger la dirección en donde desea abrirlo y dé "Click" en Extract.

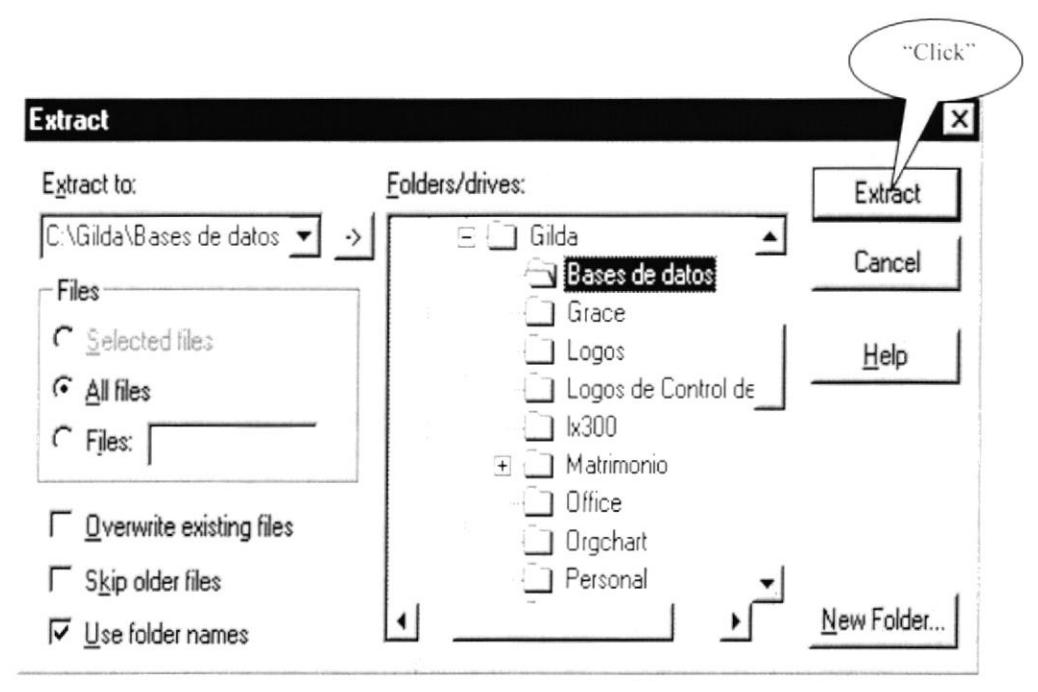

Figura 3.4 Pantalla de Diálogo de WinZip

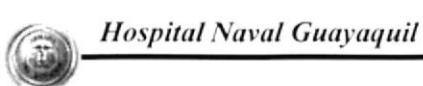

- 9. Enseguida la máquina comienza a extraer el archivo a la dirección seleccionada. Espere unos segundos.
- 10. Localiza el archivo directamente desde el Explorador en la dirección que Usted seleccionó al extraerlo.
- 11. Finalmente retire el disquete y Usted podrá abrir la aplicación ya extraída dando doble "Click" en el archivo Control de materiales y facturas no recibidos1.mdb

### 3.7 Descripción de la Aplicación

Una vez abierto el archivo usted podrá observar la siguiente pantalla de Presentación de la Aplicación:

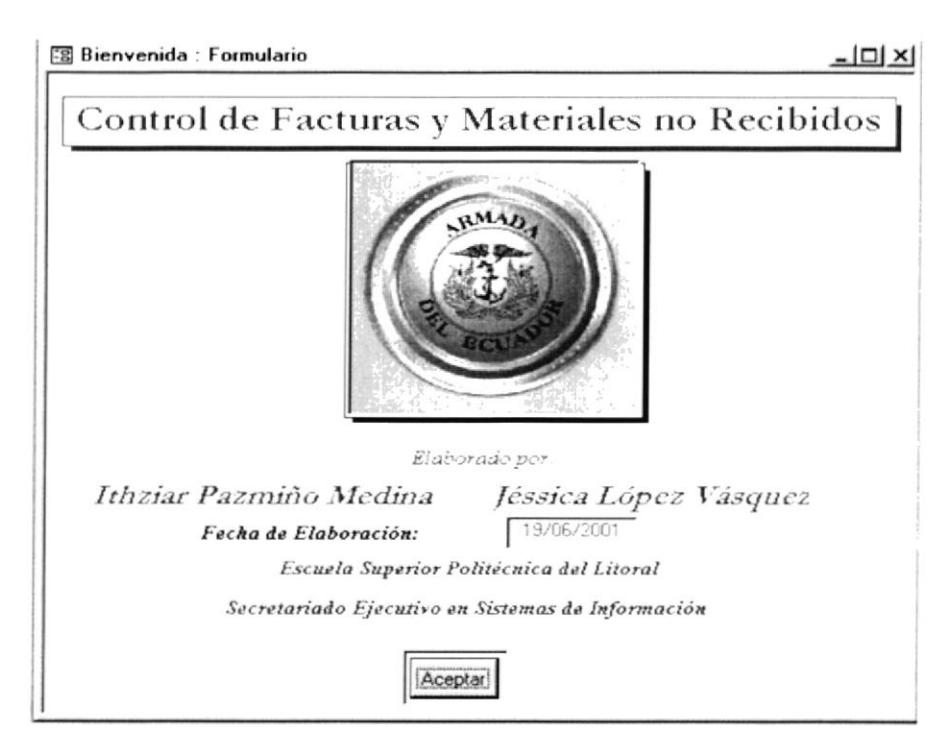

Figura No. 3.5 Pantalla de Presentación

Nuestra Pantalla de Presentación es la que permite ingresar directamente al usuario a las diferentes opciones de la Aplicación para el Control de Facturas y Materiales no Recibidos.

Dando "Click" en el Botón de Aceptar de la Pantalla de Presentación, se abre el Menú Principal (Ver Figura No. 3.6).

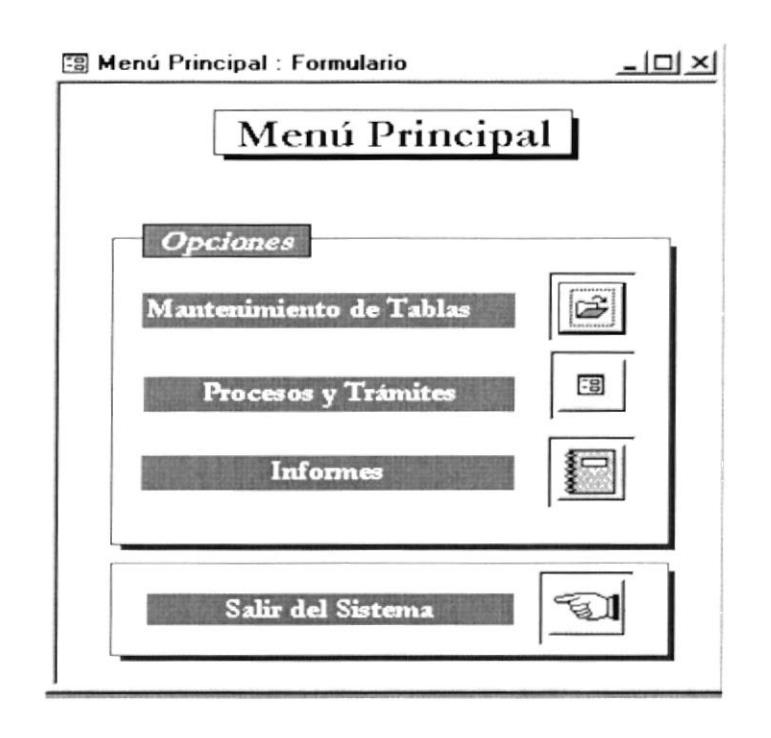

Figura No. 3.6 Menú Principal

El Menú Principal consta de las siguientes opciones:

### Mantenimiento de Tablas

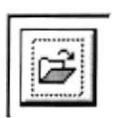

Es donde se va ha llevar un control de los registros existentes, así como también agregar nuevos nombres y códigos de Consignas, Productos, Líneas de Productos y Presentaciones. (Ver sección 3.9)

### Procesos y Trámites

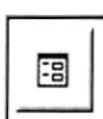

Permite registrar todos los datos necesarios para llevar el Control de Facturas y Materiales no Recibidos. (Ver sección 3.10)

### **Informes**

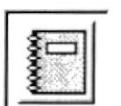

Nos permite visualizar e imprimir los Reportes de Lista de Precios, Material Egresado y Material Ingresado de manera general o clasificada para la aplicación cuenta con un Menú de Filtros para Informes. (Ver sección 3.11)

### Cerrar la Aplicación

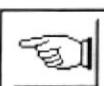

Permite salir del Sistema.

### 3.8 Navegación y búsqueda de registros

La Aplicación consta de botones que permiten la navegación y búsqueda de registros. Los mismos que se encuentran en cada una de las pantallas que permitan registrar información. Cada uno de estos botones al dar "Click", cumple las siguientes funciones:

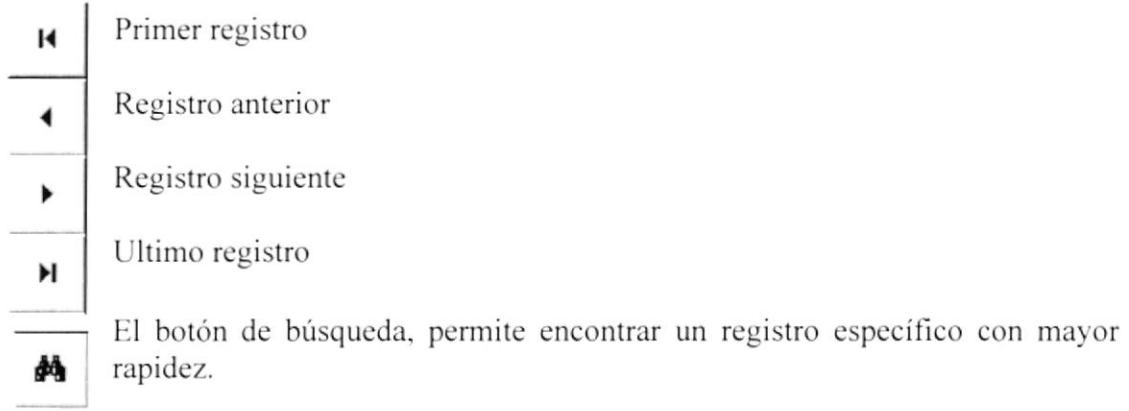

Muestra una ventana de diálogo, en la cual debe ingresar una letra con un asterisco o el nombre completo de la Consigna, Producto, etc., de acuerdo al campo en donde se encuentra ubicado el cursor y da "Click" en Buscar primero. En caso de buscar un registro tipo texto active las opciones: Mayúsculas y minúsculas y Buscar solo el campo activado.

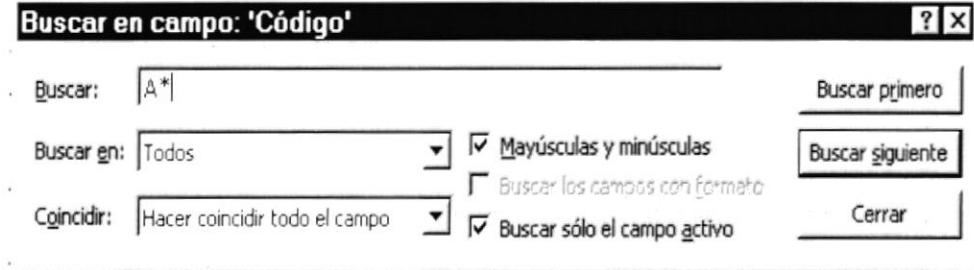

Figura 3.7 Cuadro de Diálogo para búsqueda de registros

### 3.9 Mantenimiento de Tablas

En ésta ventana se muestra un submenú con diferentes opciones, que permiten al usuario ingresar a los diferentes formularios donde podrá registrar nuevos datos.

Dando "Click" en el botón de Mantenimiento de Tablas (Ver sección 3.7) se visualiza la siguiente pantalla:

 $|\hat{\mathbf{z}}|$ 

del Menú Principal

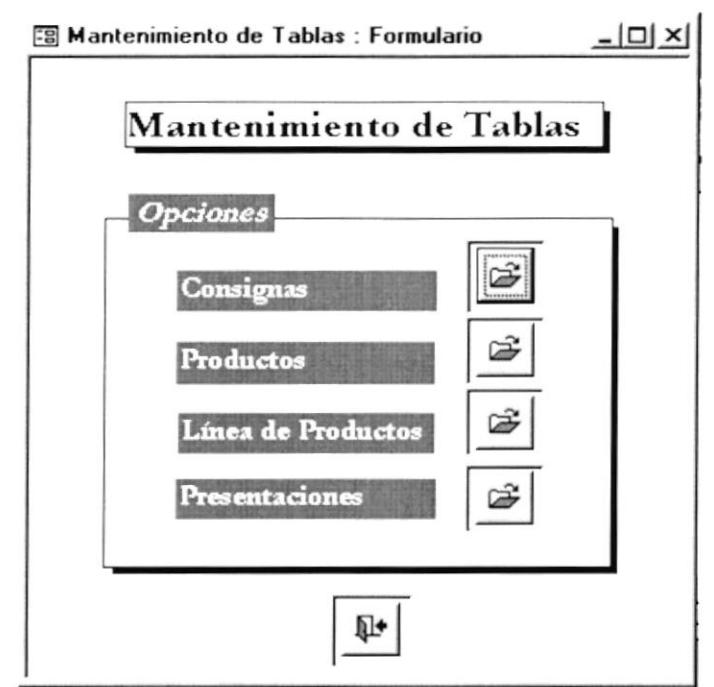

Figura No. 3.8 Mantenimiento de Tablas

La pantalla de Mantenimiento de Tablas consta de cuatro opciones:

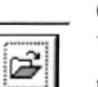

### Consignas

Visualiza el formulario del mismo nombre, el cual permite registrar una nueva Consigna calificada. (Ver sección 3.9.1).

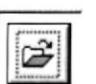

### **Productos**

Visualiza el formulario del mismo nombre, el cual permite eliminar, consultar o agregar un nuevo producto calificado. (Ver sección 3.9.2).

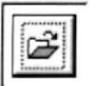

### Línea de Productos

Presenta un formulario, el mismo que ayuda al usuario a eliminar, consultar o agregar una nueva Línea de Productos calificada. (Ver sección 3.9.3).

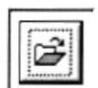

### Presentación

Presenta un formulario que permite al usuario eliminar, consultar o ingresar una nueva Presentación calificada. (Ver sección 3.9.4).

Para cerrar el Formulario de Mantenimiento de Tablas dé "Clikc" en el botón

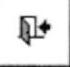

### 3.9.1 Mantenimiento de Consignas

El propósito de este formulario es: Registrar el nombre de una nueva Empresa en consigna calificada, también si desea el usuario podría eliminar uno o varios registros.

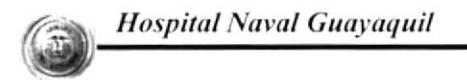

Ê del Menú de Mantenimiento de Dando "Click" en el botón de Consignas Tablas (Ver sección 3.9) se visualiza la siguiente pantalla:

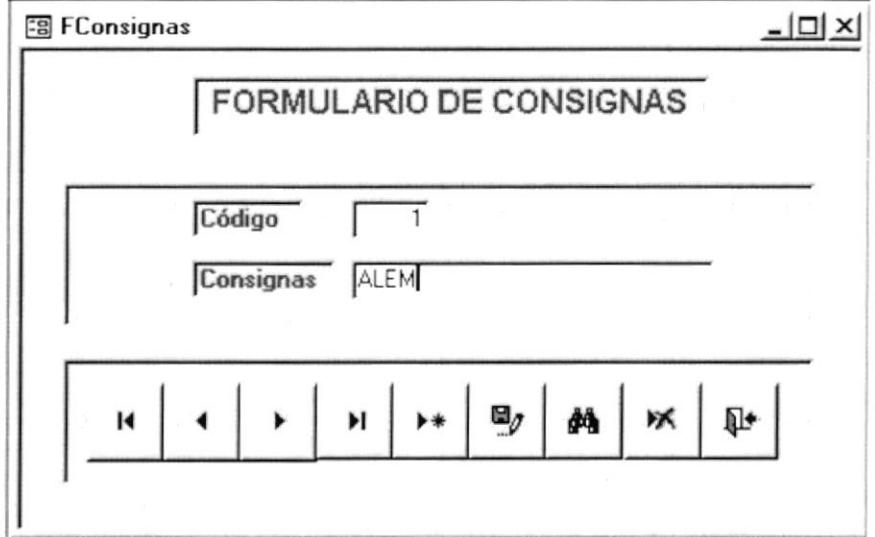

Figura No. 3.9 Formulario de Consignas

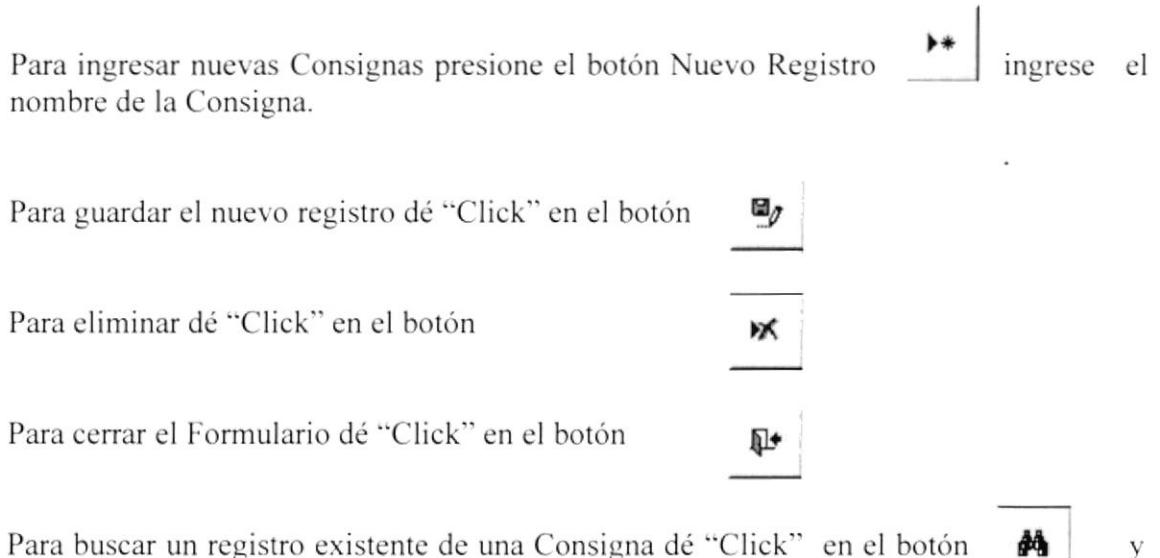

ouscar un registro existente de una Consigna de CHCK siga las instrucciones de la sección 3.8

### 3.9.2 Mantenimiento de Productos

Permite registrar datos de un nuevo producto calificado. También permite eliminar uno o varios registros.

Dando "Click" en el Dando "Click" en el botón de Productos

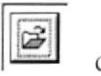

del Menú de

Mantenimiento de Tablas (Ver sección 3.9 ) se visualiza la siguiente pantalla:

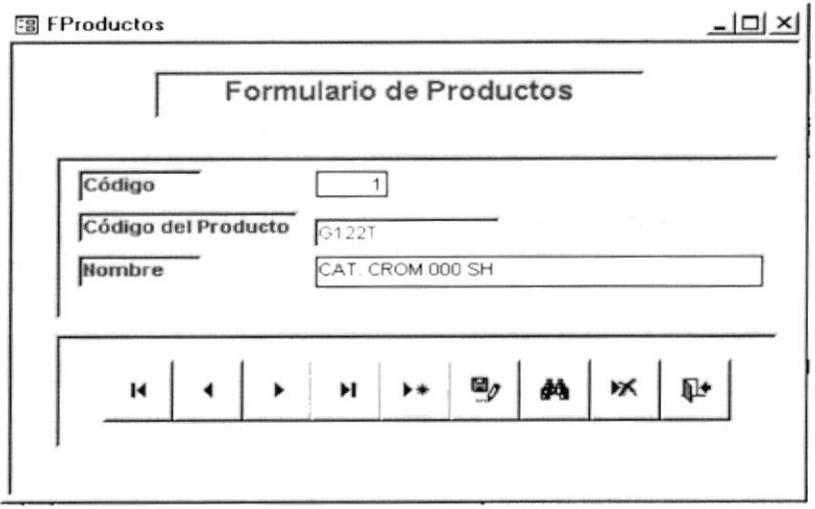

Figura No. 3.10 Formulario de Productos

Para registrar el nombre de un nuevo Producto dé "Click" en el botón Nuevo Registro y llene los siguientes campos:

Código del Producto.- En éste campo se registrará el código del Producto asignado por la Empresa.

Nombre.- En éste campo se registrará el nombre del nuevo producto calificado.

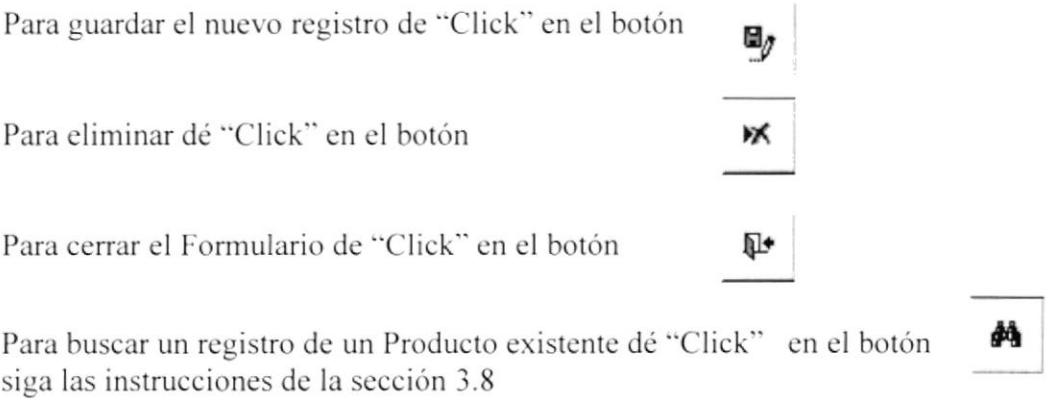

y

del Menú Mantenimiento

### 3.9.3 Mantenimiento Línea de Productos

Este Formulario permite el registro de una nueva Línea de Productos calificada. También permite eliminar uno o varios registros.

c3 Dando "Click" en el botón de Línea de Productos de Tablas (Ver sección 3.9) se visualiza el siguiente formulario:

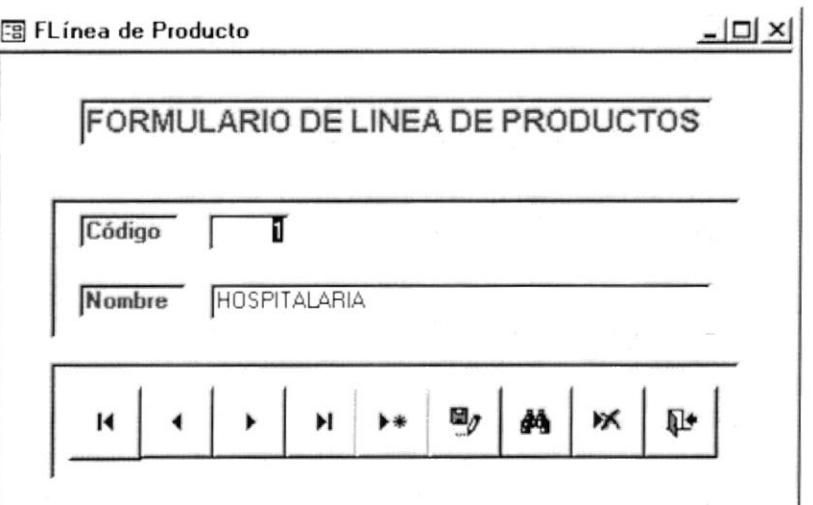

Figura No. 3.11 Formulario de Línea de Productos

Para ingresar el Nombre de una nueva Línea de Productos presione el botón Nuevo Registro y llene el siguiente campo:

Nombre.- En éste campo se registrará el nombre de la nueva Línea de Productos calificada.

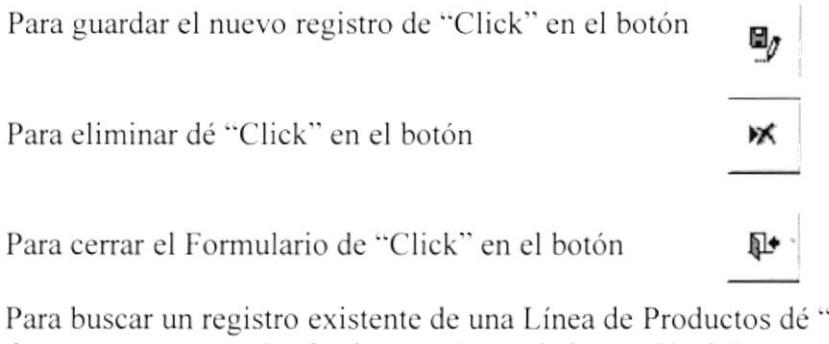

'Click" en el y siga las instrucciones de la sección 3.8 botón M

### 3.9.4 Mantenimiento de Presentaciones

Este Formulario permite registrar una nueva Presentación de Productos (Caja, Unidades, etc...) calificada.

 $\hat{=}$ Dando "Click" en el botón de Presentaciones del Menú mantenimiento de Tablas (Ver sección 3.9) se visualiza el siguiente formulario:

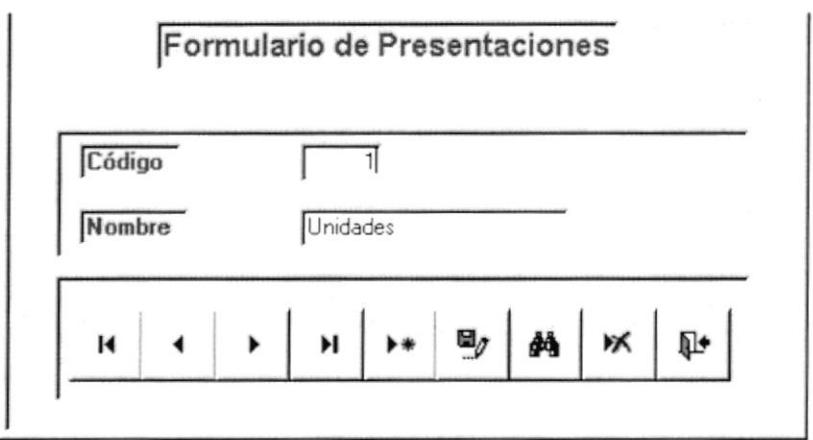

Figura No. 3.12 Formulario de Presentaciones

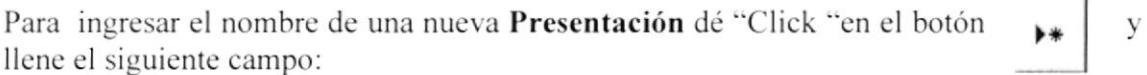

Nombre.- En éste campo se registrará el nombre de la nueva Presentación de Productos calificada.

Para guardar el nuevo registro de "Click" en el botón Para eliminar dé "Click" en el botón УK Para cerrar el Formulario de "Click" en el botón ᇟ

Para buscar un registro existente de una Presentación dé "Click" en el botón y siga las instrucciones de la sección 3.8

đâ

### 3.10 Procesos y Trámites

Permite registrar todos los datos necesarios para llevar el Control de Facturas y Materiales no Recibidos.

Dando "Click" en el botón Procesos y Trámites  $\overline{3}$ sección 3.7.1) se visualiza la siguiente pantalla:

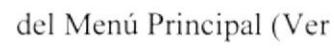

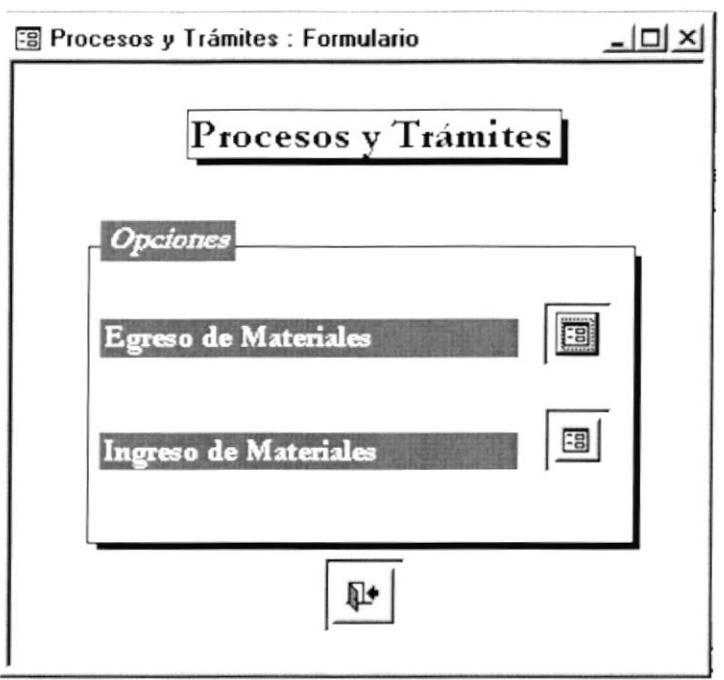

Figura No. 3.13 Pantalla de Procesos y Trámites

El Menú de Procesos y Trámites consta de dos opciones:

 $\overline{5}$ 

### **Egreso de Materiales**

Este Formulario permite registrar todos los datos necesarios para llevar un control de los materiales egresados de la Cuenta Enfermería y su respectiva Factura (Ver sección 3.10.1).

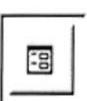

### **Ingreso de Materiales**

Este Formulario permite registrar todos los datos necesarios para llevar un control del Ingreso de Materiales, así mismo saber si llegaron completos o incompletos (Ver sección 3.10.2).

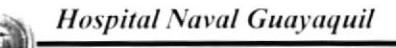

### 3.10.1 Registro de Egreso de Materiales

En este formulario usted puede registrar todos los datos necesarios para llevar el control de los materiales egresados en el día de la Cuenta Enfermería y su respectiva Factura.  $\overline{1}$ 

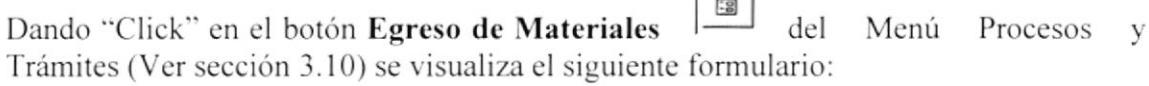

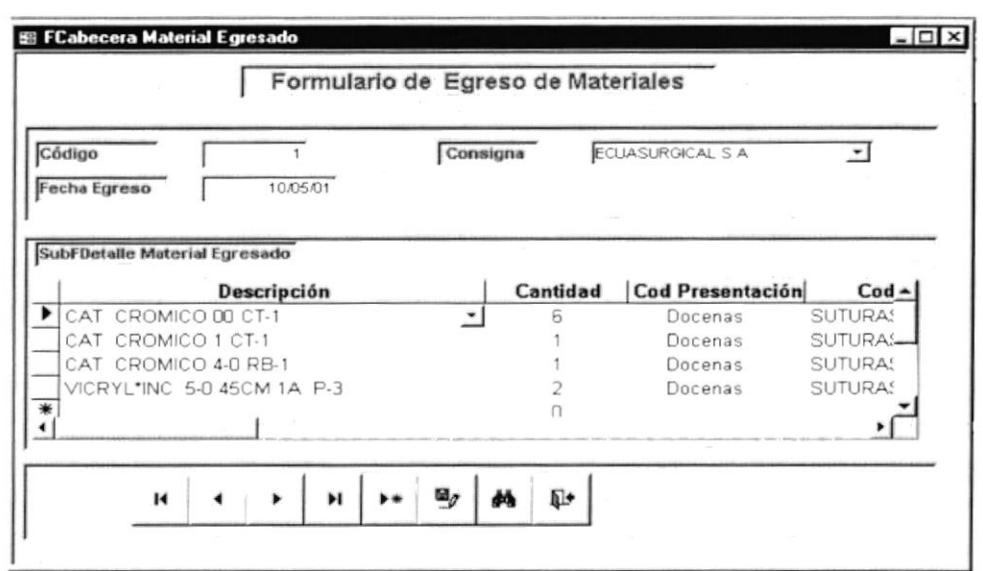

Figura No. 3.14 Formulario de Egreso de Materiales

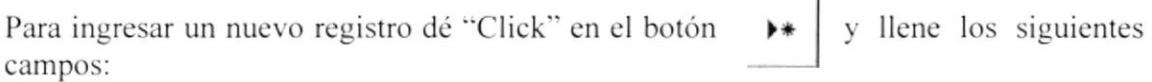

Fecha Egreso. - En éste campo aparecerá la fecha del día de manera automática.

Consignas.- En éste campo se encuentra un botón de despliegue, el cual al estar posicionado en él y dar "Click", aparecerá una lista con las posibles Consignas a seleccionar.

Productos.- En éste campo se encuentra un botón de despliegue, el cual al estar posicionado en él y dar "Click", aparecerá una lista con los posibles Productos a seleccionar.

Cantidad.- En éste campo se registrarán las Cantidades egresadas correspondiente a cada producto.

Presentación.- En éste campo se encuentra un botón de despliegue, el cual al estar posicionado en él y dar "Click", aparecerá una lista con las posibles Presentaciones de los productos a seleccionar.

**Hospital Naval Guayaquil** 

Linea de Productos.- En éste campo de igual manera se encuentra un botón de despliegue, el cual al estar posicionado en él y dar "Click", aparecerá una lista con las posibles Líneas de Productos a seleccionar.

Precio x Presentación. - En éste campo se registrará el precio por presentación.

Total.- Al ubicarse en éste campo aparecerá de manera automática el total correspondiente a la Cantidad x el Precio de Presentación.

*Factura Recibida*. En éste campo se encuentran unas casillas de verificación que al estar posicionado en una de ellas y dar "Click" se activará un visto que significa que sí se recibió la Factura, caso contrario se pasará por alto dicha casilla.

No. Factura.- En éste campo se registrará el número correspondiente de la Factura Recibida

₪

Fecha Factura.- En éste campo se registrará la fecha en la cual se recibió la Factura.

Para guardar el nuevo registro de "Click" en el botón

Para cerrar el Formulario de "Click" en el botón

Para buscar un registro existente de un material egresado dé "Click" en el botón y siga las instrucciones de la sección 3.8 đâ

### 3.10.2 Registro de Ingreso de Materiales

Este Formulario permite registrar todos los datos necesarios para llevar un control del Ingreso de Materiales de la Cuenta Enfermería, así mismo saber si llegaron completos o incompletos.

 $E$ Dando "Click" en botón Ingreso de Materiales del Menú Procesos  $\mathbf{V}$ Trámites (Ver sección 3.10) se visualiza el siguiente Formulario (Ver Figura No. 3.15).

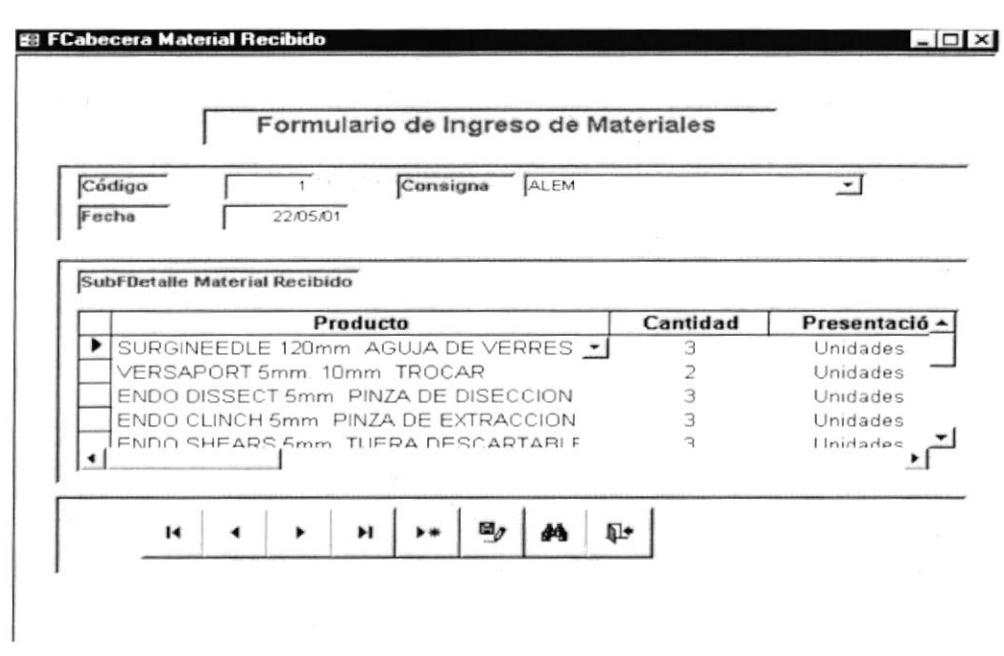

Figura No. 3.15 Formulario de Ingreso de Materiales

Para agregar un nuevo registro dé "Click" en el botón y llene los siguientes campos:

Código.- En éste campo aparecerá el número de Ingreso de Materiales de manera automática.

Fecha .- En éste campo aparecerá la fecha del día de manera automática.

Consignas.- En éste campo se encuentra un botón de despliegue, el cual al estar posicionado en él y dar "Click", aparecerá una lista con las posibles Consignas a seleccionar.

Productos.- En éste campo se encuentra un botón de despliegue, el cual al estar posicionado en él y dar "Click", aparecerá una lista con los posibles Productos a seleccionar.

Cantidad.- En éste campo se registrarán las Cantidades Recibidas correspondiente a cada producto.

*Presentación.* En éste campo se encuentra un botón de despliegue, el cual al estar posicionado en él y dar "Click", aparecerá una lista con las posibles Presentaciones de los productos a seleccionar.

Precio x Presentación.- En éste campo se registrará el precio por presentación.

Total.- Al ubicarse en éste campo aparecerá de manera automática el total que corresponde a la Cantidad x el Precio de Presentación.

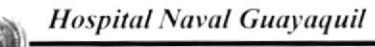

Linea de Productos.- En éste campo de igual manera se encuentra un botón de despliegue, el cual al estar posicionado en él y dar "Click", aparecerá una lista con las posibles Líneas de Productos a seleccionar.

Completo. - En éste campo se encuentran unas casillas de verificación, las mismas que al estar posicionadas en ellas y dar "Click", se activará un visto que significa que el material llegó completo, caso contrario se pasará por alto dicha casilla.

日。

₪

Para guardar el nuevo registro de "Click" en el botón

Para cerrar el Formulario de "Click" en el botón

Para buscar un registro existente de un material ingresado dé "Click" en el y siga las instrucciones de la sección 3.8 botón åå

### 3.11 Informes

Los informes tienen la finalidad de presentar datos específicos seleccionados que le facilite al usuario obtener la información con una buena presentación y que la podrá imprimir.

del Menú Principal (Ver sección 3.7.1) Dando "Click" en el botón Informes se visualiza la siguiente pantalla (Ver Figura No. 3.16)

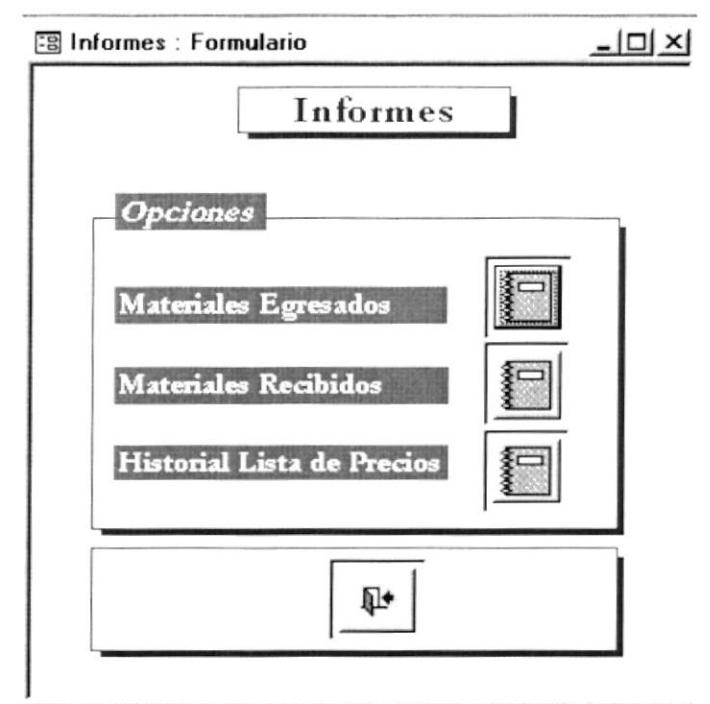

Figura No. 3.16 Menú de Filtros para Informes

El Menú de Filtros para Informes consta de las siguientes opciones:

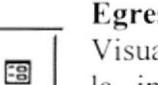

### **Egreso de Materiales**

Visualiza una pantalla de Filtros para Egreso de materiales, que permite filtrar la información registrada de acuerdo a las necesidades del usuario (Ver sección 3.11.1).

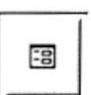

### Ingreso de Materiales

Visualiza una pantalla de Filtros para Ingreso de Materiales, que permite filtrar la información registrada de acuerdo a las necesidades del usuario (Ver sección 3.11.2).

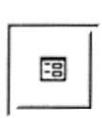

### **Historial Lista de Precios**

Visualiza una pantalla de Filtro para Lista de Precios, que permite filtrar la información registrada de acuerdo a las necesidades del usuario (Ver sección  $3.11.3$ ).

 $\overline{1}$ 

### 3.11.1 Informe de Materiales Egresados

Permite filtrar la información registrada de los materiales egresados acuerdo a Consignas o Productos por Fecha.

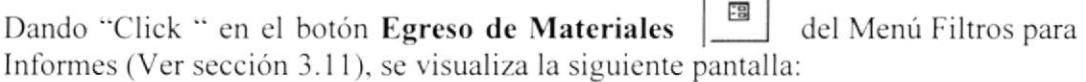

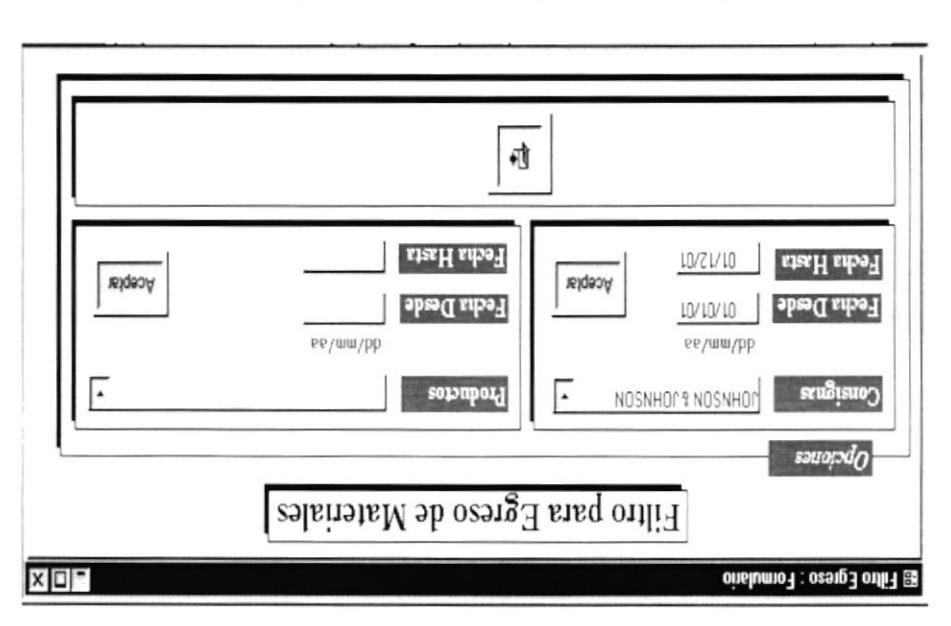

Figura No.3.17 Filtro para Egreso de Material

Esta Pantalla consta de lo siguiente:

### Informe de Egresos por Consignas

ingresar en los campos de Fecha Desde y Fecha Hasta, las fechas aproximadas /egreso dar "Click", aparecerá una lista con las posibles Consignas a seleccionar. Luego deberá En éste campo se encuentra un botón de despliegue, el cual al estar posicionado en él y

Aceptar

se muestra en la siguiente Figura (Ver Figura 3.18): el mismo que permite visualizar el Informe de Egreso de Materiales que (Formato fecha corta dd/mm/aa Ej.: 05/06/01) y dar "Click" en el botón

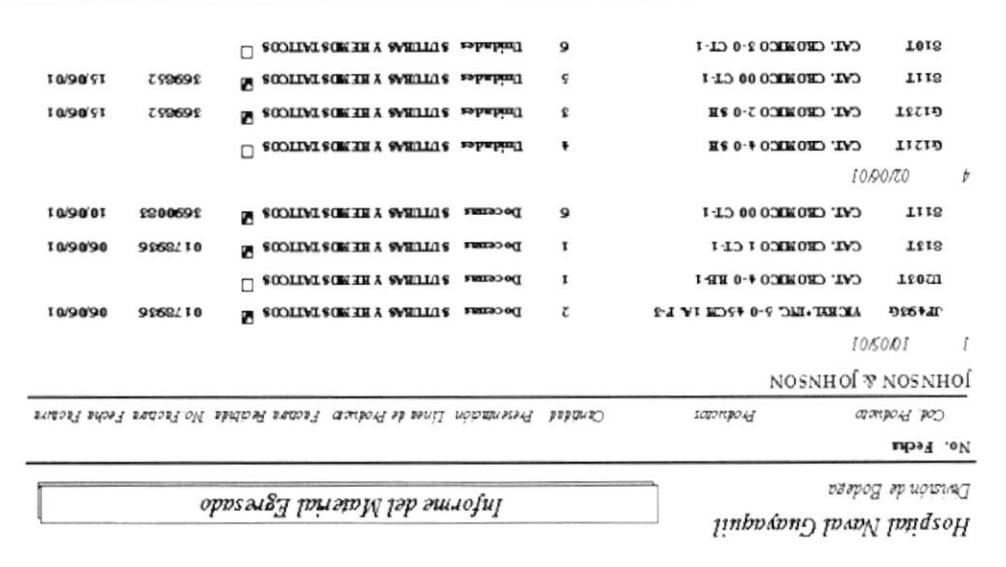

Figura 3.18 Inporme de Egressos por Consigna

### Informe de Egresos de Productos

En éste campo se encuentra un botón de despliegue, el cual al estar posicionado en él y dar "Click", aparecerá una lista con los posibles Productos a seleccionar. Luego deberá ingresar en los campos de Fecha Desde y Fecha Hasta, las fechas aproximadas / egreso

Aceptar

(Formato fecha corta dd/mm/aa Ej.: 05/06/01) y dar "Click" en el botón el mismo que permite visualizar el Informe de Egreso de Materiales que se muestra en la siguiente Figura (Ver Figura 3.19):

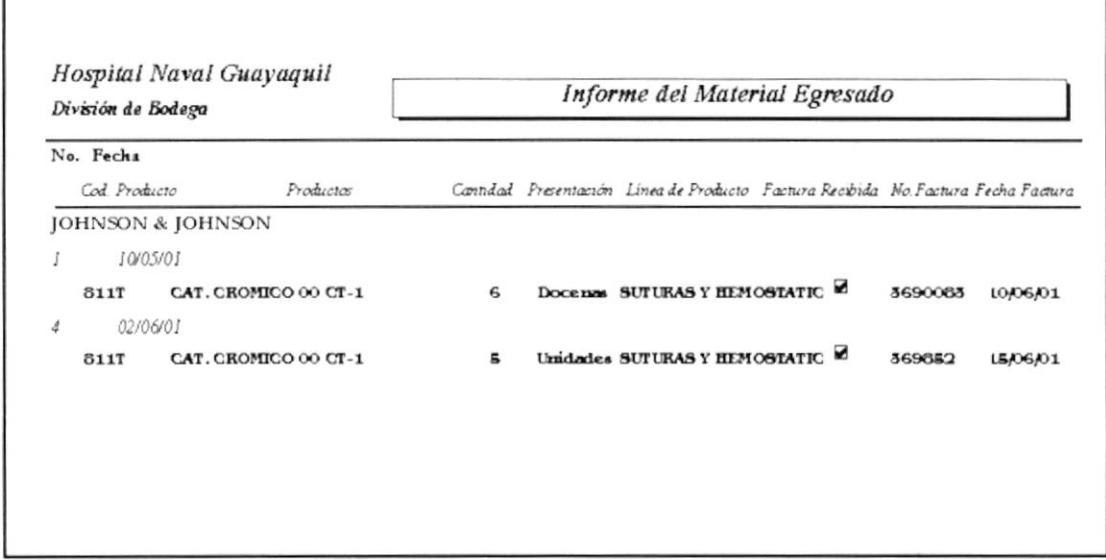

Figura No. 3.19 Informe de Egresos de Productos

### 3.11.2 Informe de Ingreso de Materiales

Permite filtrar la información registrada de los materiales ingresados acuerdo a Consignas, Productos u Observación por Fecha.

 $\ddot{a}$ Dando "Click" en el botón Ingreso de Materiales del Menú Filtros para Informes (Ver sección 3.11) se visualiza la siguiente pantalla (Ver Figura 3.20):

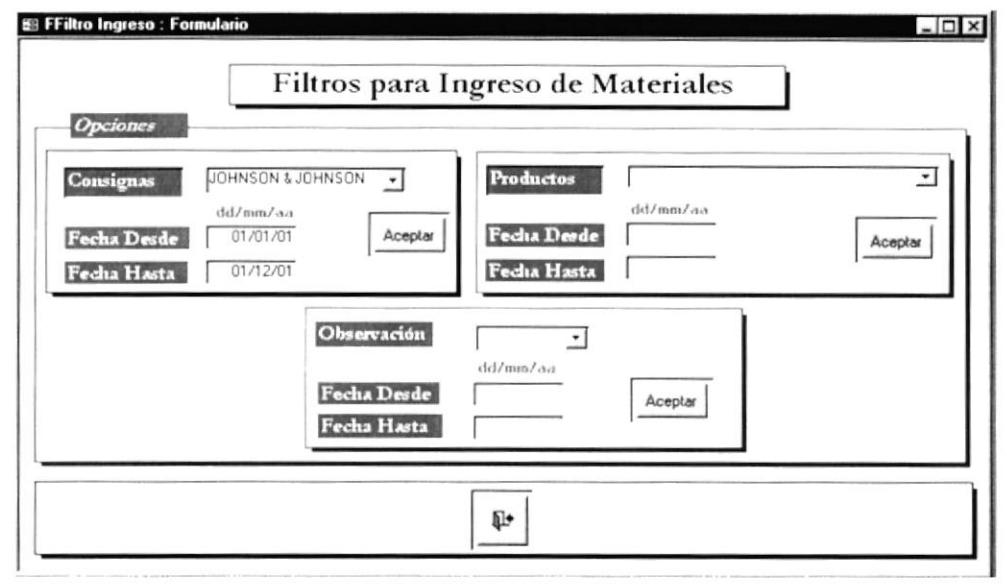

Figura No. 3.20 Filtro para Ingreso de Materiales

Esta Pantalla consta de lo siguiente:

### Informe de Ingresos por Consignas

En éste campo se encuentra un botón de despliegue, el cual al estar posicionado en él y dar "Click", aparecerá una lista con las posibles Consignas a seleccionar. Luego deberá ingresar en los campos de Fecha Desde y Fecha Hasta, las fechas aproximadas /ingreso (Formato fecha corta dd/mm/aa Ej.: 05/06/01) y dar "Click" en el botón el Aceptar mismo que permite visualizar el Informe de Ingreso de Materiales que se

muestra en la siguiente Figura (Ver Figura 3.21)

| Hospital Navai Guayaquil<br>División de Bodega |                                 |                         | Informe del Material Ingresado |                       |             |  |
|------------------------------------------------|---------------------------------|-------------------------|--------------------------------|-----------------------|-------------|--|
| Consignas<br>No Ingreso<br>Cod del Producto    | Fecha<br>Productor              | Cantidad                | Presentación                   | Linga de Producto     | Observación |  |
| <b>ALEM</b>                                    |                                 |                         |                                |                       |             |  |
|                                                | 22/05/01                        |                         |                                |                       |             |  |
| 170062                                         | VERSAPORT Smm. 10mm. TROCAR K   | $\overline{ }$          | Unidades                       | CIRUGIA LAPAROSCOPICA | Completo    |  |
| 126643                                         | ENDO SHEARS 5mm. TUERA DESCA    | 3                       | Unidades                       | CIRUGIA LAPAROSCOPICA | Completo    |  |
| 174517                                         | ENDO CLINCH 5mm, FINZA DE EXTR  | $\overline{\bf{a}}$     | Unidades                       | CIRUGIA LAPAROSCOPICA | Completo    |  |
| 176645                                         | ENDO DISSECT 5mm, FINZA DE DISE | $\overline{\mathbf{a}}$ | Unidades                       | <b>HOSPITALARIA</b>   | Completo    |  |
| 179076                                         | VERSAPORT Smm. 10mm. TROCAR     | $\overline{\mathbf{a}}$ | Unidades                       | CIRUGIA LAPAROSCOPICA | Completo    |  |
| 172015                                         | SURGINIEDLE 120mm. AGUJA DE V   | 5                       | Unidades                       | CIRUGIA LAPAROSCOPICA | Completo    |  |

Figura 3.21 Informe de Ingreso por Consigna

### Informe de lngreso de Productos

En éste campo se encuentra un botón de despliegue, el cual al estar posicionado en él y dar "Click". aparecerá una lista con los posibles Productos a seleccionar. Luego deberá ingresar en los campos de Fecha Desde y Fecha Hasta, las fechas aproximadas /ingreso (Formato fecha corta dd/mm/aa Ej.: 05/06/01) y dar "Click" en el botón el mismo que permite visualizar el Informe de Ingreso de Materiales: Aceptar

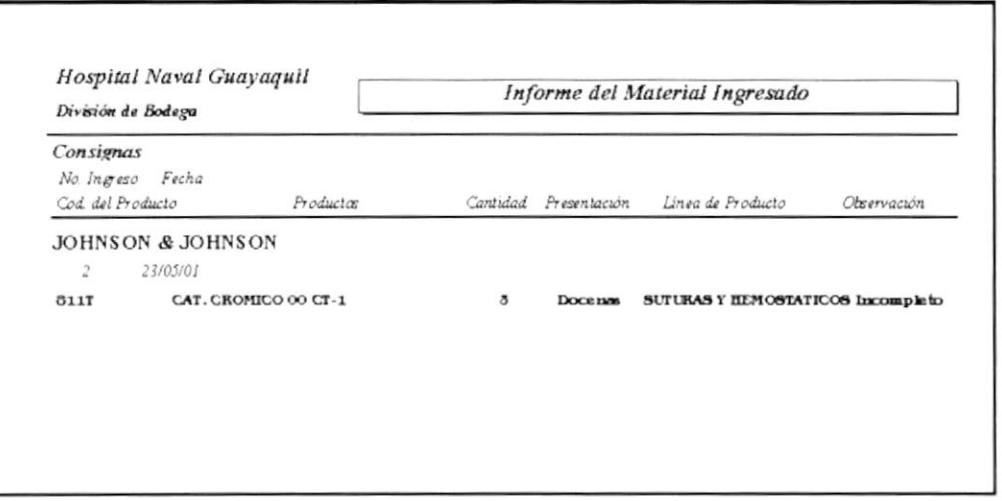

Figura No. 3.22 Informe de Ingresos de Productos

### Informe de Ingreso por Observación

En éste campo sc encuentra un botón de dcspliegue, el cual al estar posicionado en él y dar "Click". aparecerá una lista con dos opciones de completo e incompleto. Luego deberá ingresar en los campos de Fecha Desde y Fecha Hasta, las fechas aproximadas del material ingresado (Formato fecha corta dd/mm/aa Ej.: 05/06/01) y dar "Click" en el

Aceptar

botón  $\begin{bmatrix} 1 \\ 2 \end{bmatrix}$  el mismo que permite visualizar el siguiente Informe de Ingreso de Matcriales de acuerdo a la opción que seleccionó.

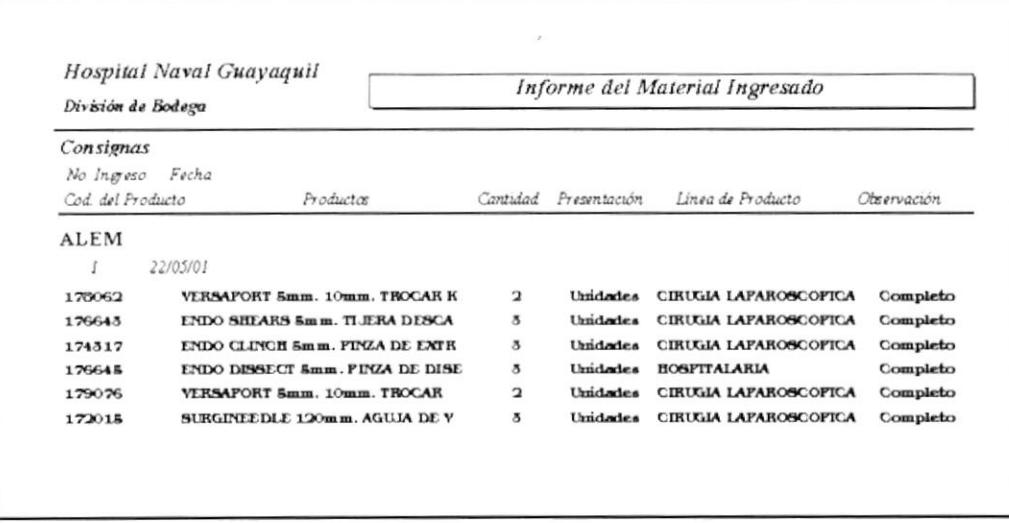

Figura No. 3.23 Informe de Ingresos por Observación

### 3.11.3 Informe Historial Lista de Precios

Permite filtrar el detalle de los materiales de acuerdo a Consignas por Fecha de egreso con el fin de saber a qué precio egresó el material.

-9 Dando "Click" en el botón Historial Lista de Precios del Menú de Filtros para Informes (Ver sección 3.11) se visualiza la siguiente pantalla (Ver Figura 3.24):

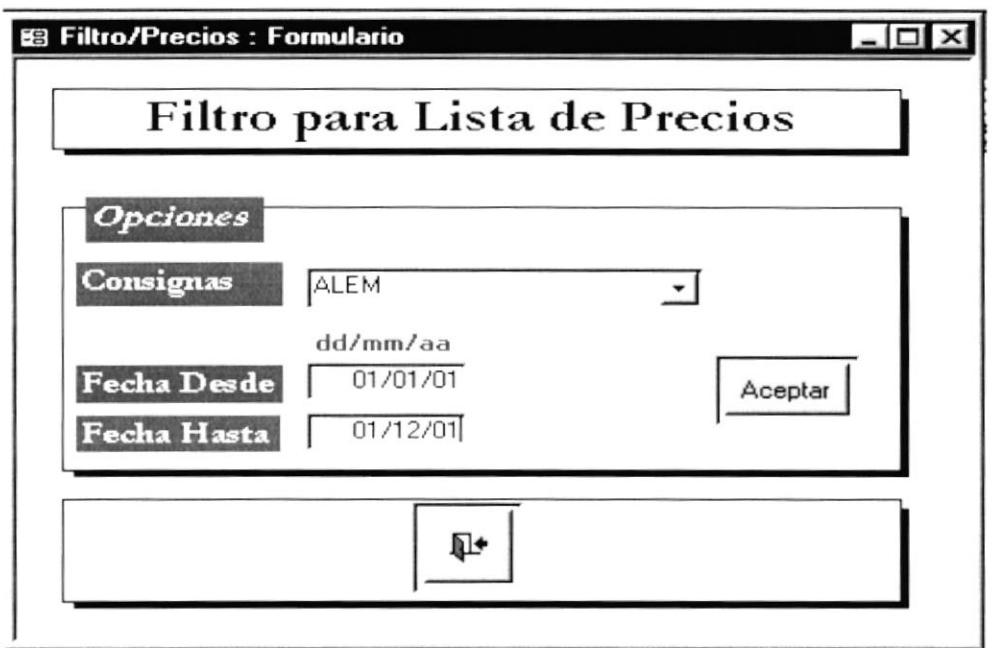

Figura 3.24 Filtro para Historial Lista de Precios

En éste campo se encuentra un botón de despliegue, el cual al estar posicionado en él y dar "Click", aparecerá una lista con las posibles Consignas a seleccionar. Luego deberá ingresar en los campos de Fecha Desde y Fecha Hasta las fechas aproximadas de egreso (Formato fecha corta día/mes/año Ej.: 05/06/01) y dar "Click" en el botón Aceptar el mismo que permite visualizar el Informe de Egreso de Materiales que

se muestra en la siguiente Figura (Ver Figura 3.25):

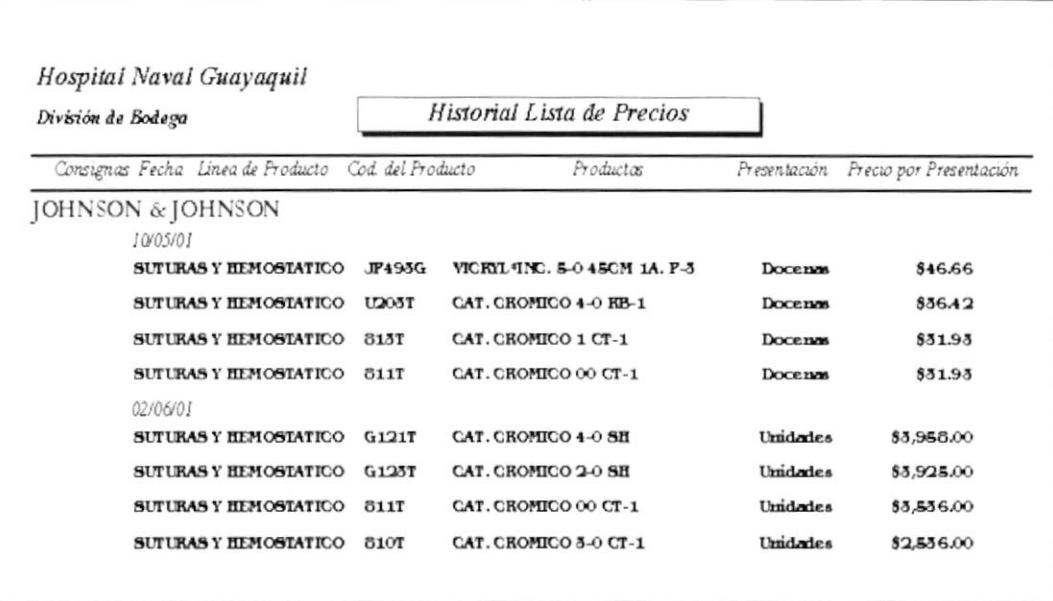

Figura 3.25 Informe Historial Lista de Precios

### 3.12 Muestrario de Informes

A continuación se muestran los siguientes Informes:

- ← Informe de Egreso por Consigna<br>← Informe de Egreso de Productos
- 
- $\checkmark$  Informe de Ingreso por Consignas
- ← Informe de Ingreso de Productos
- $\checkmark$  Informe de Ingreso por Observación
- ← Informe Historial Lista de Precios

### **Hospital Naval Guayaquil** División de Bodega

# Informe del Material Egresado

No. Fecha

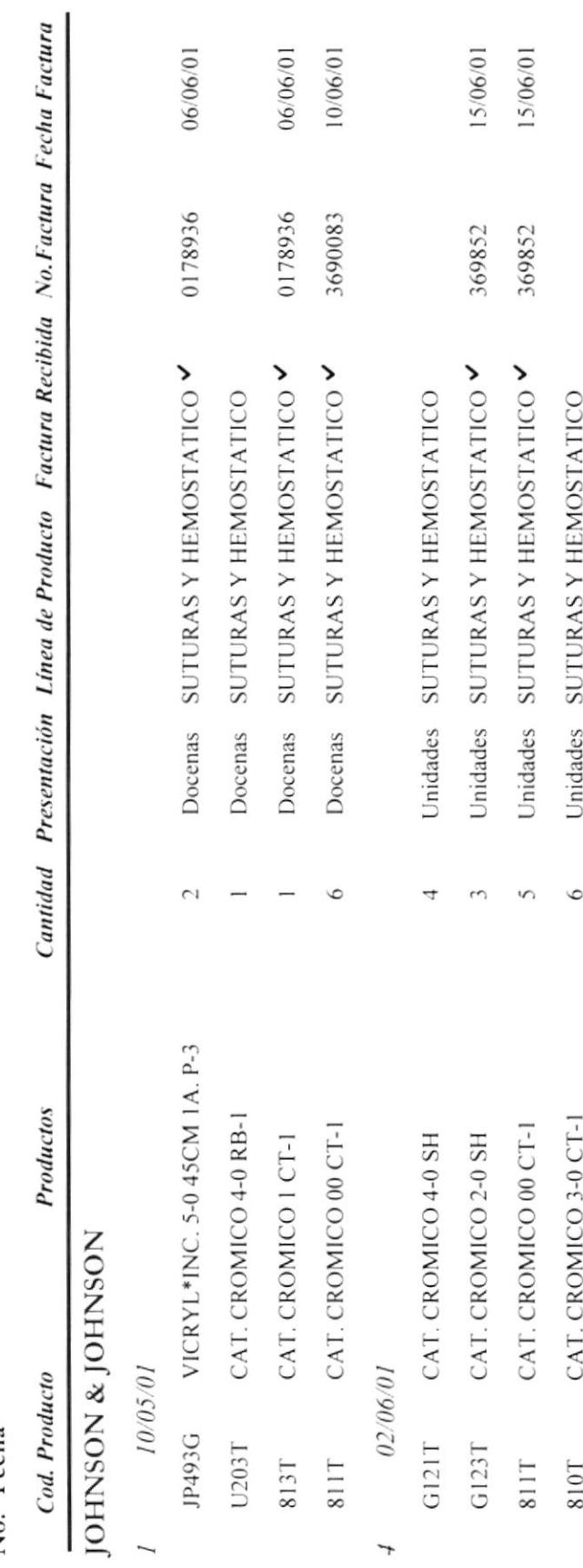

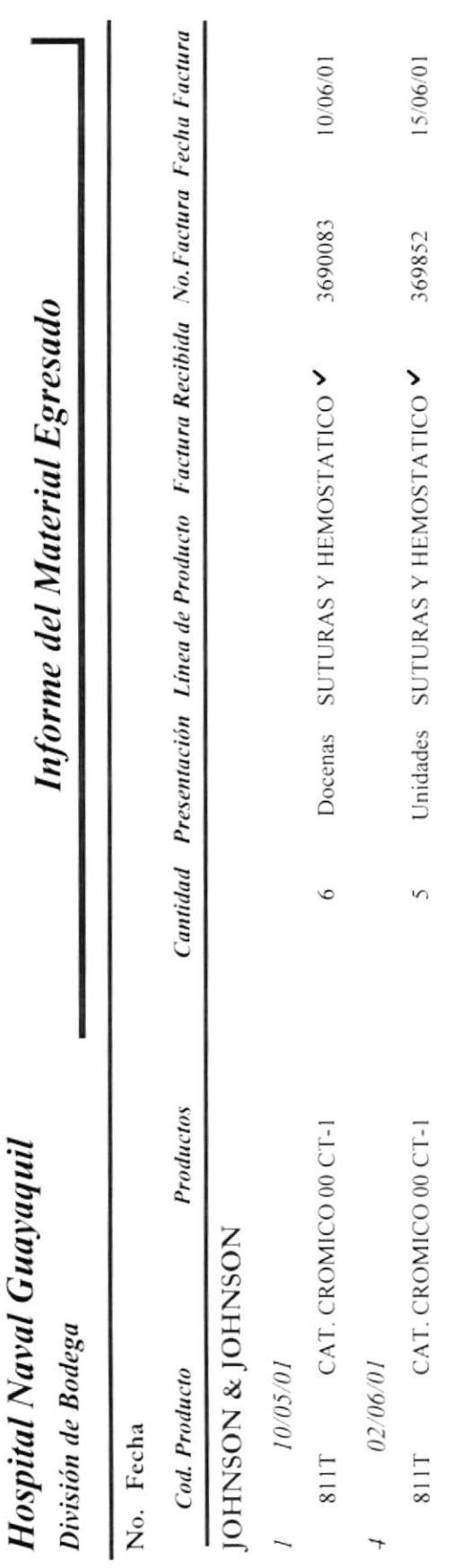

### Hospital Naval Guayaquil

### División de Bodega

### **Informe del Material Ingresado**

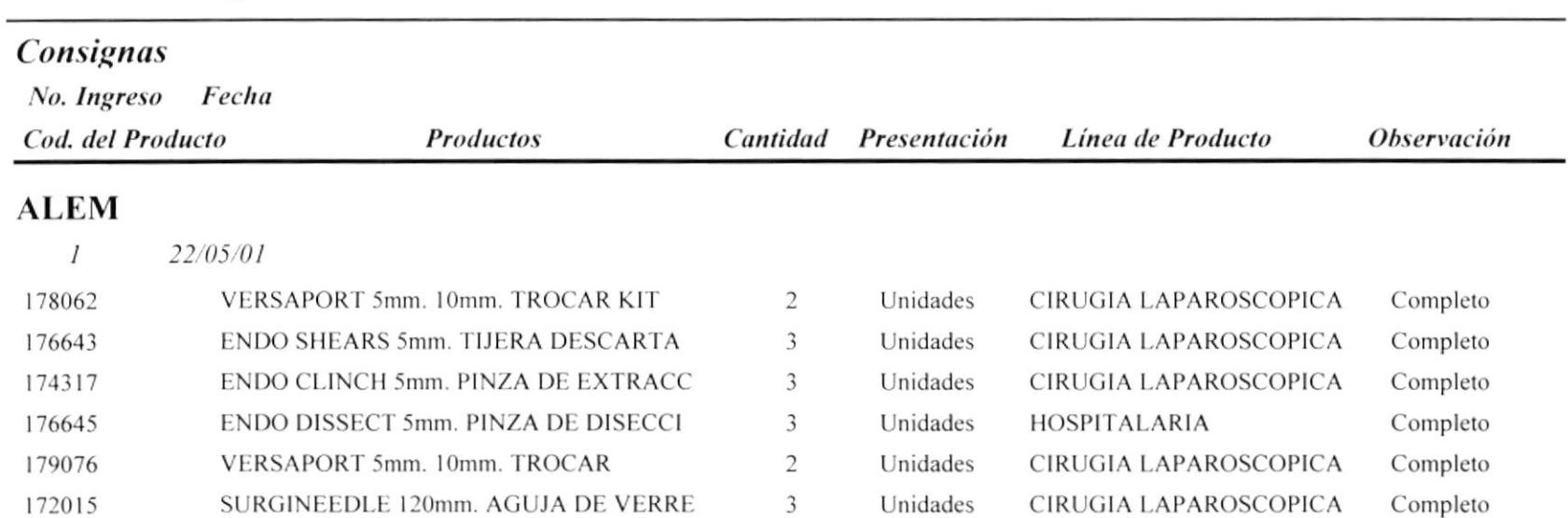

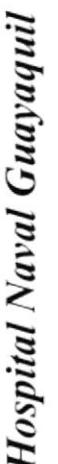

### División de Bodega

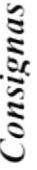

No. Ingreso Fecha Cod. del Producto

Productos

Cantidad Presentación Línea de Producto

Observación

## ECUASURGICAL SA.

18/06/01 5

Completo Unidades HOSPITALARIA  $\overline{4}$ SUPERLON 2/0 CT-20 SP202020

## Hospital Naval Guayaquil

# Informe del Material Ingresado

## División de Bodega

### Consignas

No. Ingreso Fecha

Observación Cantidad Presentación Línea de Producto Productos Cod. del Producto

## ECUASURGICAL SA.

 $18/06/01$  $\tilde{5}$ 

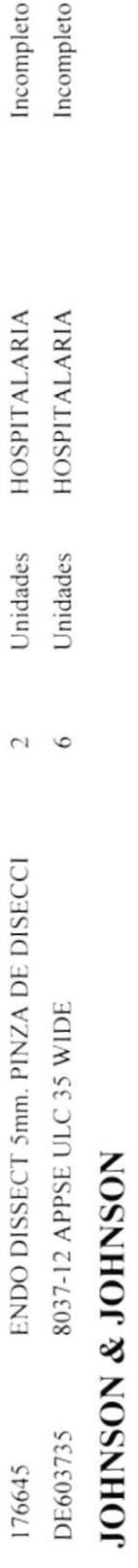

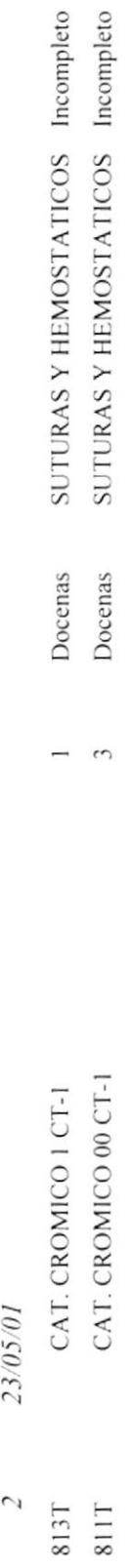

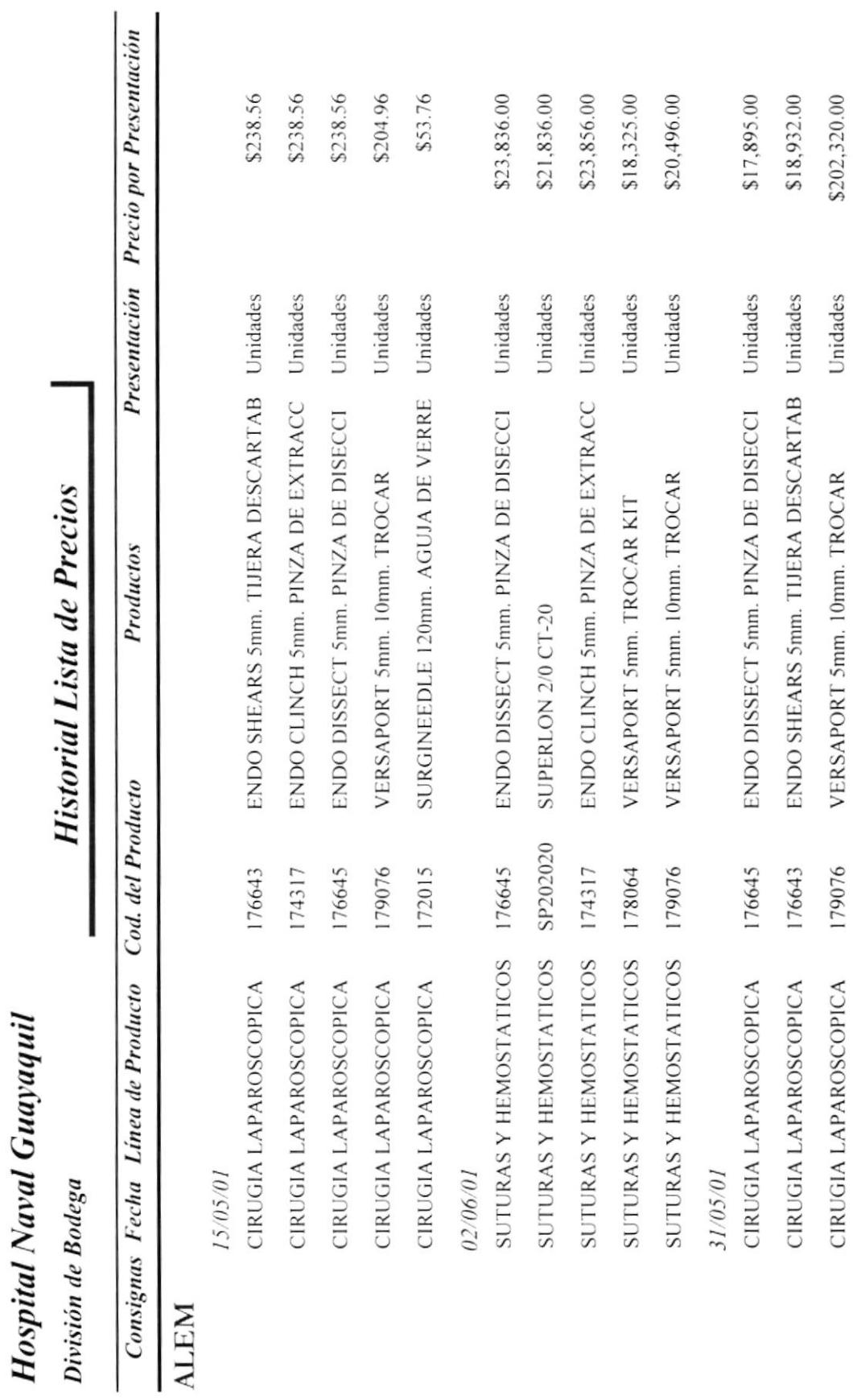

10/20/90 ł.